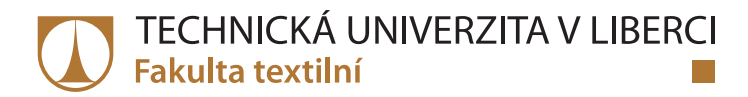

# **Studium křivosti taženého vlákna pomocí obrazové analýzy**

## **Diplomová práce**

*Studijní program:* N3957 – Průmyslové inženýrství

*Studijní obor:* 3901T073 – Produktové inženýrství

*Autor práce:* **David Vítovský** *Vedoucí práce:* doc. Ing. Maroš Tunák, Ph.D.

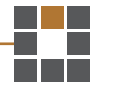

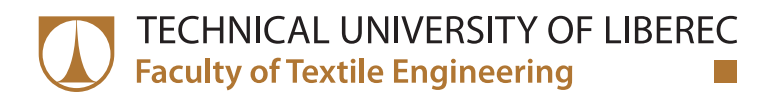

# **Study of curvature of drawn fiber by image analysis**

## **Master thesis**

*Study programme:* N3957 – Industrial Engineering *Study branch:* 3901T073 – Product Engineering

*Author:* **David Vítovský** *Supervisor:* doc. Ing. Maroš Tunák, Ph.D.

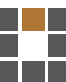

Technická univerzita v Liberci Fakulta textilní Akademický rok: 2016/2017

# ZADÁNÍ DIPLOMOVÉ PRÁCE

(PROJEKTU, UMĚLECKÉHO DÍLA, UMĚLECKÉHO VÝKONU)

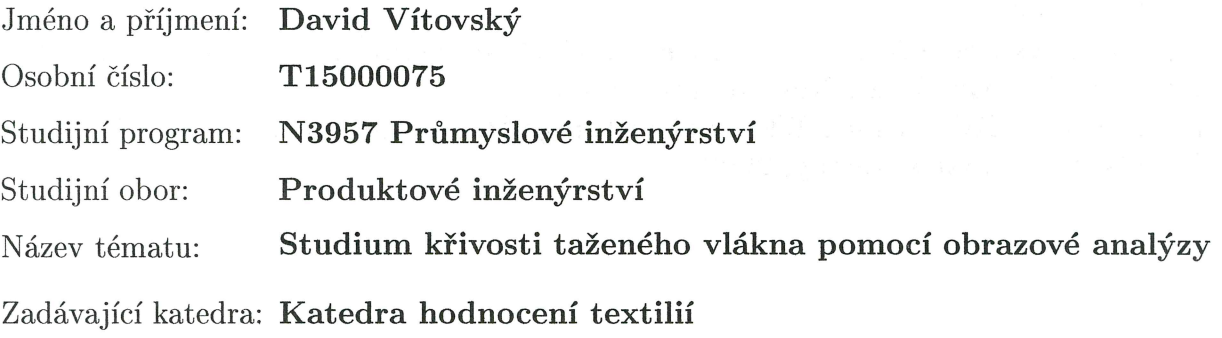

### Zásady pro vypracování:

(1) Vypracujte literární rešerši na téma tažení individuálních vláken (drawing).

(2) Vytvořte sadu reprezentativních videosekvencí procesu tažení vláken.

(3) Navrhněte algoritmus pro nalezení profilu taženého vlákna pomocí obrazové analýzy z připravených videosekvencí.

(4) Analyzujte rozložení křivosti pro odhad kapilárního tlaku z nalezených profilů a sestavte algoritmus pro jeho odhad.

(5) Aplikujte navržené algoritmy na připravené videosekvence a ověřte jejich efektivitu.

 $\bar{z}$ 

Rozsah grafických prací:

Rozsah pracovní zprávy:

### $50 - 60$  stran

Forma zpracování diplomové práce: tištěná/elektronická

Seznam odborné literatury:

[1] Xing X, Wang Y, Li B. Nanofiber Drawing and Nanodevice Assembly in Poly(trimethylene terephtalate). Optics Express 16(14), 2008, pp. 10815-22. [2] Nain SA, Wong JC, Amon C, and Sitti M. Drawing Suspended Polymer Micro/nanofibers using Glass Micropipettes. Applied Physics Letters 89, 183105, 2006.

[3] Mathews JH, Fink KD. Numerical Methods using Matlab. 4th edition, Pearson Prentice Hall, New Jersey, 2004.

[4] Gonzalez RC, Woods RE. Digital Image Processing. 3rd edition, Pearson Prentice Hall, New Jersey, 2008.

Vedoucí diplomové práce:

Konzultant diplomové práce:

Datum zadání diplomové práce: Termín odevzdání diplomové práce: doc. Ing. Maroš Tunák, Ph.D. Katedra hodnocení textilií prof. RNDr. David Lukáš, CSc. Katedra netkaných textilií a nanovlákenných materiálů

30. března 2017 4. května 2018

Ing. Jana Drašarová, Ph.D. děkanka

V Liberci dne 18. ledna 2018

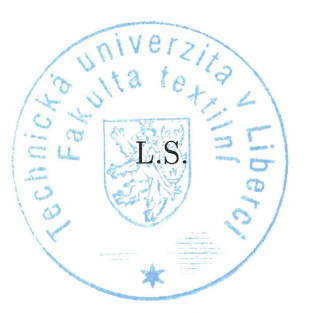

doc. Ing. Vladimír Bajzík, Ph.D. vedoucí katedry

## **Prohlášení**

Byl jsem seznámen s tím, že na mou diplomovou práci se plně vztahuje zákon č. 121/2000 Sb., o právu autorském, zejména § 60 – školní dílo.

Beru na vědomí, že Technická univerzita v Liberci (TUL) nezasahuje do mých autorských práv užitím mé diplomové práce pro vnitřní potřebu TUL.

Užiji-li diplomovou práci nebo poskytnu-li licenci k jejímu využití, jsem si vědom povinnosti informovat o této skutečnosti TUL; v tomto případě má TUL právo ode mne požadovat úhradu nákladů, které vynaložila na vytvoření díla, až do jejich skutečné výše.

Diplomovou práci jsem vypracoval samostatně s použitím uvedené literatury a na základě konzultací s vedoucím mé diplomové práce a konzultantem.

Současně čestně prohlašuji, že tištěná verze práce se shoduje s elektronickou verzí, vloženou do IS STAG.

Datum:

Podpis:

## **Poděkování**

Rád bych poděkoval doc. Ing. Maroši Tunákovi, Ph.D. za vedení mé diplomové práce, ochotu, vstřícnost a cenné rady. Děkuji také prof. RNDr. Davidu Lukášovi CSc. za konzultace ohledně matematického a fyzikálního popisu křivosti.

### **Anotace**

Práce se zabývá určením dvojnásobku střední křivosti povrchu kapiláry a vlákna vzniklého tažením. V teoretické části jsou odvozeny vztahy pro výpočet křivosti povrchu známých těles a je odvozen vztah pro výpočet křivosti rotačního tělesa popsaného křivkou. Experimentální část se zabývá získáním profilu vlákna a aplikací matematických a fyzikálních vztahů. Z pořízených videozáznamů jsou extrahovány jednotlivé snímky pomocí programu vytvořeného v prostředí Matlab. Na snímky jsou aplikovány nástroje obrazové analýzy pro získání profilu vlákna. Profil vlákna je proložen polynomem *n*-tého řádu. Pomocí předpisu pro výpočet křivosti je pak vypočítána křivost vlákna a kapiláry. V rámci práce bylo vytvořeno grafické uživatelské rozhraní, díky kterému lze nastavovat parametry pro analýzu obrazu a prohlížet dosažené výsledky. V rámci uživatelského rozhraní je implementováno ověření výpočtu křivosti na známých tvarech.

### **Klíčová slova:**

kapilární tlak střední křivost lineární regrese tažené vlákno obrazová analýza

### **Annotation**

The thesis deals with the determination of double the average curvature of the capillary surface and drawn fibers. In the theoretical part there are derived the relations for calculating of curvature of known figures surface and the relation for calculation of curvature of the rotation figure described by the curve. The experimental part deals with acquisition of the fiber profile and the application of mathematical and physical relations. From recorded videos are extracted the every single images by a program created in the Matlab environment. Images are applied to image analysis tools to obtain a fiber profile. The fiber profile is interleaved by the *n*-th order polynomial. Using the curvature computation rule then there are calculated the curvature of the fiber and the capillary. In the thesis, a graphical user interface has been created, which allows you to set parameters for image analysis and to view the achieved results. Within the user interface, verification of the curvature calculation on known shapes is implemented.

### **Keywords:**

capillary pressure mean curvature linear regression drawn fiber image analysis

## Obsah

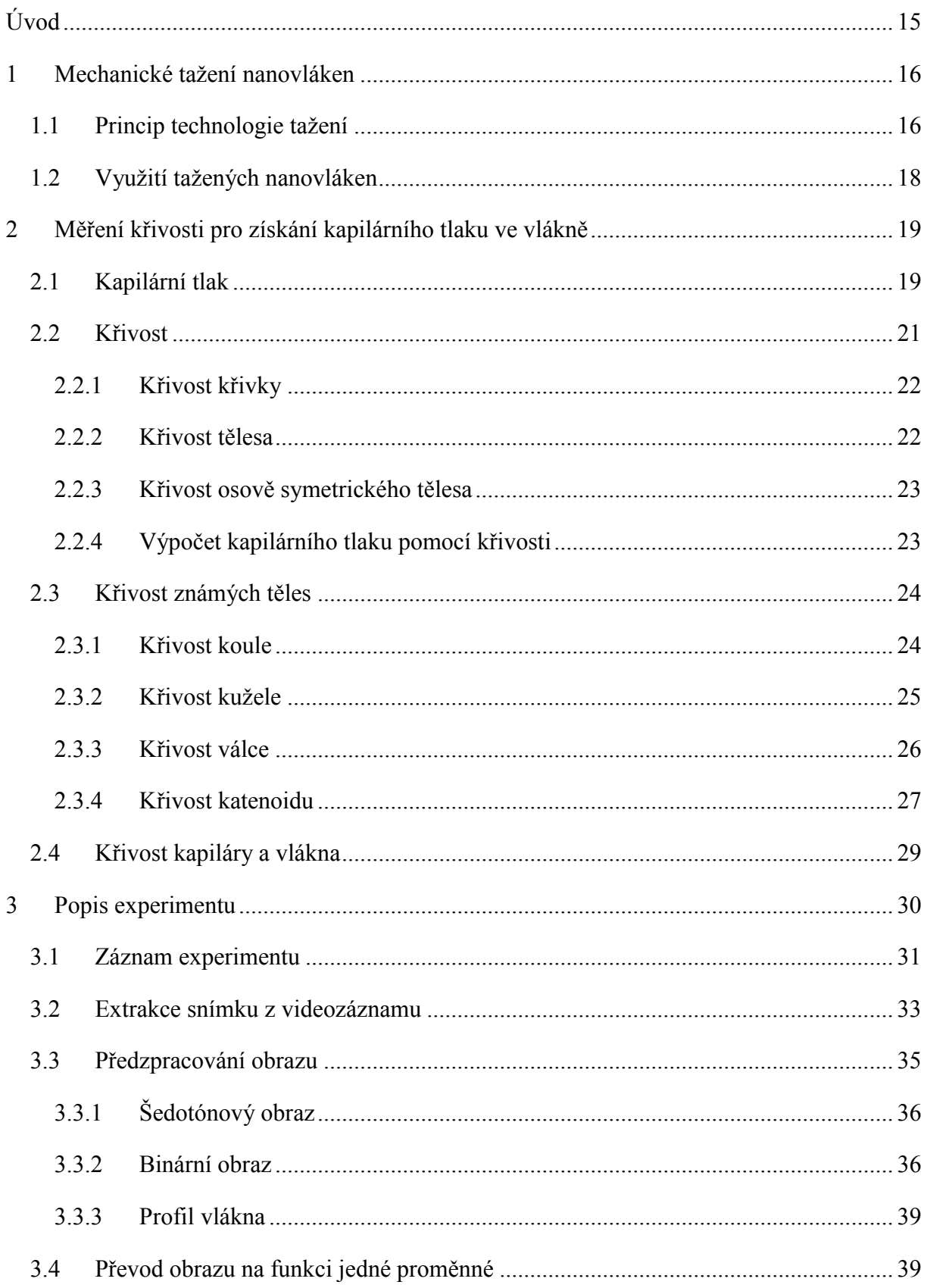

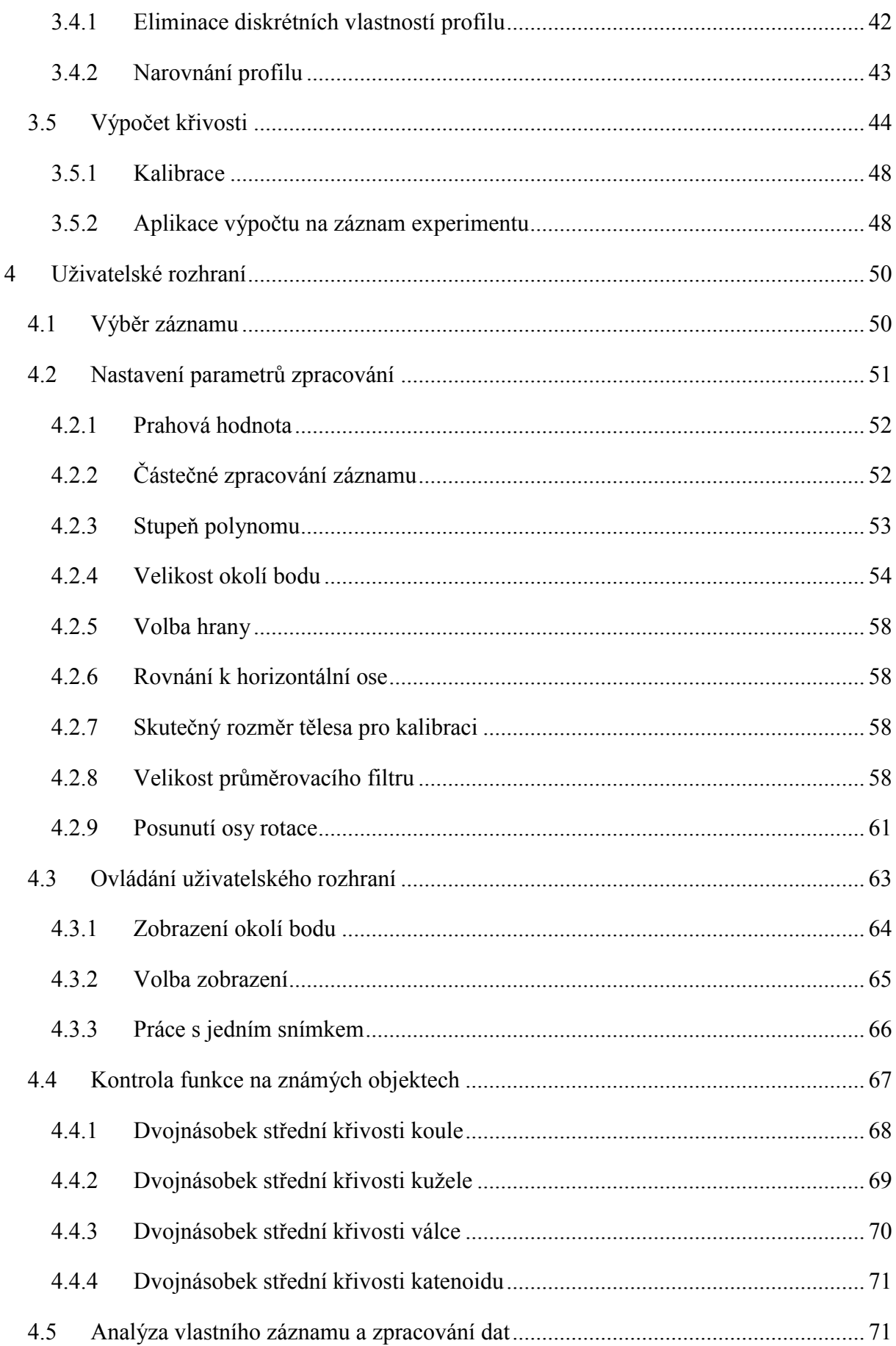

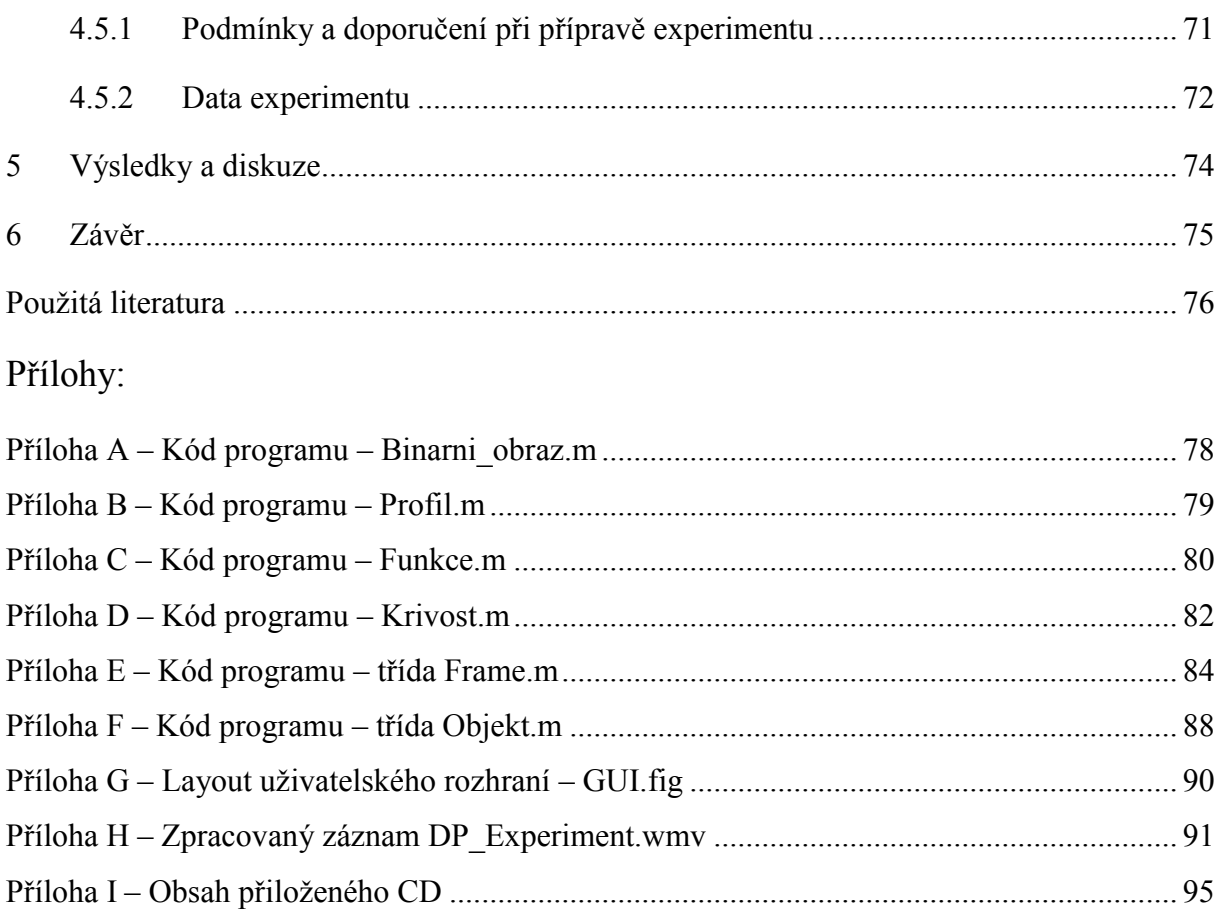

## **Seznam obrázků**

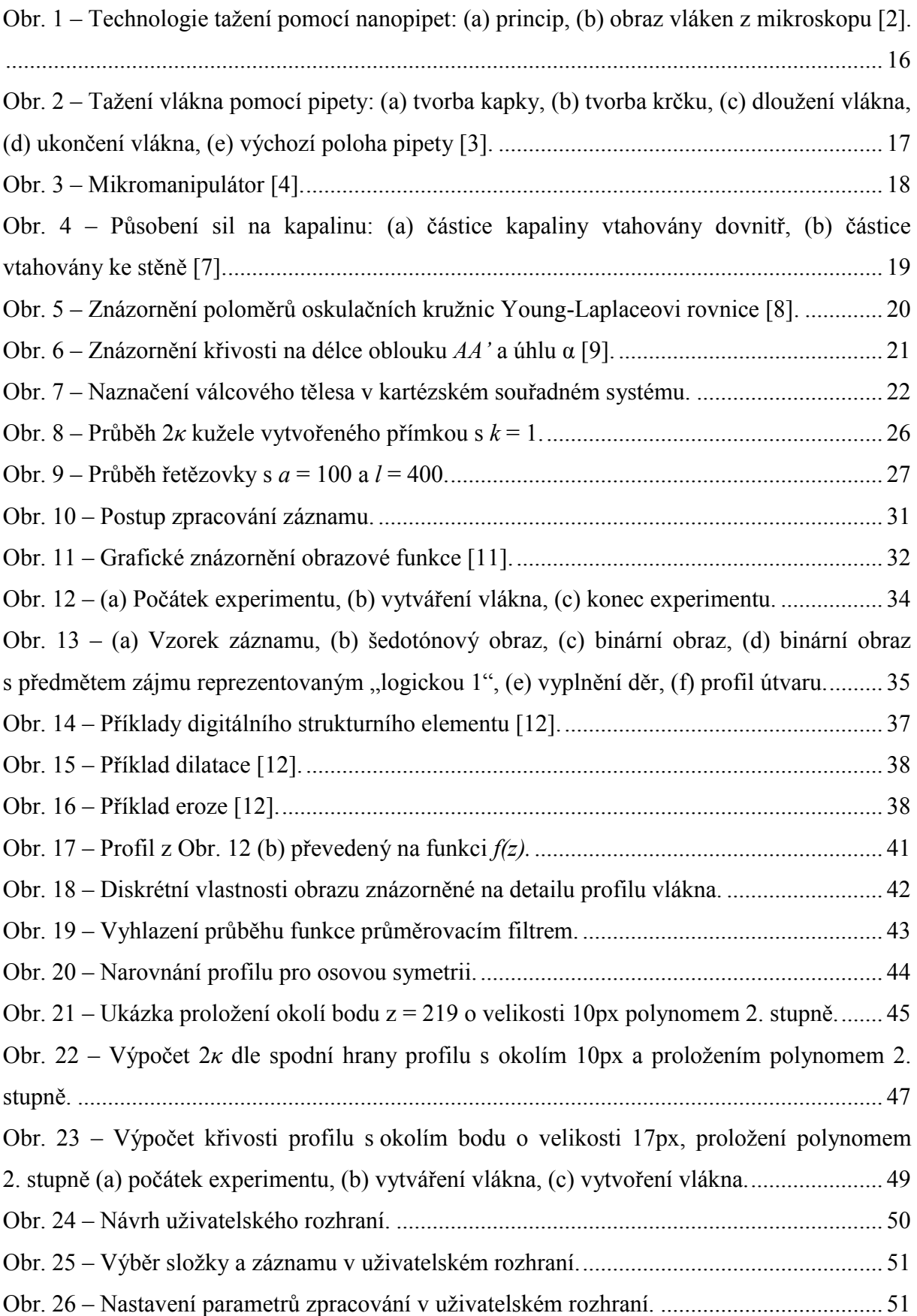

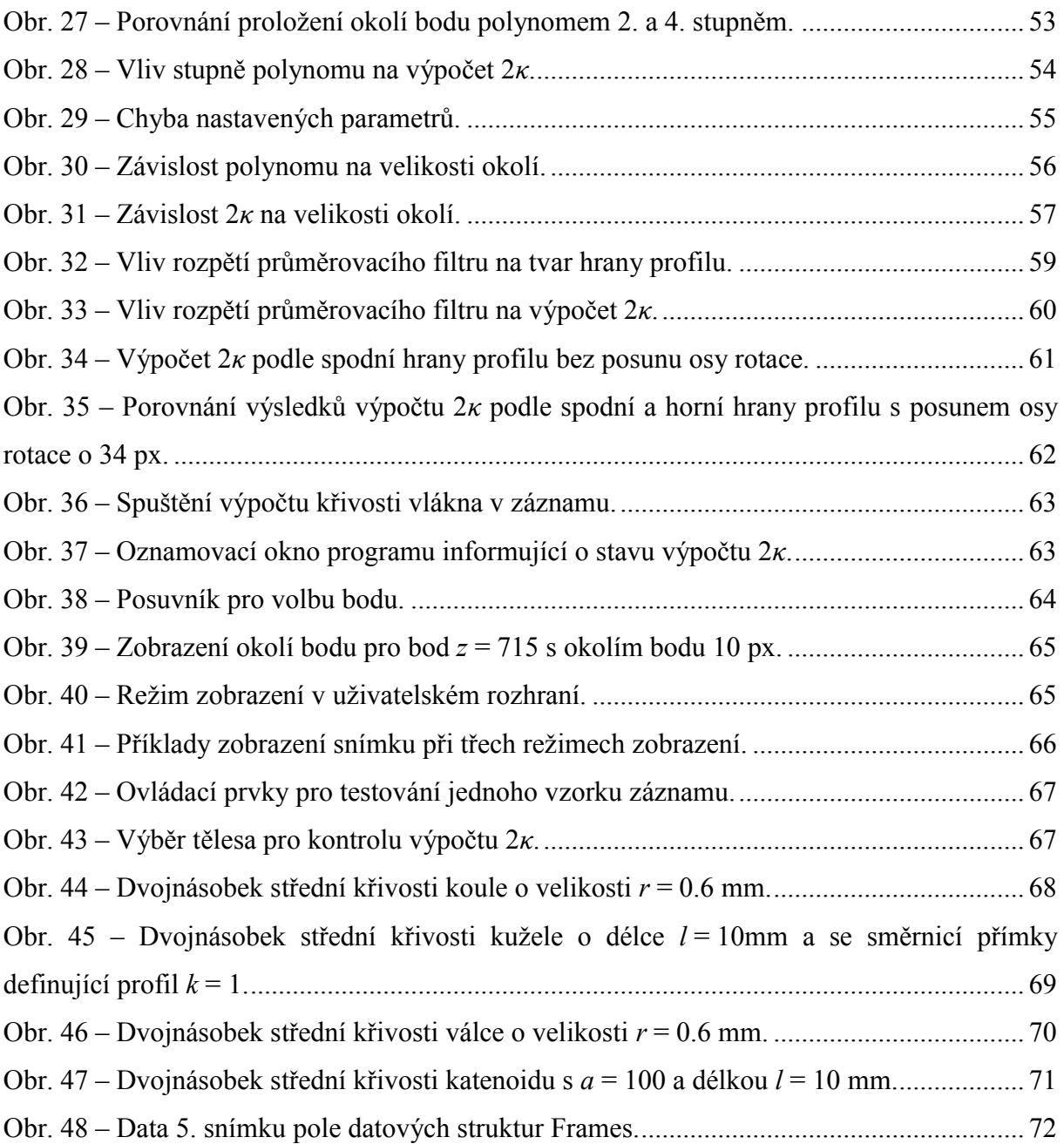

# **Seznam použitých zkratek a symbolů**

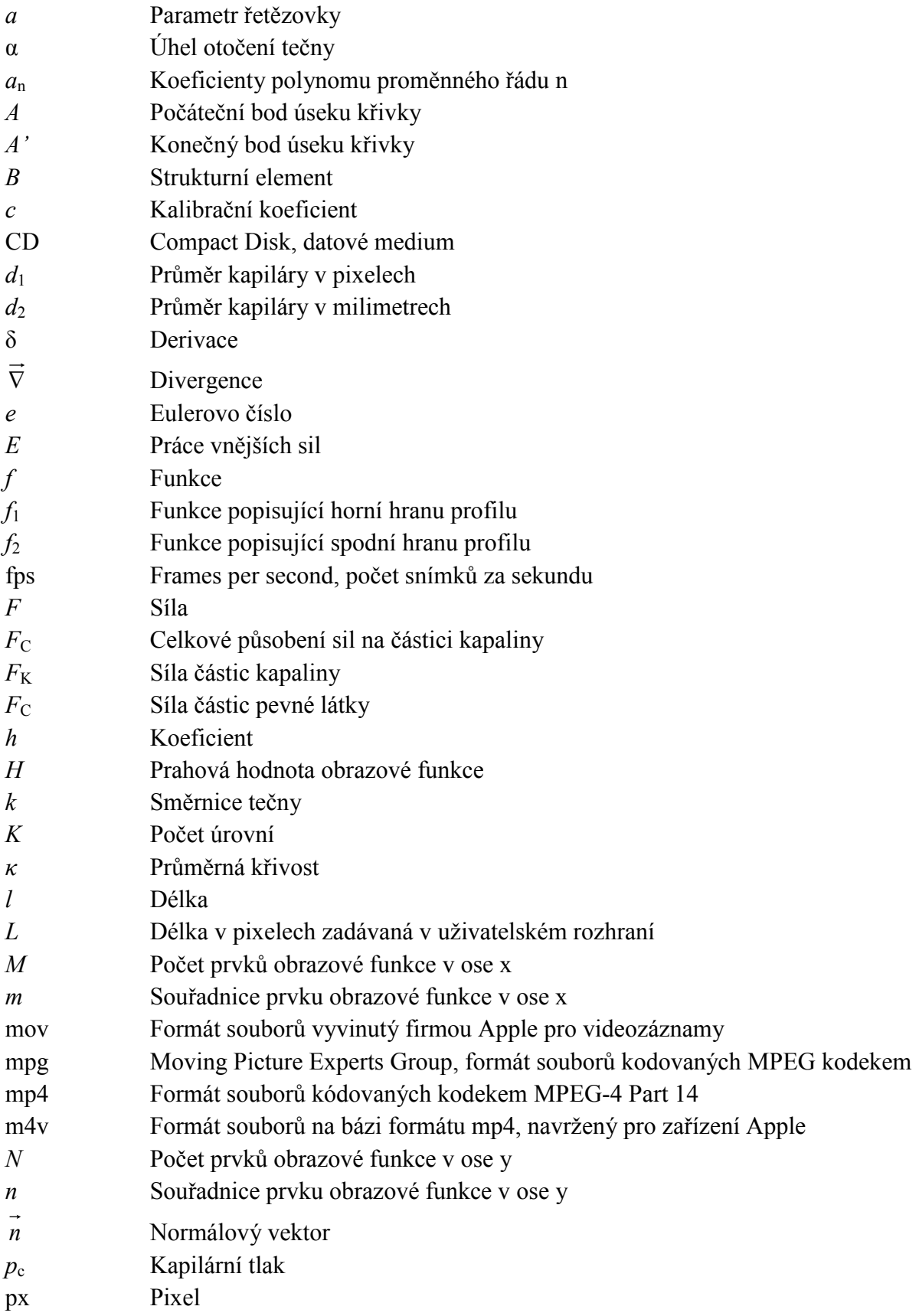

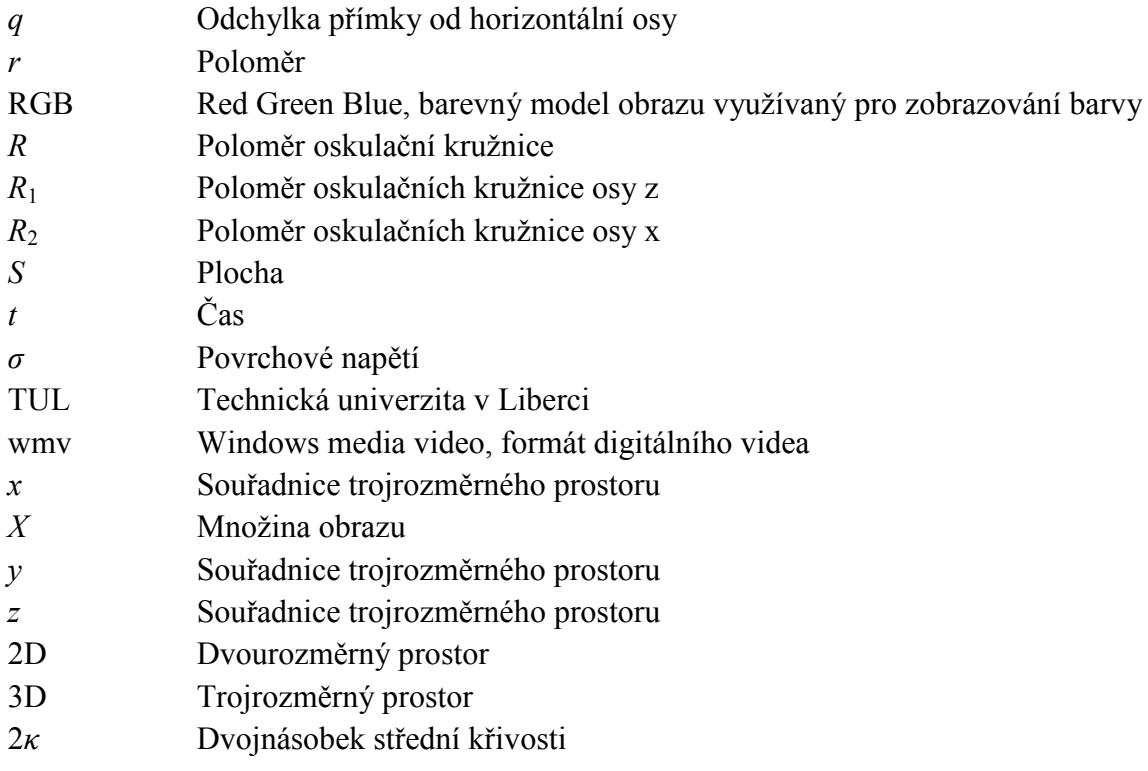

## **Úvod**

Práce se zabývá nanovlákny vzniklými tažením. Jejich hlavní výhodou oproti vláknům vzniklým elektrostatickým zvlákňováním je možnost tvořit vlákna s konkrétní délkou, průměrem a orientací. Vlákna jsou v současnosti vytvářena na experimentálním základě. Vhodnou volbou parametrů, jako jsou např. polymerní roztok, průměr kapiláry, rychlost tažení, teplota, se buď vytvoří, nebo nevytvoří vlákno. Vytvoření vlákna odporuje teorii Plateau-Rayleighově nestabilitě. Při dosažení této nestability se přestane vytvářet z kapaliny válcové těleso a začne se rozpadat na jednotlivé kapky. Při tvorbě vlákna tažením se však dosahuje velkých vzdáleností a válcové těleso se nerozpadá, což je způsobeno změnou struktury válcového tělesa při procesu tažení. Přestane se jednat o kapalinu. V důsledku vypařování rozpouštědla z polymerního roztoku při procesu tvorby vlákna se z roztoku stává tuhé těleso. Pokud by byl stanoven předpis určující vztah jednotlivých parametrů k vytvoření vlákna určité délky, bylo by možné vlákna vyrábět dle požadavků např. na délku a průměr.

Cílem této diplomové práce je dopomoci k fyzikálnímu popisu procesu tažení vlákna, neboť není zcela popsán. K určení předpisu pomůže zkoumání kapilárního tlaku v polymerním roztoku na základě experimentu pomocí analýzy obrazu a aproximace funkce. Klíčovým parametrem pro určení kapilárního tlaku je určení křivosti povrchu. Právě určení křivosti vlákna a kapiláry je předmětem této práce.

V rámci práce byl proveden experiment, na kterém byla studována křivost vlákna během jeho vzniku při procesu tažení. Dvě kapiláry naplněné polymerním roztokem jsou od sebe odtahovány. Podle rychlosti, kterou se kapiláry vůči sobě pohybují, se vytvoří či nevytvoří vlákno. Experiment je zaznamenán v podobě digitálního videozáznamu. Pomocí zpracování obrazu se z jednotlivých snímků (*framů*) záznamu extrahují profily vlákna. Je navržena metoda pro odhad křivosti z profilů, která je ověřena na objektech se známou křivostí. V práci je navrženo uživatelské rozhraní umožňující snadné zpracování a analýzu výsledků dalších experimentů.

### **1 Mechanické tažení nanovláken**

První zmínka o zvlákňování pomocí mechanického tažení se objevila v roce 1998 v práci [1], kde autoři uvedli své poznatky o mechanicky tažených vláknech a demonstrovali, že průměr taženého vlákna může být i v řádech jednotek nanometrů. Hlavní výhodou technologie tažení je možnost vyrábět individuální nanovlákna a jejich polohu v prostoru ovládat již při výrobě. Tato kapitola bude věnována principu zvlákňování pomocí tažení, budou zde uvedeny nástroje a zařízení na výrobu tažených nanovláken a samotné využití takto vyráběných nanovláken.

### **1.1 Princip technologie tažení**

Principem technologie tažení neboli *drawing* je dotek dloužícího elementu s polymerní kapkou. Odtažením dloužícího elementu od kapky se díky povrchovému napětí vytvoří velmi tenké vlákno, které rychle ztuhne ochlazením nebo odpařením rozpouštědla.

Ve článku [2] se autoři věnují tažení nanovláken, ovšem ne z povrchu kapky pomocí dloužícího elementu ve formě jehly, ale pomocí tzv. nanopipet. Ke svému experimentu s nanopipetami použili polymethylmethakrylát rozpuštěný v chlorbenzenu. Autorům se povedlo dosáhnout touto technologií výroby vláken, jejichž průměr je menší než 200 nm. Na [Obr. 1](#page--1-28) (a) je uveden princip použití nanopipet a na [Obr. 1](#page--1-28) (b) je snímek z elektronového mikroskopu zachycující vytvořená vlákna.

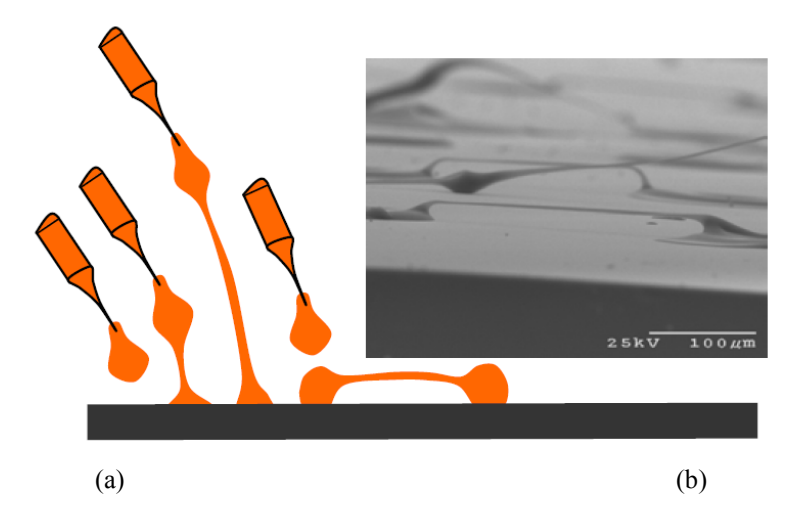

Obr. 1 – Technologie tažení pomocí nanopipet: (a) princip, (b) obraz vláken z mikroskopu [2].

Zvlákňování pomocí pipet se věnovali i autoři článku [3], kteří touto metodou vyrobili vlákna o průměru kolem 50 nm. K experimentu byl použit polystyren rozpuštěný v xylenu. Polystyren byl vybrán především díky dobré dostupnosti. Ve své práci popsali i fáze tvorby vláken. Skleněné mikropipety pracují v pěti krocích. V prvním kroku na podklad položí kapku, viz [Obr. 2](#page--1-31) (a). V dalším kroku se začne pipeta zvedat od podkladu konstantní rychlostí a zastaví se v definované výšce. Během tohoto kroku se z kapky začne vytvářet tzv. krček [\(Obr. 2](#page--1-31) (b)). Ve třetím kroku se pipeta začne pohybovat horizontálně konstantní rychlostí a tímto pohybem vytváří pevné polymerní tenké vlákno ([Obr. 2](#page--1-31) (c)). V dalším kroku dojde k ukončení tvorby a dloužení vlákna vytvořením další kapky na podkladu pomocí pipety [\(Obr. 2](#page--1-31) (d)). Posledním krokem je navrácení pipety do výchozí polohy nad podkladem nebo lze cyklus hned opakovat bez mezer [\(Obr. 2](#page--1-31) (e)).

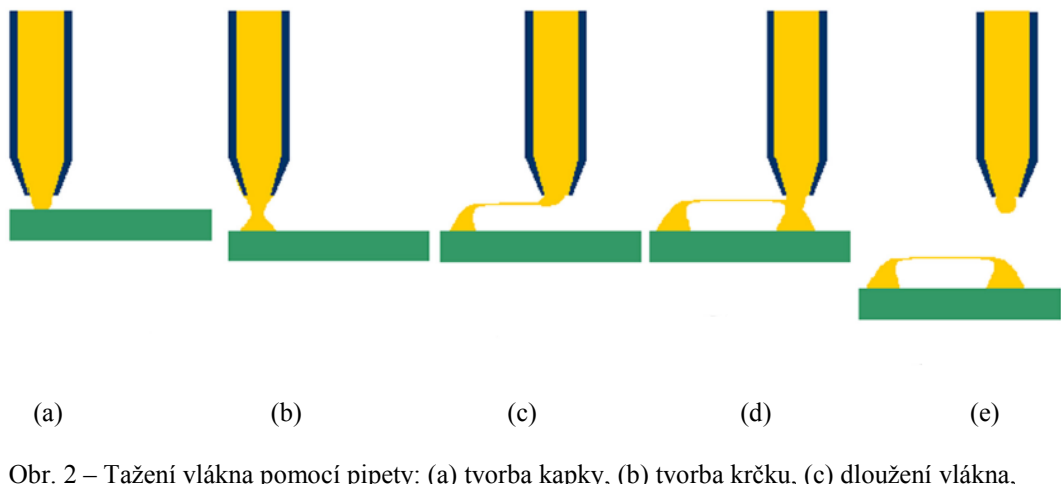

(d) ukončení vlákna, (e) výchozí poloha pipety [3].

Na podobném principu pracuje mikromanipulátor, zařízení vyvinuté na Technické univerzitě v Liberci. Mikromanipulátor může obsahovat i několik dloužících elementů najednou. Ty mohou být jak aktivní – kapiláry, které jsou automaticky plněny kapalným polymerem, nebo mohou být pasivní, kdy jsou na podkladu připraveny kapičky polymeru a pasivní dloužící element, jehla, se smočí v hladině kapky a odtáhne (vydlouží) vlákno. Toto zařízení slouží pouze pro laboratorní účely a dokáže vytvářet i složitější vlákenné útvary, jako jsou např. nanomříže a nanopříze. Na zařízení vyvinutém Technickou univerzitou v Liberci se vyrábějí vlákna o průměru přes 200 nm. Na [Obr. 3](#page--1-32) je fotografie Mikromanipulátoru [4].

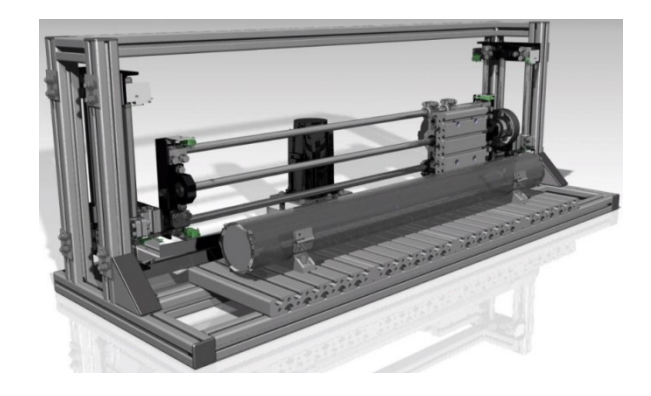

Obr. 3 – Mikromanipulátor [4].

### **1.2 Využití tažených nanovláken**

Nanovlákna vyráběná technologií tažení jsou využitelná především v elektronice, zejména v optických senzorech. Právě pro využití v optice tyto materiály studovali autoři článku [5]. Autoři popisovali elastická nanovlákna s průměrem menším než 60 nm a délkou vláken větší než 500 mm. Vlákna byla vyrobena z taveniny polytrimethylentereftalátu *(PTT)*. V práci byla testována různá tvarování vláken – smyčky, prstence, obloučky, propletení a slepení. Byly testovány jejich optické charakteristiky a vhodnost k aplikaci ve fotonických zařízeních. Pro toto využití nejsou vhodná elektrostaticky zvlákňovaná vlákna především z důvodu jejich vysoké povrchové drsnosti a délkové nehomogenity. Nanovlákna tažená jsou oproti nim délkově stejnoměrná a povrch mají pravidelný. Výsledkem práce [5] bylo dokázání, že tažená nanofotonická vlákna jsou vhodná pro konstrukci miniaturizovaných fotonických zařízení a fotonických integrovaných obvodů*.* Nanovlákna mají velmi dobré optické vlastnosti, konkrétně ve vedení světla s velmi nízkými ztrátami viditelného světla blížícímu se k infračervenému spektru.

# **2 Měření křivosti pro získání kapilárního tlaku ve vlákně**

### **2.1 Kapilární tlak**

Molekuly kapaliny se mezi sebou vzájemně přitahují vazebními kohezními silami. Jde o elektrostatický jev vyvolaný nerovnováhou elektronů v molekulách. Na povrchu kapaliny síly vytvoří povrchové napětí a uvnitř kapaliny kohezní tlak. Povrchové napětí

$$
\sigma = \frac{dF}{dl} = \frac{dE}{dS} \text{ [N/m]} \tag{2.1}
$$

je definováno jako síla *F* vztažená na jednotku délky *l* v řezu povrchu kapaliny, respektive jako práce vnějších sil *E* potřebná k zvětšení plochy *S*. Pokud je povrch zakřivený, vzniká kapilární tlak v důsledku kohezních sil. Povrch tekutiny se snaží dosáhnout stavu s nejmenší energií a zakřiví se podle působení sil na rozhraní se sousední pevnou látkou. Na [Obr. 4](#page--1-33) (a) je kapalina od povrchu odpuzována a povrch kapaliny je konkávní. Na [Obr. 4](#page--1-33) (b) kapalina přilíná k pevné látce, povrch hladiny je konvexní. Síla  $F<sub>P</sub>$  znázorňuje působení částic pevné látky a síla  $F<sub>K</sub>$  působení ostatních částic kapaliny. Červený vektor  $F<sub>C</sub>$  představuje výslednici sil  $F_P$  a  $F_K$  [6] [7].

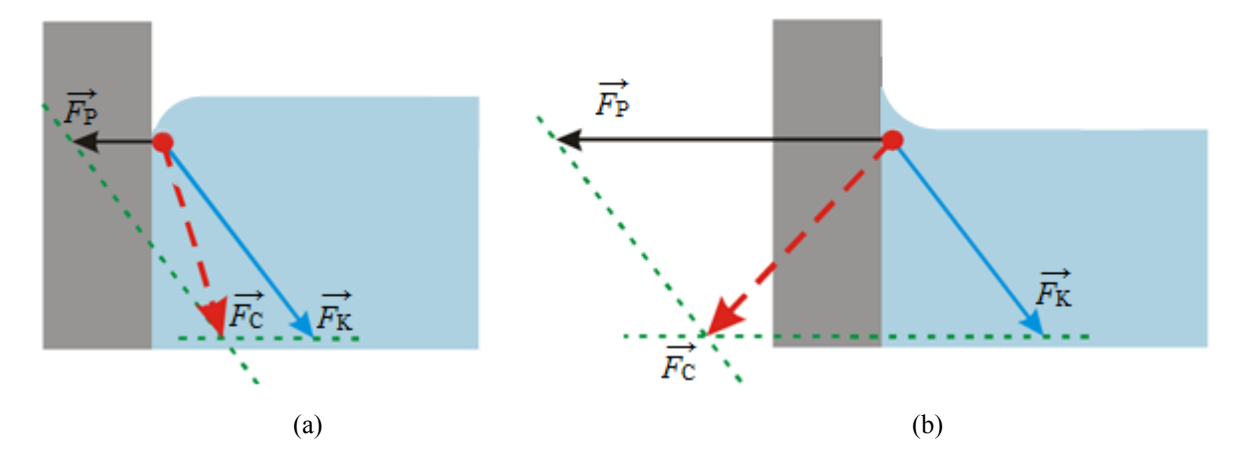

Obr. 4 – Působení sil na kapalinu: (a) částice kapaliny vtahovány dovnitř, (b) částice vtahovány ke stěně [7].

Pokud by na těleso nepůsobily síly pevné látky  $F<sub>P</sub>$ , zaujala by kapalina kulovitý tvar, neboť by zaujala stav s nejmenší polohovou energií. Při zachování objemu má koule z těles nejmenší povrch.

Podmínku rovnováhy nad a pod zakřiveným povrchem popisuje Young-Laplaceova rovnice

$$
p_c = \sigma \left(\frac{1}{R_1} + \frac{1}{R_2}\right)
$$
 [Pa], (2.2)

kde *σ* je povrchové napětí, *R<sup>1</sup>* a *R<sup>2</sup>* jsou poloměry oskulačních kružnic a *p*<sup>c</sup> je kapilární tlak. Graficky je situace znázorněna na [Obr. 5](#page--1-34) [8].

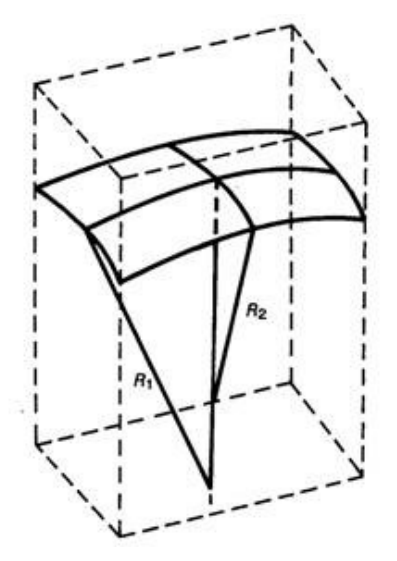

Obr. 5 – Znázornění poloměrů oskulačních kružnic Young-Laplaceovi rovnice [8].

Ve vztazích [\(2.3\)](#page--1-75) a [\(2.4\)](#page--1-76) jsou znázorněny některé situace pro Young-Laplaceovu rovnici [\(2.2\).](#page--1-77) Pro kulovité rozhraní  $R = R<sub>1</sub> = R<sub>2</sub>$ ,

$$
p_c = \sigma \left(\frac{2}{R}\right),\tag{2.3}
$$

u válcovitého rozhraní  $R_1 = R$ ,  $R_2 = \infty$ ,

$$
p_c = \sigma \left(\frac{1}{R}\right). \tag{2.4}
$$

Kapilární tlak určuje tvar povrchu a povrchové napětí. Povrchové napětí je závislé na použitém polymerním roztoku a teplotě. Povrchové napětí s rostoucí teplotou klesá. Následující kapitoly se soustředí na určení křivosti povrchu a vysvětlí úlohu oskulačních kružnic v Young-Laplaceově rovnici [\(2.2\)](#page--1-77). Právě studium zakřivení povrchu je tématem této práce. V případě znalosti křivosti objektu zbývá pro určení kapilárního tlaku zjistit povrchové napětí.

### **2.2 Křivost**

Tečna přímky splývá ve všech bodech přímky. U křivky tomu tak není. Při pohybu od jednoho bodu k druhému dochází k zakřivení závislém na úhlu otočení tečny *α* a na vzdálenosti mezi body *AA'*. Na [Obr. 6](#page--1-35) je situace znázorněna.

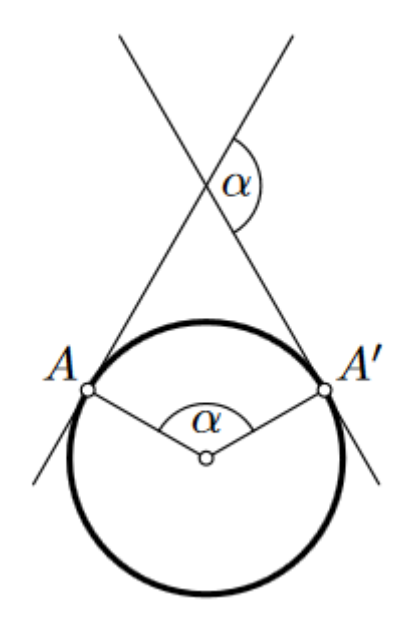

Obr. 6 – Znázornění křivosti na délce oblouku *AA'* a úhlu α [9].

Průměrnou křivost kružnice představuje vztah

$$
\kappa = \frac{\alpha}{AA'} = \frac{\alpha}{\alpha R} = \frac{1}{R},\tag{2.5}
$$

kde poloměr *R* vztahu [\(2.5\)](#page--1-78) definuje kružnici, která by nejlépe popisovala zakřivení oblouku. Kružnici, která prochází daným bodem regulární kuželosečky a má s touto křivkou první a druhou derivaci, nazýváme oskulační kružnicí. Poloměr oskulační kružnice *R* se nazývá poloměr křivosti. Střed oskulační kružnice, tzv. střed křivosti, leží na normále kuželosečky v daném bodě [9] [10].

#### **2.2.1 Křivost křivky**

U obecné křivky *y=f(x)* může být zakřivení v různých místech křivky odlišné. Zmíněná průměrná křivost bude tím přesnější, čím menší bude vzdálenost mezi body. Pokud se vzdálenost bude blížit limitně nule, bude výpočet odpovídat křivosti v bodě. Střední křivost křivky v *2D* odpovídá divergenci normálového vektoru

$$
\kappa = \vec{\nabla}\vec{n} = \frac{\partial n_x(x)}{\partial x} + \frac{\partial n_y(x)}{\partial y} = \frac{\partial n_x(x)}{\partial x} = \frac{1}{R},
$$
\n(2.6)

kde střední křivost *κ* odpovídá poloměru oskulační kružnice.

#### **2.2.2 Křivost tělesa**

V případě trojrozměrného prostoru je na [Obr. 7](#page--1-36) těleso *z* = *f(x,y)* zobrazeno v kartézské soustavě souřadnic. Je zvolena orientace systému taková, že vlákno představované válcovým tělesem leží ve směru osy *z*.

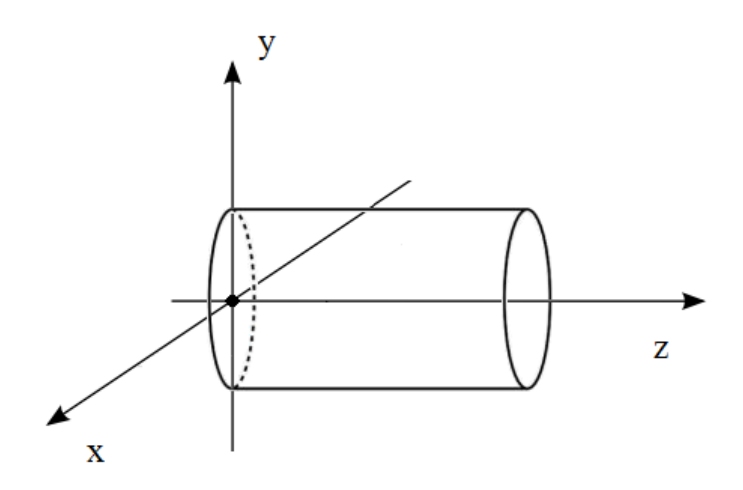

Obr. 7 – Naznačení válcového tělesa v kartézském souřadném systému.

Normálou je vektor kolmý k tečné rovině. Střední křivost, resp. divergence normálového vektoru pak odpovídá

$$
2\kappa = \vec{\nabla}\vec{n} = \frac{\partial n_x(x)}{\partial x} + \frac{\partial n_y(x)}{\partial y} = \frac{1}{R_1} + \frac{1}{R_2}
$$
\n(2.7)

kde *R*<sup>1</sup> a *R*<sup>2</sup> jsou poloměry oskulačních kružnic ve směru osy *x* a osy *y*. Vzhledem k tomu, že se jedná o součet dvou křivostí ve dvou směrech, je střední křivost označovaná jako dvojnásobek střední křivosti, 2*κ*.

### **2.2.3 Křivost osově symetrického tělesa**

Za předpokladu osově symetrického tělesa popsaného křivkou, poloměr tělesa *r* = *f(z)*, lze vztah při vyjádření operátorů divergence a gradientu v cylindrických souřadnicích zjednodušit. Po úpravách popsaných v práci prof. Lukáše [4] je dvojnásobek střední křivosti vyjádřen vztahem

$$
2\kappa = \vec{\nabla}\vec{n} = \frac{1}{f(z)} \frac{1}{\sqrt{1 + \left(\frac{\partial f}{\partial z}\right)^2}} - \frac{\frac{\partial^2 f}{\partial z^2}}{\left[1 + \left(\frac{\partial f}{\partial z}\right)^2\right]^{3/2}}
$$
(2.8)

Vztah [\(2.8\)](#page--1-79) lze využít pro zjišťování křivosti libovolného tělesa vzniklého rotací kolem osy popsaného křivkou *f(z)* [4].

### **2.2.4 Výpočet kapilárního tlaku pomocí křivosti**

Při znalosti zakřivení povrchu neboli dvojnásobku střední křivosti tělesa a dosazením do Young-Laplaceovy rovnice [\(2.2\)](#page--1-77) získáme vztah

$$
p_c = \sigma \left(\frac{1}{R_1} + \frac{1}{R_2}\right) = \sigma(2\kappa)
$$
 (2.9)

určující kapilární tlak v jednotlivých částech utvářeného vlákna.

### **2.3 Křivost známých těles**

V následujících kapitolách jsou popsány a odvozeny křivosti některých těles se známým průběhem křivosti.

### **2.3.1 Křivost koule**

Koule vznikne rotací poloviny kružnice kolem osy. Křivka je odvozena z obecné rovnice kružnice

$$
(x-m)^2 + (y-n)^2 = r^2,
$$
\n(2.10)

kde *r* je poloměrem kružnice, *m* je posunem na ose *x* a *n* je posunem na ose *y*. Vyjádřením *y* a s odchylkou *n = m = 0* získáme tvar polokružnice

$$
y = \sqrt{r^2 - x^2} \tag{2.11}
$$

Křivku vyjádříme funkční hodnotou *z*

$$
f(z) = \sqrt{r^2 - z^2} \,,\tag{2.12}
$$

neboť koule vznikne rotací kolem osy *z*. Vztah [\(2.11\)](#page--1-80) je řezem vzniklého tělesa. Dosazením první derivace

$$
\frac{\partial f}{\partial z} = -\frac{z}{\sqrt{r^2 - z^2}}\tag{2.13}
$$

a druhé derivace

$$
\frac{\partial^2 f}{\partial z^2} = -\frac{\sqrt{r^2 - z^2} + x \frac{z}{\sqrt{r^2 - z^2}}}{r^2 - z^2} = -\frac{r^2 - z^2 + z^2}{(r^2 - z^2)^{3/2}} = -\frac{r^2}{(r^2 - z^2)^{3/2}}
$$
(2.14)

rovnice [\(2.12\)](#page--1-81) do vztahu [\(2.8\)](#page--1-79) obdržíme rovnici

$$
2\kappa = \frac{1}{\sqrt{r^2 - z^2}} \frac{1}{\sqrt{1 + \frac{z^2}{r^2 - z^2}}} + \frac{\overline{(r^2 - z^2)^{3/2}}}{\left(1 + \frac{z^2}{r^2 - z^2}\right)^{3/2}}.
$$
 (2.15)

 $\overline{a}$ 

Úpravou

$$
1 + \frac{z^2}{r^2 - z^2} = \frac{r^2}{r^2 - z^2}
$$
 (2.16)

je vztah [\(2.15\),](#page--1-82) zjednodušen na

$$
2\kappa = \frac{1}{\sqrt{r^2 - z^2}} \frac{1}{\sqrt{\frac{r^2}{r^2 - z^2}}} + \frac{\frac{r^2}{(r^2 - z^2)^{3/2}}}{\left(\frac{r^2}{r^2 - z^2}\right)^{3/2}}
$$
(2.17)

$$
2\kappa = \frac{1}{\sqrt{r^2 - z^2}} \frac{1}{\sqrt{\frac{r^2}{r^2 - z^2}}} + \frac{\frac{r^2}{(r^2 - z^2)^{3/2}}}{\left(\frac{r^2}{r^2 - z^2}\right)^{3/2}} = \frac{1}{\sqrt{r^2 - z^2}} \cdot \frac{1}{\frac{r}{\sqrt{r^2 - z^2}}} + \frac{\frac{r^2}{(r^2 - z^2)^{3/2}}}{\left(r^2 - z^2\right)^{3/2}} = \frac{2\kappa}{r} = \frac{1}{r} + \frac{r^2}{r^3} = \frac{2}{r}.
$$
\n(2.19)

Výsledek [\(2.19\)](#page--1-83) lze porovnat s dosazením do Young-Laplaceovi rovnice [\(2.3\).](#page--1-75) Dvojnásobek střední křivosti je u koule konstantní, úměrný poloměrům oskulačních kružnic, které mají v tomto případě shodný poloměr.

#### **2.3.2 Křivost kužele**

Kužel vznikne rotací přímky

$$
y = kx + q \tag{2.20}
$$

s nulovým posunutím po ose *y q* = 0. Počátek takové přímky je v bodě [0,0]. Při vyjádření přímky pro rotaci kolem osy *z,* je vztah popisující přímku vyjádřen jako

$$
f(z) = kz.
$$
 (2.21)

Strmost kužele závisí na směrnici *k*. Obdobně, jako u příkladu koule, je k rovnici spočítána první derivace

$$
\frac{\partial f}{\partial z} = k \tag{2.22}
$$

a druhá derivace

$$
\frac{\partial^2 f}{\partial z^2} = 0.
$$
 (2.23)

Dosazením do [\(2.8\)](#page--1-79) je získán vztah

$$
2\kappa = \frac{1}{k \cdot z} \frac{1}{\sqrt{1 + k^2}}.
$$
 (2.24)

Křivost je pro názornost zobrazena graficky na [Obr. 8.](#page--1-37)

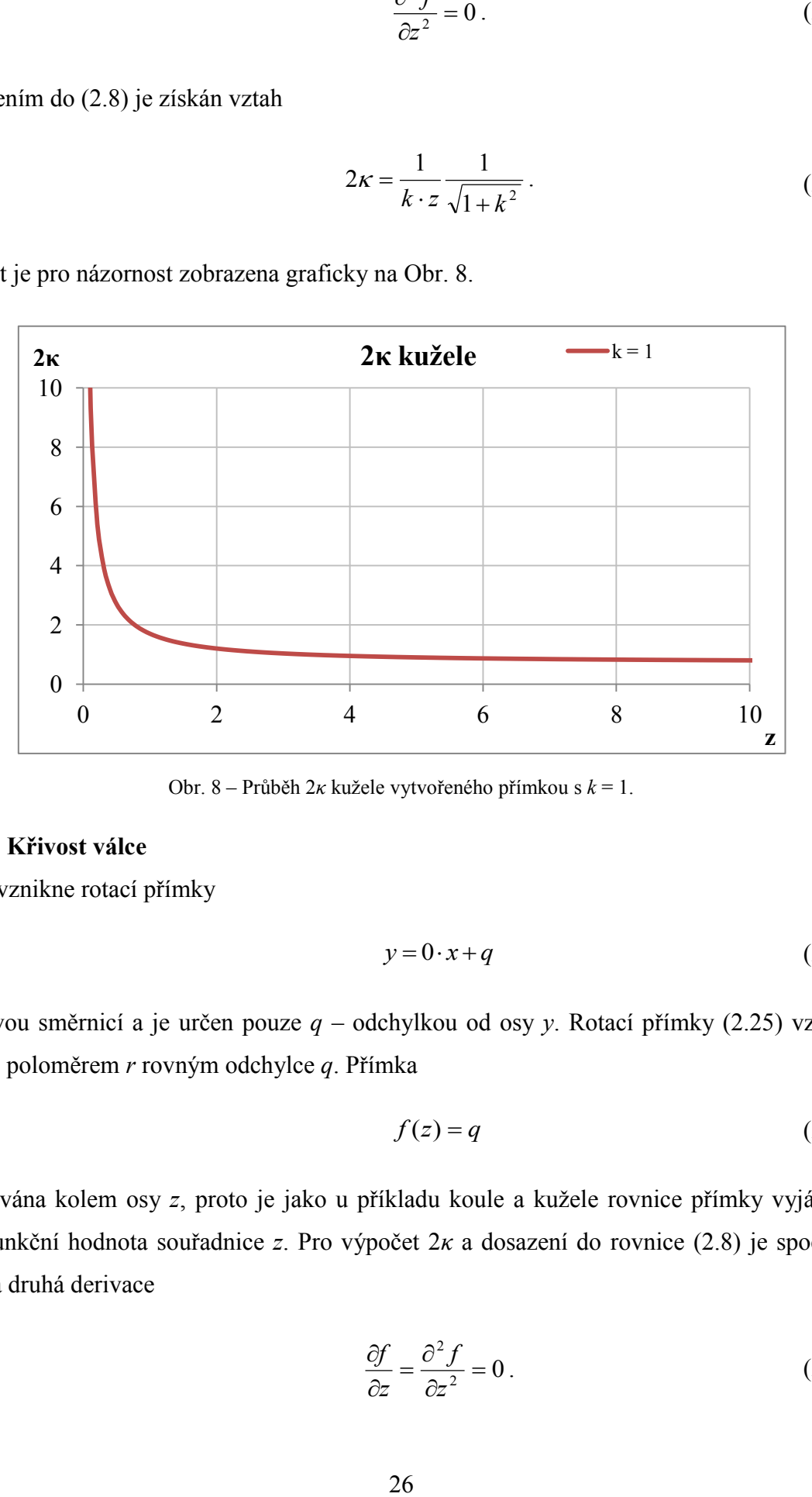

Obr. 8 – Průběh 2*κ* kužele vytvořeného přímkou s *k* = 1.

### **2.3.3 Křivost válce**

Válec vznikne rotací přímky

$$
y = 0 \cdot x + q \tag{2.25}
$$

s nulovou směrnicí a je určen pouze *q* – odchylkou od osy *y*. Rotací přímky [\(2.25\)](#page--1-84) vznikne válec s poloměrem *r* rovným odchylce *q*. Přímka

$$
f(z) = q \tag{2.26}
$$

je rotována kolem osy *z*, proto je jako u příkladu koule a kužele rovnice přímky vyjádřená jako funkční hodnota souřadnice *z*. Pro výpočet 2*κ* a dosazení do rovnice [\(2.8\)](#page--1-79) je spočítána první a druhá derivace

$$
\frac{\partial f}{\partial z} = \frac{\partial^2 f}{\partial z^2} = 0.
$$
 (2.27)

Dvojnásobek střední křivosti válce je konstantní

$$
2\kappa = \frac{1}{q} = \frac{1}{r} \tag{2.28}
$$

a je roven převrácené hodnotě poloměru válce *r*, resp. odchylce od osy rotace *z – q*. Správnost výsledku lze porovnat s dosazením do Young-Laplaceovi rovnice [\(2.4\).](#page--1-76)

### **2.3.4 Křivost katenoidu**

Katenoid vznikne rotací křivky zvané řetězovka (též *catenary*). Slovo je odvozené z latinského slova *catēna* – řetěz, proto řetězovka. Křivka je obecně popsána rovnicí

$$
f(x) = \frac{a}{2} \left( e^{\frac{x}{a}} + e^{-\frac{x}{a}} \right) = a \cdot \cosh \frac{x}{a},
$$
 (2.29)

kde *a* je parametr určující vrchol křivky. Je-li osa *z* osou rotace a definujeme těleso v kladných hodnotách osy, je řetězovka

$$
f(z) = a \cdot \cosh \frac{z - \frac{l}{2}}{a}
$$
 (2.30)

posunuta o polovinu délky tělesa *l*, znázorněná na [Obr. 9](#page--1-38) s *a* = 100 a velikostí *l* = 400.

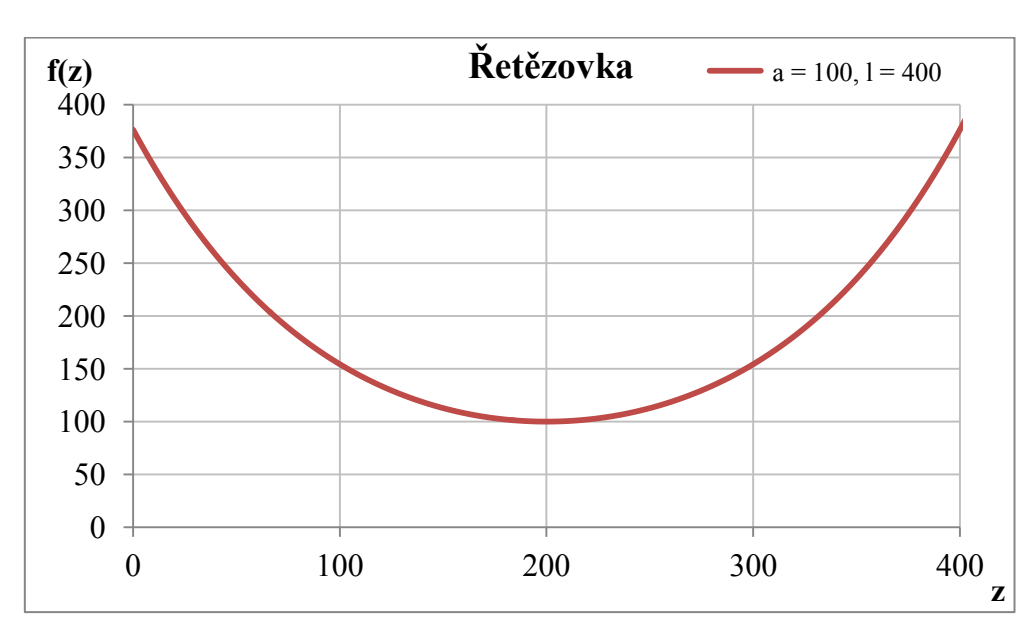

Obr. 9 – Průběh řetězovky s *a* = 100 a *l* = 400.

Tvar je výsledkem chování kapaliny, kdy se snaží zaujmout energeticky nejméně náročný stav. Katenoid se např. utvoří odtažením dvou membrán kruhového tvaru z mýdlového roztoku. Pod povrchem i nad povrchem je shodný atmosférický tlak. Rozdíl těchto tlaků je nulový, povrchové napětí je konstantní. Ze vztahu [\(2.2\)](#page--1-77) je patrné, že křivost je v tomto případě nulová.

Důkaz nulového dvojnásobku střední křivosti je odvozen níže dosazením funkce řetězovky [\(2.29\)](#page--1-85), její první derivace

$$
\frac{\partial f}{\partial z} = \sinh\frac{z}{a} \tag{2.31}
$$

a druhé derivace

$$
\frac{\partial^2 f}{\partial z^2} = \frac{1}{a} \cdot \cosh \frac{z}{a}
$$
 (2.32)

do vztahu pro výpočet 2*κ* osově symetrického tělesa [\(2.8\)](#page--1-79)

$$
2\kappa = \frac{1}{a \cdot \cosh\frac{z}{a}} \cdot \frac{1}{\sqrt{1 + \left(\sinh\frac{z}{a}\right)^2}} - \frac{\frac{1}{a} \cdot \cosh\frac{z}{a}}{\left[1 + \left(\sinh\frac{z}{a}\right)^2\right]^{3/2}}.
$$
 (2.33)

Rovnice [\(2.33\)](#page--1-86) je dále upravena za pomocí součtového vzorce

$$
\cosh^2 x = 1 + \sinh^2 x \tag{2.34}
$$

a po dosazení vyjde

$$
2\kappa = \frac{1}{a \cdot \cosh\frac{z}{a}} \cdot \frac{1}{\sqrt{\cosh^2\frac{z}{a}}} - \frac{\frac{1}{a} \cdot \cosh\frac{z}{a}}{\left[\cosh^2\frac{z}{a}\right]^{3/2}}
$$
(2.35)

$$
2\kappa = \frac{1}{a \cdot \cosh\frac{z}{a}} \cdot \frac{1}{\cosh\frac{z}{a}} = \frac{\frac{1}{a} \cdot \cosh\frac{z}{a}}{\left(\cosh\frac{z}{a}\right)^3} = \frac{1}{a \cdot \cosh^2\frac{z}{a}} - \frac{1}{a \cdot \cosh^2\frac{z}{a}} = 0. \tag{2.36}
$$

Výsledek se shoduje s předpokladem.

#### **2.4 Křivost kapiláry a vlákna**

Aplikací vztahu [\(2.8\)](#page--1-79) lze počítat dvojnásobek střední křivosti libovolného trojrozměrného rotačního tělesa z profilu, 2D křivky. V kapitole [2.3](#page--1-0) byla ověřena správnost vztahu na známých tělesech. Práce se zabývá určením křivosti povrchu vlákna, které se právě utváří tažením z polymerního roztoku. Jde o neznámou křivku, pro kterou nemáme přesný popis, můžeme ji aproximovat.

Pomocí obrazové analýzy je získán morfologickými operacemi z videozáznamu profil vlákna. Postup extrakce profilu je detailně popsán v kapitole [3.3.](#page--1-0) Výsledkem morfologických operací je profil v diskrétní podobě, tedy řetězec *n* funkčních hodnot.

Předpis popisující tvar utvářeného vlákna lze odhadnout funkcí – polynomem *n*-tého řádu. Předpokládá se složitý tvar kapiláry. Pokud by se měl tvar přesněji popsat polynomem, řád takového polynomu by byl velmi vysoký. Z výpočetních důvodů je vhodné volit prokládání polynomem nízkého stupně, ale neprokládat skrz celou křivku, nýbrž proložit okolí bodu. Postup pak bude takový, že každý bod křivky s okolím bude aproximován polynomem nízkého řádu.

Například polynom 2. řádu

$$
f(z) = a_0 + a_1 z + a_2 z^2, \tag{2.37}
$$

jeho první derivace

$$
\frac{\partial f}{\partial z} = a_1 + 2a_2 z \tag{2.38}
$$

a druhá derivace

$$
\frac{\partial^2 f}{\partial z^2} = 2a_2 \tag{2.39}
$$

jsou dosazeny do rovnice pro výpočet 2*κ* osově symetrického tělesa [\(2.8\)](#page--1-79) a je spočítána hodnota 2*κ* na okolí bodu. Tento krok se zopakuje pro každý bod zkoumané křivky. Koeficienty polynomu *a0,…, a<sup>n</sup>* se odhadnou. K odhadu je použita metoda nejmenších čtverců.

### **3 Popis experimentu**

Práce se zabývá stanovením křivosti povrchu vlákna vytvářeného tažením. Během dloužení vlákna se z roztoku vypařuje rozpouštědlo a vniká tuhé těleso. Oblast zájmu studia křivosti je především v oblasti "krčku" vlákna, kde se mění roztok na tuhé těleso.

Pro experiment byly využity dvě kapiláry smočené v polymerním roztoku polymeru polykaprolaktonu rozpuštěného v ethanolu. Jedna kapilára je stacionární, druhá je plynule posouvána pomocí přístroje KD Scientific. Přístroj je primárně určen k plynulému dávkování kapaliny tlačením na pístnici injekční stříkačky. Horizontální pohyb umožňuje krokový motor s mikrokrokem 0,165 µm. Na počátku experimentu jsou kapiláry v kontaktu, po spuštění posunu s parametrem 30.1 ml/h se začnou posouvat horizontálně směrem od sebe. Jako kapiláry byly použity jehly s průměrem 1,2 mm. Vytvoření vlákna tažením jedné kapiláry od druhé bylo zaznamenáno ve formě videozáznamu v laboratořích TUL pomocí mikroskopu Dino-Lite. Mikroskop se ovládá pomocí softwaru Dino-Capture 2.0. Mikroskop byl před provedením experimentu připevněn ke stojanu. Čočky mikroskopu byly nastaveny tak, aby byl obraz nejostřejší v místě tvořící profil vlákna.

V následujících kapitolách je vysvětlen postup zpracování záznamu obrazovou analýzou využitím softwarového prostředí Matlab firmy MathWorks® tak, aby výstupem byl odhad střední křivosti jednotlivých snímků. Postup zpracování je graficky zobrazen vývojovým diagramem na [Obr. 10.](#page--1-39)

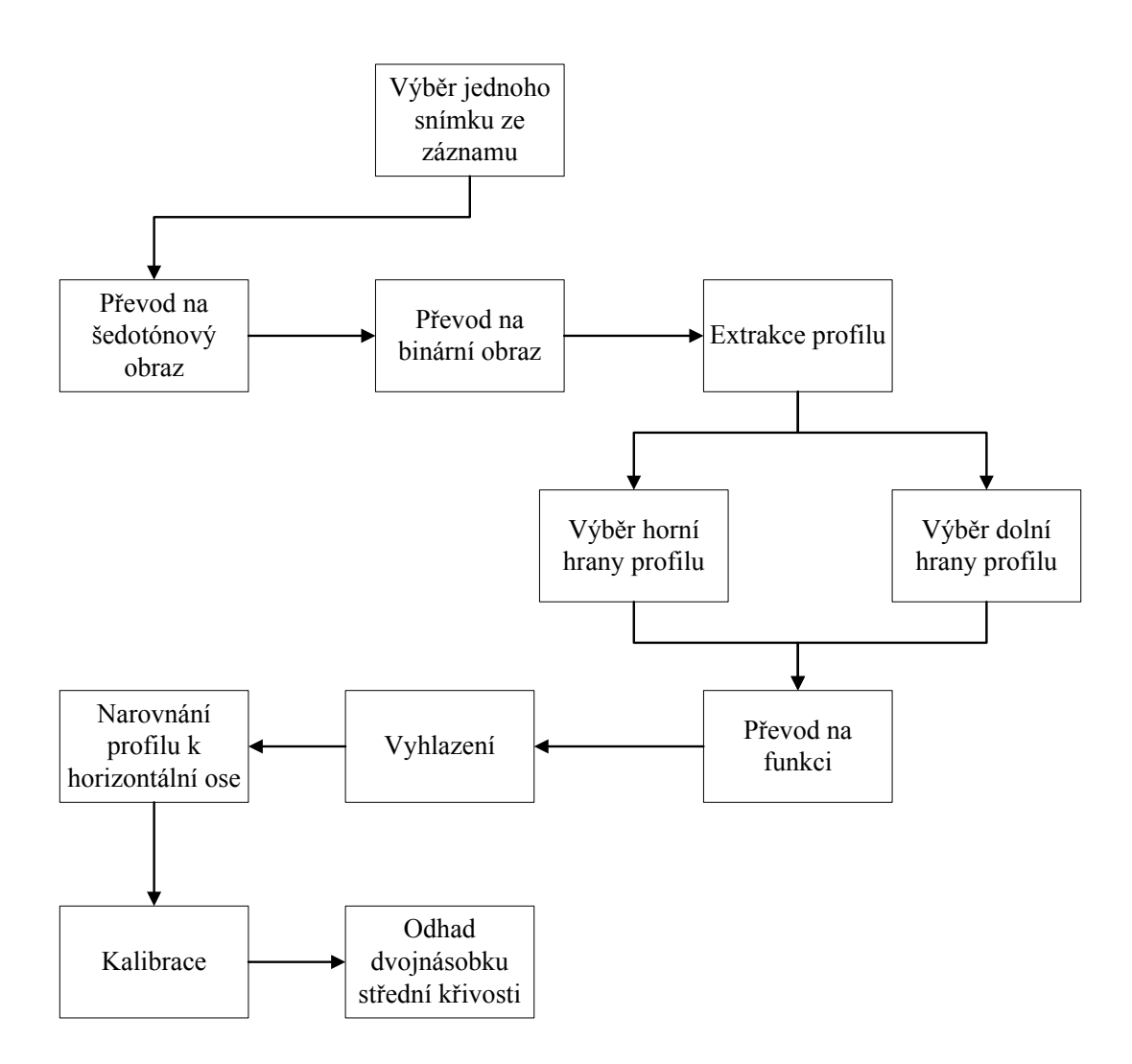

Obr. 10 – Postup zpracování záznamu.

### **3.1 Záznam experimentu**

Z mikroskopu byl záznam uložen ve formátu *.wmv* v rozlišení 1280×960 bodů s frekvencí 10 snímků za sekundu. Každý snímek záznamu lze popsat rastrem bodů. Každý bod je v případě barevného obrazu určen hodnotami intenzit třech základních barev světla – červené, zelené a modré. Při kvantování intenzity světla dochází k diskretizaci signálu. Spojitá veličina je nahrazena diskrétní hodnotou. Rozsah hodnot je určen počtem bitů, které jsou využity pro uchování informace o intenzitě světla. Pro 8 bitový záznam je možné rozlišit 256 úrovní intenzity

$$
K = 2^8 = 256. \tag{3.1}
$$

Při 8 bitovém kvantování kombinací třech barev lze vytvořit přibližně 16 milionů barev,

$$
K = 2^8 \cdot 2^8 \cdot 2^8 = 16777216. \tag{3.2}
$$

Matematicky lze obraz zapsat obrazovou funkcí [\(3.3\),](#page--1-87) kde *x* je číslo řádku a *y* číslo sloupce obrazu. Funkce

$$
0 \le f(x, y) < \infty \tag{3.3}
$$

nabývá kladných, konečných hodnot. Počátek obrazové funkce je v levém horním rohu obrazu, viz [Obr. 11](#page--1-34) [11].

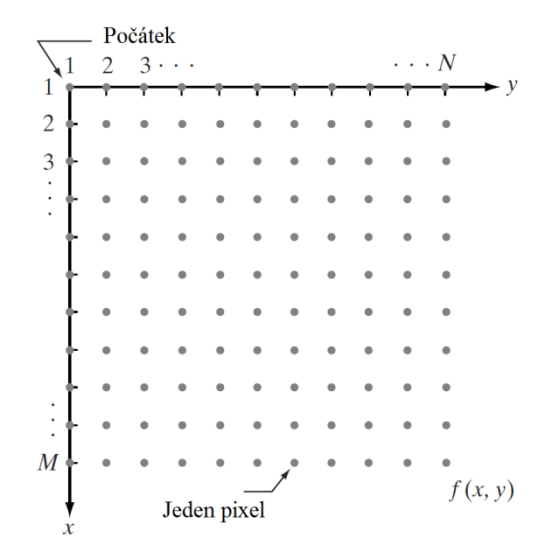

Obr. 11 – Grafické znázornění obrazové funkce [11].

V případě barevného obrazu je funkční hodnota obrazové funkce vektor [*R,G,B*] složený ze třech základních barev – červené, zelené a modré. Barevný obraz tak lze chápat jako matici trojrozměrných vektorů

$$
f(x,y) = \begin{bmatrix} f(1,1) & f(1,2) & \dots & f(1,N) \\ f(2,1) & f(2,2) & \dots & f(2,N) \\ \vdots & \vdots & & \vdots \\ f(M,1) & f(M,2) & \dots & f(M,N) \end{bmatrix},
$$
(3.4)

kde *M* představuje počet řádků a *N* počet sloupců. Každá barevná složka prvku obrazové funkce

$$
f(x_n, y_m) = [R, G, B] = \left[ \langle 0, 255 \rangle, \langle 0, 255 \rangle, \langle 0, 255 \rangle \right]
$$
\n(3.5)

je kvantovaná 8 bity a nabývá hodnot 0–255.

#### **3.2 Extrakce snímku z videozáznamu**

Prostředí Matlab disponuje řadou funkcí a softwarovými balíčky jako je např. *Image Processing Toolbox*. Balíček obsahuje funkce pro práci s obrazem, které byly využity k získání profilu vlákna vzniklého z polymerního roztoku.

Prvním krokem je výběr snímku ze záznamu. Záznam je uložen v digitální podobě komprimovaného videozáznamu. Práci s videosoubory umožňuje nástroj *VideoReader*. Následujícím příkazem se načte soubor do paměťového prostoru Matlabu.

```
videosoubor = VideoReader(cesta k souboru, 'tag', 'myreader1');
```
Záznam je sekvence snímků, vzorků, zaznamenaných v jednotlivých časových úsecích. V případě záznamu experimentu odpovídá 10 snímků jedné sekundě. Každý následující vzorek představuje časový posun o 100 ms. Záznamy jiných experimentů se mohou lišit, záleží na zařízení, jak záznam zpracovalo a uložilo. Běžný záznam je vzorkován s frekvencí 23, 25 nebo 27 fps (*frames per second*). Příkazem *read* je vybrán konkrétní snímek, ze záznamu.

```
obraz = read(videosoubor, cislo snimku);
```
V proměnné *obraz* je po provedení funkce *read* nahrán obraz jako pole o velikosti 1280×960×3 8 bitových hodnot typu *integer*, což je obrazová funkce barevného obrazu *f(x,y)*.

Na [Obr. 12](#page--1-28) je zobrazen průběh experimentu ve třech momentech. Experiment trvá 16s. Čas *t* = 0 s představuje počátek experimentu a je zobrazen na [Obr. 12](#page--1-28) (a). Kapiláry jsou smočeny v roztoku a vzájemně v kontaktu. Na [Obr. 12](#page--1-28) (b) je zachycen moment *t* = 5 s, kdy se začne vytvářet vlákno. [Obr. 12](#page--1-28) (c) představuje ukončení experimentu v čase *t* = 16 s, vlákno se vytvořilo.

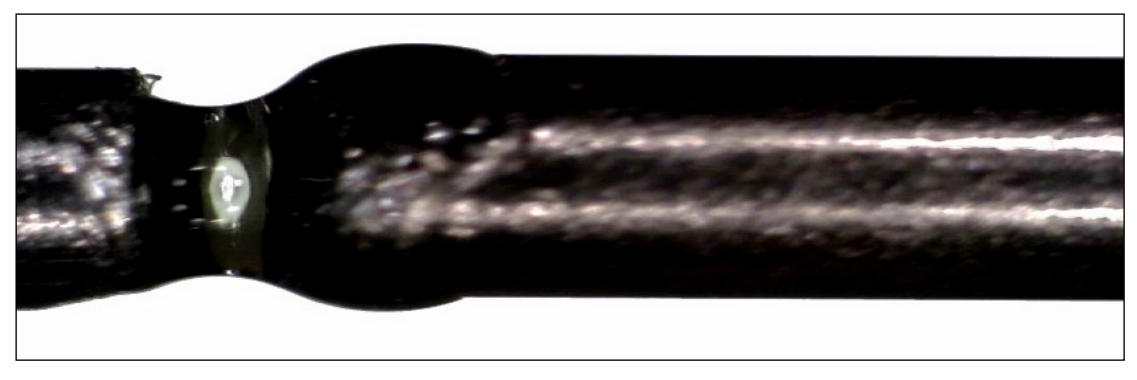

(a)

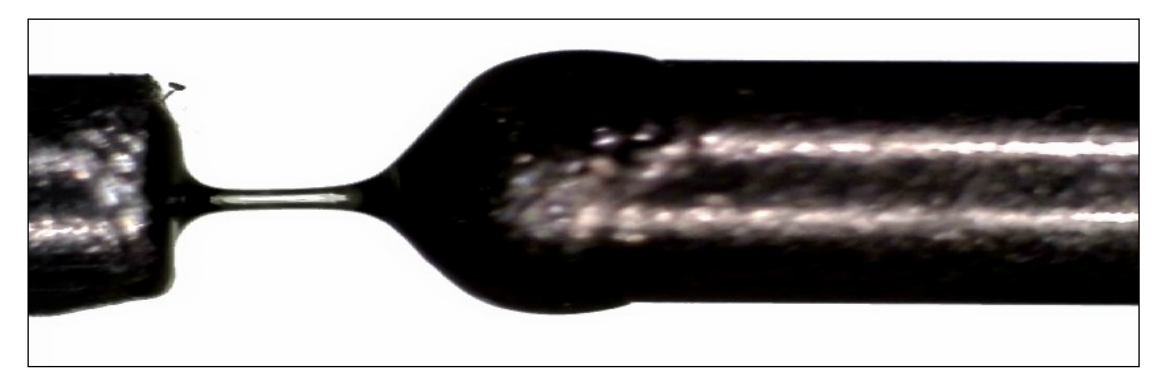

(b)

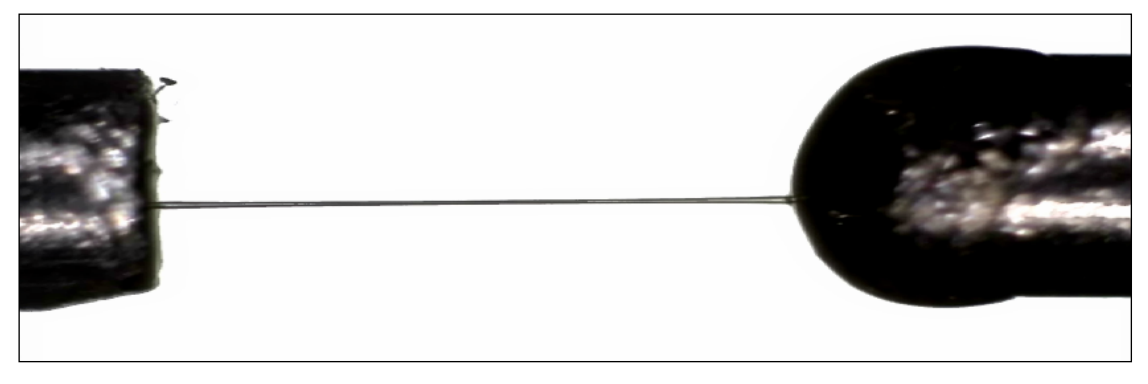

(c)

Obr. 12 – (a) Počátek experimentu, (b) vytváření vlákna, (c) konec experimentu.

### **3.3 Předzpracování obrazu**

Cílem úprav obrazu je získání matematického popisu profilu vlákna. Barevný obraz, vzorek záznamu experimentu, musí projít operacemi, které obraz postupně zjednoduší a umožní snadné určení předpisu profilu. [Příloha](#page--1-0) A a [Příloha](#page--1-0) B obsahují funkce programu zajišťující zpracování obrazu. Na [Obr. 13](#page--1-40) jsou zobrazeny jednotlivé kroky zpracování obrazu [Obr.](#page--1-28)  [12](#page--1-28) (b), které budou následně v podkapitolách vysvětleny.

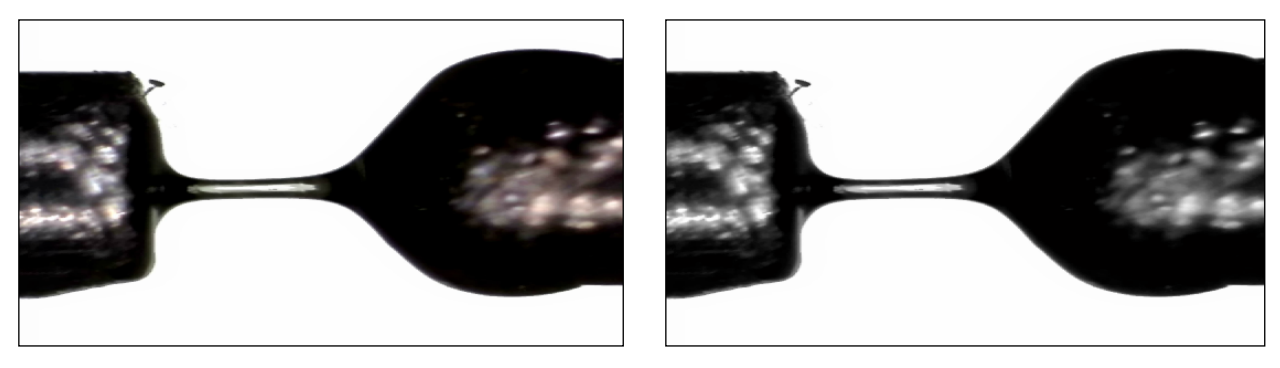

 $(a)$  (b)

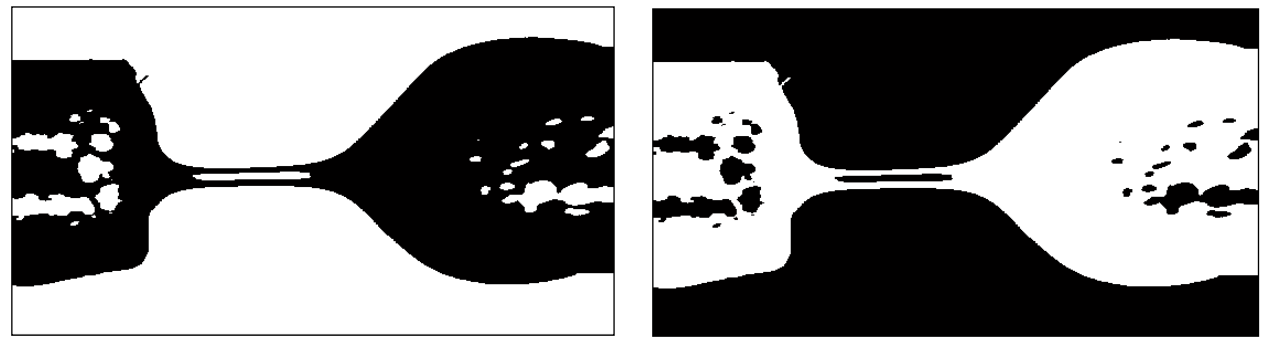

 $(c)$  (d)

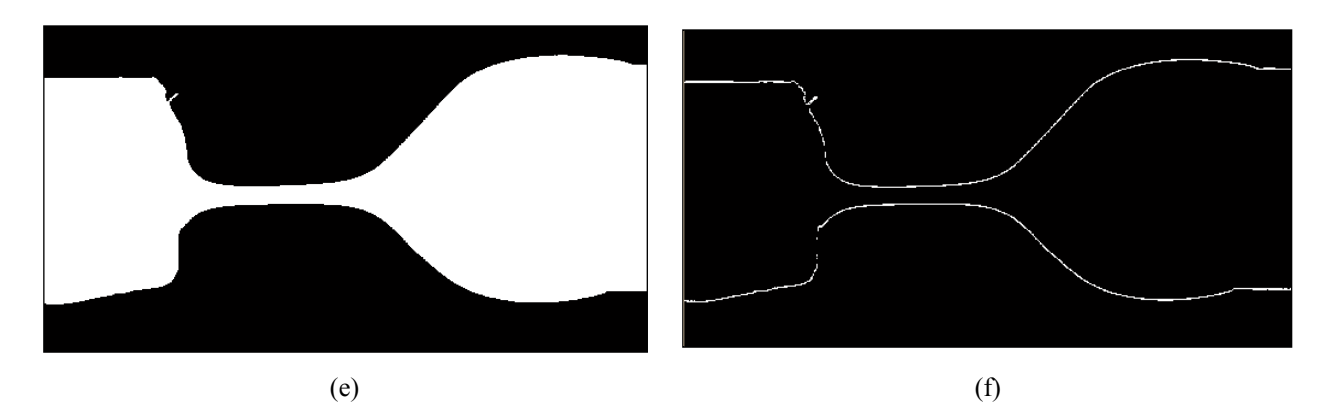

Obr. 13 – (a) Vzorek záznamu, (b) šedotónový obraz, (c) binární obraz, (d) binární obraz s předmětem zájmu reprezentovaným "logickou 1", (e) vyplnění děr, (f) profil útvaru.
### **3.3.1 Šedotónový obraz**

První úpravou je převod do šedotónového, monochromatického, obrazu. Obrazová funkce reprezentovaná skalární hodnotou nenese informaci o barvě, pouze o intenzitě světla. Obraz definovaný takovou obrazovou funkcí se nazývá šedotónový obraz. V případě 8 bitového kvantování

$$
f(x, y) \in \langle 0; 255 \rangle \tag{3.6}
$$

jednotlivé funkční hodnoty mohou dosahovat hodnot 0–255. Nula představuje nejnižší intenzitu světla, černou barvu. Nejvyšší hodnota (255) představuje nejvyšší intenzitu světla, bílou barvu. Použitím funkce Matlabu *rgb2gray* je obraz převeden na obraz s úrovněmi šedé.

$$
obraz = rgb2gray(barevny obraz);
$$

Převod do úrovní šedé je aplikován na každý bod obrazu, tzn. pro všechny kombinace řádků *x* a sloupců *y*. Intenzita základních barev je přepočítána na jednu intenzitu dle citlivosti lidského oka [\(3.7\)](#page--1-0). Lidské oko je nejcitlivější na zelenou oblast barevného spektra

$$
f(x, y) = 0,299 \text{ R} + 0,587 \text{ G} + 0,114 \text{ B},\tag{3.7}
$$

proto má v jasu šedotónového obrazu největší zastoupení. Výsledek převodu barevného obrazu na obraz monochromatický je znázorněn na [Obr. 13](#page--1-1) (b).

### **3.3.2 Binární obraz**

Záměrem zjednodušování je specifikovat objekt. Body barevného obrazu byly přepočítány na monochromatický. Dalším krokem je zjednodušení zobrazení na takové, kde se body definují pouze dvěma úrovněmi. Obrazová funkce

$$
f(x, y) = \begin{cases} 0 & f(x, y) < H \\ 1 & f(x, y) \ge H \end{cases}
$$
 (3.8)

nabývá pouze dvou hodnot a představuje binární obraz. V tomto případě binární obraz reprezentuje "logická 1" představující bílou barvu a "logická 0" představující černou barvu namísto rozsahu 0–255. Pravidlo pro určení, které hodnoty budou přiřazeny k "logické 1" a které k "logické 0" specifikuje prahová hodnota *H*. V binárním obraze hodnoty menší než *H* odpovídají 0 (černé barvě), hodnoty větší než *H* odpovídají 1 (bílé barvě). Pokud se hodnota *H* nemění v závislosti na místě vyhodnocování, hovoříme o globálním prahování. Práh *H* je shodný pro všechny pixely obrazu. Prahová hodnota může být spočítána automaticky např. na základě převládajících odstínů. V práci je prahová hodnota zvolena subjektivně. Dle vlastností záznamu uživatel subjektivně určí vhodnou hodnotu prahu. Pro experiment uváděný v práci byla použita prahová hodnota *H* = 120 [11].

V Matlabu je pro převod do binárního obrazu k dispozici funkce *im2bw*.

binarni\_obraz = im2bw(obraz, h);

Vstupním parametrem je koeficient *h*

$$
0 \le h \le 1 \tag{3.9}
$$

úměrný prahové hodnotě

$$
h = H/255 = 120/255 \approx 0.47
$$
 (3.10)

Binární obraz vzniklý aplikací funkce *im2bw* je zobrazen na [Obr. 13](#page--1-1) (c). Obraz je dále upraven. Logická úroveň binárního obrazu je invertovaná funkcí *not*, neboť objektem zájmu jsou kapiláry s vláknem. Objekt zájmu je pak představován "logickou 1", pozadí "logickou 0". Výsledek je zobrazen na [Obr. 13](#page--1-1) (d).

Na obraze mohou vznikat ruchy, odlesky nebo malé nežádoucí objekty. Z obrazu se odlesky odečtou pomocí morfologických operací. Morfologické operace využívají vlastností bodových množin a týkají se tvaru objektu. Disciplína vychází z biologie, kde jejím úkolem je popis tvaru a struktury. Vzhledem k použití na binární obraz se jedná o binární morfologii ve 2D prostoru. Princip morfologických operací je založen na relaci strukturního elementu *B* a obrazu, množině bodů *X*. V případě aplikování na digitální obraz je strukturní element digitální, viz [Obr. 14](#page--1-2) [12][13].

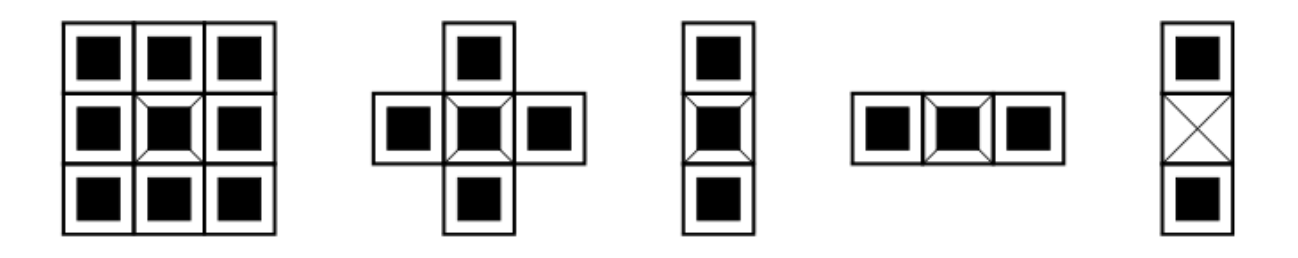

Obr. 14 – Příklady digitálního strukturního elementu [12].

Operace jsou založeny na kombinaci množinových operátorů. Základními operacemi morfologie je dilatace a eroze.

Dilatace je definována jako

$$
X \oplus B = \bigcup_{b \in B} X_b \tag{3.11}
$$

sjednocení posunutých obrazů [12]. Situace je znázorněna na [Obr. 15.](#page--1-3)

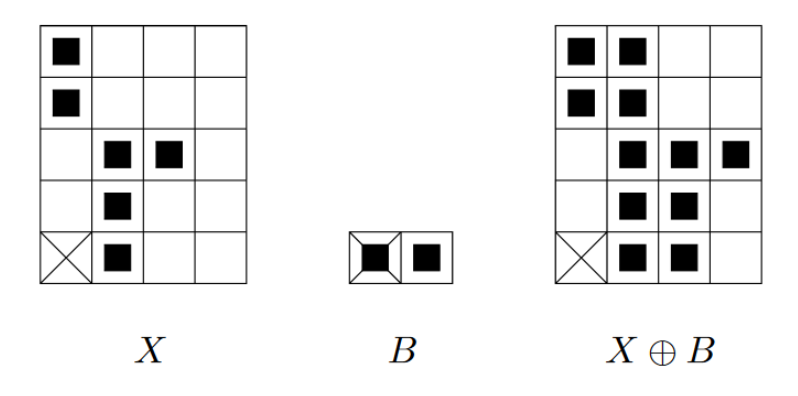

Obr. 15 – Příklad dilatace [12].

Dilatace je využita k zaplnění "děr", tedy odlesků a ruchů vlákna a kapiláry. Pokud by byla aplikována pouze dilatace, projevila by se nepříznivě na zkreslení objektu. Objekt by zvětšil svoji plochu podle velikosti strukturního elementu.

Eroze je definována jako

$$
X \oplus B = \bigcap_{b \in B} X_{-b} , \qquad (3.12)
$$

průnik všech posunů obrazu o vektory -*b* ∈ *B*. Pokud všechny prvky strukturního elementu leží v *X*, pak je výsledek roven jedné. Situace je znázorněna na [Obr. 16.](#page--1-4)

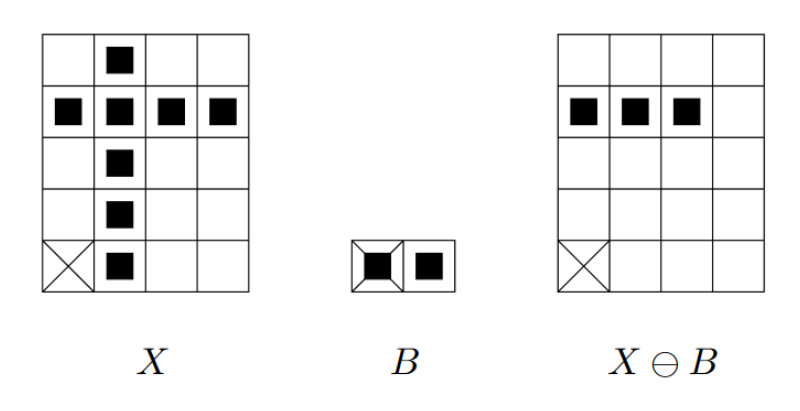

Obr. 16 – Příklad eroze [12].

Kombinací dilatace s erozí je docíleno požadovaného efektu vyplnění děr a zachování původní velikosti objektu. Malé objekty dilatují a při následné erozi se již neobjeví. V prostředí Matlab funkci vyplnění "děr" zprostředkovává funkce *imfill*.

imfill(obraz,'holes');

Aplikací na binární obraz jsou vyplněny odlesky a ruchy. Výsledek je vhodný pro další zpracování a znázorněný na [Obr. 13](#page--1-1) (e).

#### **3.3.3 Profil vlákna**

K nalezení profilu vlákna z binárního obrazu je využito morfologických operací zmíněných v předchozí kapitole. Na binární obraz je aplikována eroze

$$
f(x, y) = f_b(x, y) - e(x, y),
$$
\n(3.13)

kde vzniklý erodovaný obraz *e(x,y)* je odečten od původního, binárního, obrazu *fb(x,y)*. Výsledkem je obrys objektu. V Matlabu je situace zrealizována funkcí *bwmorph*. Výsledek je znázorněn na [Obr. 13](#page--1-1) (f).

$$
obraz = bwmorph(img, 'remove');
$$

### **3.4 Převod obrazu na funkci jedné proměnné**

Prvek obrazové funkce *f(x,y)* je definován souřadnicemi. Po aplikování morfologických operací je možné hrany objektu převést do podoby funkce jedné proměnné. [Příloha](#page--1-5) C obsahuje funkci programu realizující převod. Profil vlákna definují dvě křivky, dvě funkce

$$
x_1 = f_1(y) \n x_2 = f_2(y)
$$
\n(3.14)

kde funkce – *f*<sup>1</sup> představuje horní hranu profilu a *f*<sup>2</sup> představuje spodní hranu profilu. Pomocí *for* smyčky v programu zpracovávající obraz jsou postupně ukládány body funkce. Pro první sloupec pixelů obrazu program prochází pixely od počátku obrazové funkce ke konci pro funkci *f*<sub>1</sub> a od konce k počátku pro funkci *f*<sub>2</sub>. Jakmile se objeví prvek pole s hodnotou logické 1, zapíše se do funkce *f(y)* hodnota *x*. Proces se opakuje až do sloupce *N*-1. Při průchodu prvním sloupcem obrazu program zaznamená hodnotu horní a spodní hrany a spočítá průměr kapiláry d<sub>1</sub>.

V následujícím kódu průměr *d*<sup>1</sup> reprezentuje proměnná prumer. V proměnné img je uložen obraz upravený morfologickými operacemi zobrazený na [Obr. 13](#page--1-1) (f). Proměnné sloupec a radek odpovídají souřadnicím sledovanému prvku obrazové funkce [\(3.4\).](#page--1-6)

$$
f(\text{radek}, \text{slowpec}) = f(x, y) = \begin{bmatrix} f(1,1) & f(1,2) & \dots & f(1,N) \\ f(2,1) & f(2,2) & \dots & f(2,N) \\ \vdots & \vdots & & \vdots \\ f(M,1) & f(M,2) & \dots & f(M,N) \end{bmatrix}
$$
(3.15)

```
 if sloupec == 1
    for radek = m:-1:1if img(radek, sloupec) == 1l = \text{radek};
              break;
         end
     end
    for radek = 1:1:mif img(radek, sloupec) == 1h = radek:
              break;
         end
     end
    prumer = (l-h);
 end
```
Těleso vzniká rotací horní či spodní hrany profilu kolem osy. Osa profilu definující těleso se neshoduje s osou obrazu. Do proměnné l a h v Matlabu byly uloženy hodnoty bodů definující hrany tělesa. Program spočítá střed kapiláry (proměnná stred\_kapilary), tzn. umístění osy rotace. V případě výběru rotování horní hrany profilu kolem osy je do pole funkčních hodnot fce zapsána hodnota profilu odečtená od hodnoty rotační osy, v případě výběru rotování spodní hrany profilu je od hodnoty profilu odečtena hodnota rotační osy. Výsledkem je v obou případech transformovaný profil převedený z obrazu na řetězec funkčních hodnot v podobě takové, že při rotování kolem osy vznikne zkoumané těleso. Realizace je znázorněna v následujícím kódu.

```
stred kapilary = (h+1)/2;
 % Vybraná horní hrana profilu
 if profil
    for radek = 1:1:mif img(radek, sloupec) == 1 fce(sloupec)=stred_kapilary-radek;
             break;
         end
     end
 % Vybraná spodní hrana profilu
 else
    for radek = m:-1:1if img(radek, sloupec) == 1 fce(sloupec)= radek-stred_kapilary;
            break;
         end
     end
 end
```
Pro další zpracování je vybrán spodní profil obrazu a je převeden na funkci jedné proměnné označené *f(z)* z důvodu korespondence s teoretickým výkladem v kapitole [2.2,](#page--1-5) kde *z* představuje osu ve směru posunu kapiláry. Průběh funkce *f(z)* představující spodní profil zkoumaného objektu z [Obr. 12](#page--1-7) (b) je znázorněn na [Obr. 17.](#page--1-8)

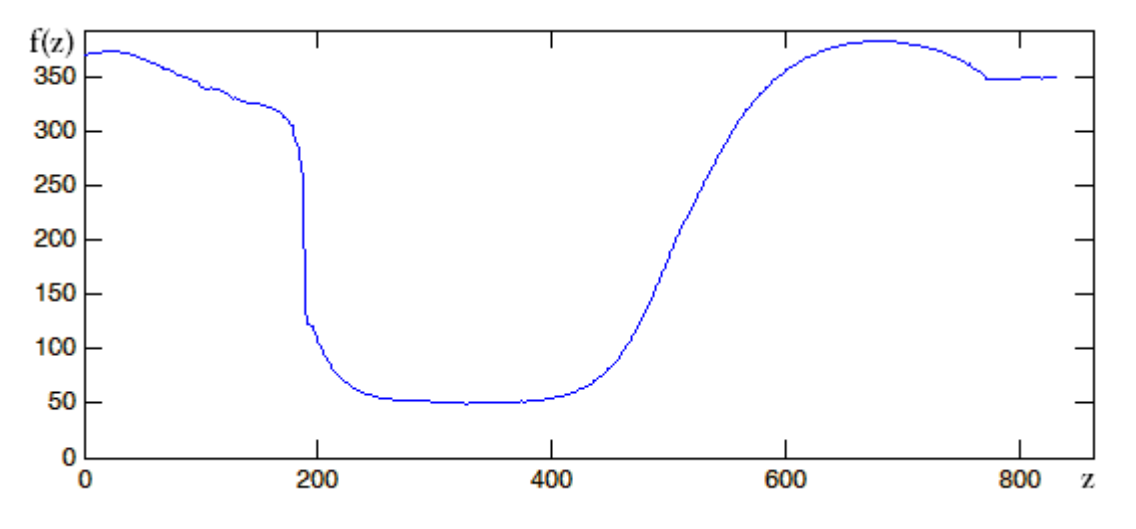

Obr. 17 – Profil z [Obr. 12](#page--1-7) (b) převedený na funkci *f(z).*

#### **3.4.1 Eliminace diskrétních vlastností profilu**

Na [Obr.](#page--1-9) 18 je graficky zobrazen detail profilu [Obr. 17](#page--1-8). Nejmenší změna hodnoty je právě v rozsahu jednoho pixelu. Pokud by byl aplikován vztah pro výpočet dvojnásobku střední křivosti osově symetrického tělesa [\(2.8\)](#page--1-10), ostré skoky o jeden pixel by se nepříznivě projevily ve výsledku z důvodu prvních a druhých derivacích ve vztahu.

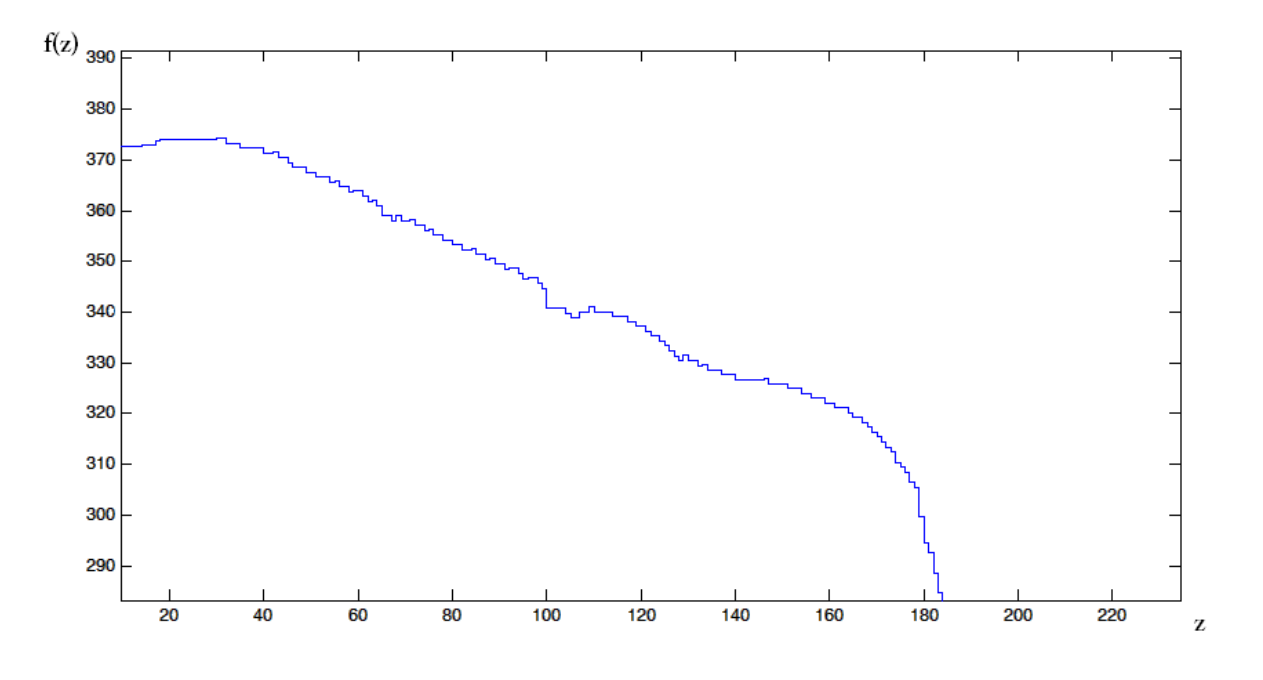

Obr. 18 – Diskrétní vlastnosti obrazu znázorněné na detailu profilu vlákna.

K eliminaci skoků o jeden pixel je použit průměrovací filtr. Princip funkce je na základě aritmetického klouzavého průměru hodnot sousedních bodů. Z čím většího okolí bodu bude průměr počítán, tím výraznější bude filtrace. V Matlabu se průměrovací filtr aplikuje funkcí *smooth*. Vstupním parametrem funkce je rozpětí filtru, které musí být liché. Pro ilustraci bylo použito rozpětí 5 px. Výsledek je zobrazen na [Obr. 19.](#page--1-11)

 $profit = smooth(profil,rozpeti);$ 

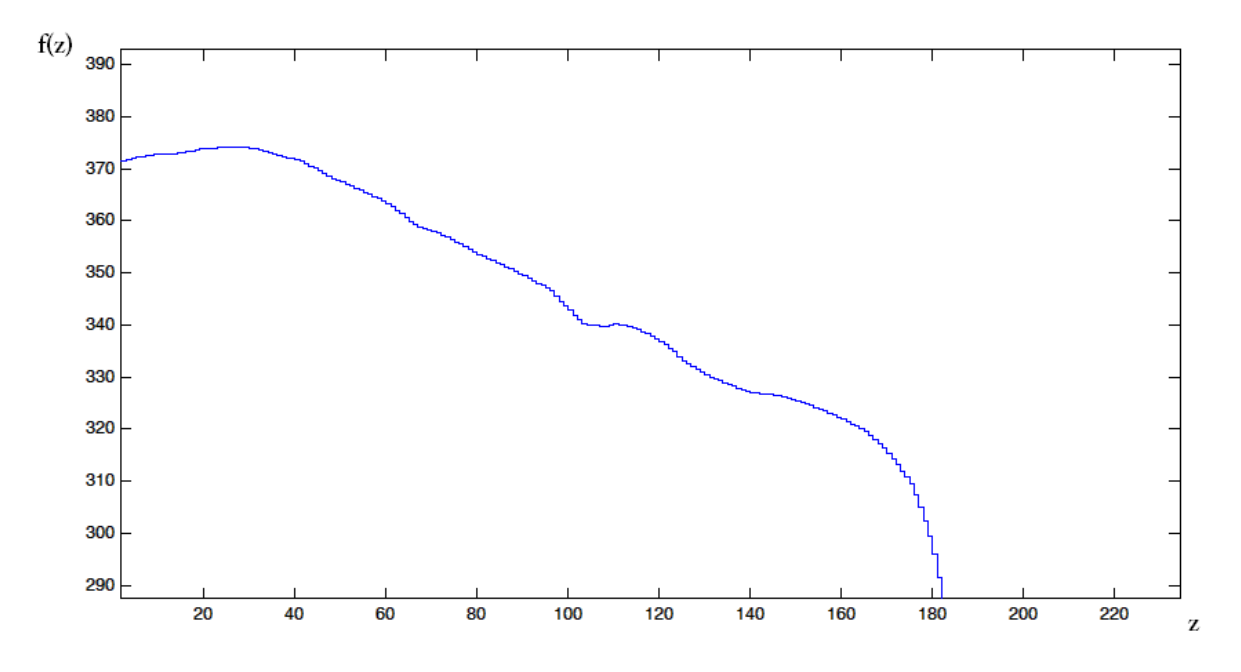

Obr. 19 – Vyhlazení průběhu funkce průměrovacím filtrem.

### **3.4.2 Narovnání profilu**

K aplikaci vztahu [\(2.8\)](#page--1-10) pro výpočet dvojnásobku střední křivosti se předpokládá osová symetrie tělesa. Při zaznamenávání může být kamera v nesouladu s osou kapilár. Pro správnost výpočtu křivosti je profil narovnán. Z aritmetického průměru krajních 10 bodů je spočítána směrnice a body původního profilu upraveny tak, aby směrnice přepočítaného profilu byla nulová.

\n
$$
\text{smernice} = (\text{mean}(\text{fce}(1:10)) - \text{mean}(\text{fce}((n-10):n))/n;
$$
\n  
\n $\text{for } i = 1:n$ \n  
\n $\text{fce}(i) = \text{fce}(i) + i * \text{smernice};$ \n  
\n $\text{end}$ \n

Výsledek narovnání je k porovnání na vzorku jiného experimentu, kde je patrný rozdíl od osové symetrie, viz [Obr. 20](#page--1-12), kde horní graf představuje profil dvou kapilár a spodní graf představuje narovnaný profil.

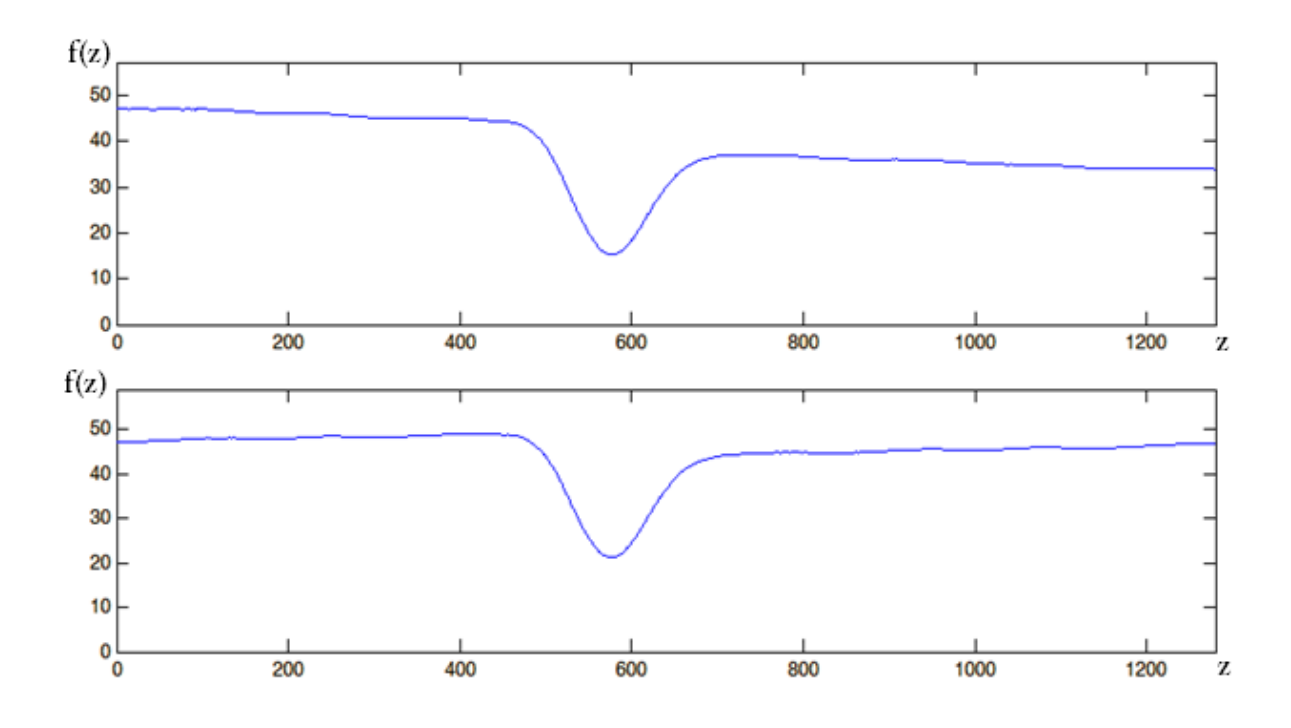

Obr. 20 – Narovnání profilu pro osovou symetrii.

### **3.5 Výpočet křivosti**

Po aplikování funkcí popsaných v předchozích kapitolách je funkce *f(z)* reprezentovaná diskrétně, jednorozměrným polem hodnot. Pro prvky 1–*N* jsou uloženy hodnoty funkce v datovém poli. Pro výpočet dvojnásobku střední křivosti využitím vztahu [\(2.8\)](#page--1-10) je nutné vyjádřit funkci analyticky. Předpis funkce se odhadne aproximací polynomem *n*-tého řádu. Teorie aproximace funkce byla vysvětlena v kapitole [2.4](#page--1-5). Pro odhad je využito metody nejmenších čtverců.

V případě počítání křivosti vlákna v této práci je profil prokládán po částech. Úsek je dán bodem (proměnná bod) a velikostí jeho okolí (proměnnou velikost\_okoli). V následující ukázce kódu je znázorněno nakopírování části profilu do proměnné fce okoli. Proměnná t představuje vodorovnou osu části profilu.

```
for l = 1 : ((velikost okoli*2)+1)
     fce okoli(1,1) = profil(1, (bod-velikost okoli)+l-1));
      t = (bod-velikost_okoli):(bod+velikost_okoli); 
end
```
V Matlabu je aproximace metodou nejmenších čtverců realizována funkcemi *polyfit* a *polyval*. Funkce *polyval* na základě řádu *n* a koeficientů *a*0*,…, a*<sup>n</sup> vykreslí polynom, výstupem je jednorozměrné pole funkčních hodnot. Funkce *polyfit* na základě řádu polynomu *n* aproximuje hodnoty a výstupem funkce jsou koeficienty polynomu  $a_0$ , ...,  $a_n$ .

V následujícím kódu je znázorněno uložení koeficientů polynomu (koeficienty) na základě řádu polynomu (rad\_polynomu) s využitím funkce *polyfit*.

$$
koeficienty = polyfit(t, fce_okoli, rad_polynomu);
$$
  
a = rot90( $koeficienty, 2$ );

Vektor koeficientů je rotován o 180 stupňů a uložen do proměnné a, aby pořadí koeficientů v poli bylo vzestupně od *a*<sup>0</sup> po *a*<sup>n</sup> a odpovídalo pořadí v obecném předpisu

$$
f(z) = a_0 z^0 + a_1 z^1 + a_2 z^2 + \dots + a_n z^n.
$$
 (3.16)

Na [Obr. 21](#page--1-13) je pomocí funkce *polyfit* proloženo okolí bodu *z* = 219 o velikosti 10 pixelů polynomem druhého stupně. Horní graf představuje označení místa profilu, kde je okolí umístěno. Spodní graf představuje jednotlivé body okolí a jeho proložení polynomem.

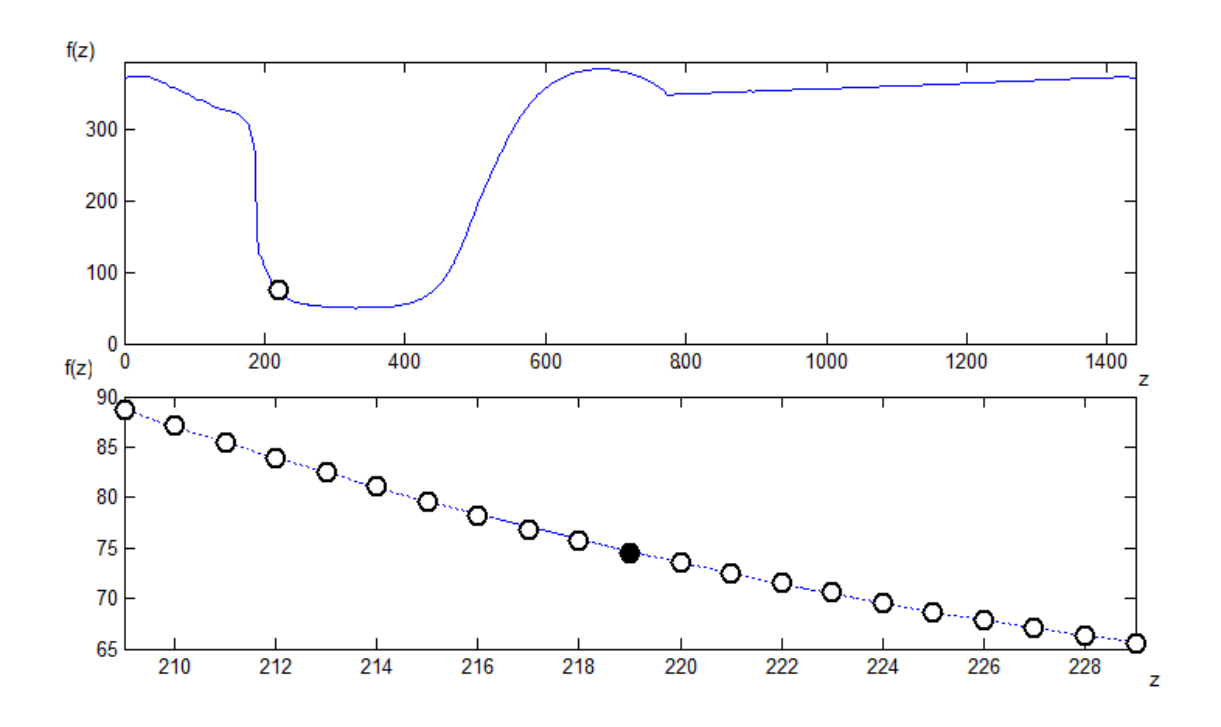

Obr. 21 – Ukázka proložení okolí bodu z = 219 o velikosti 10px polynomem 2. stupně.

Matlab indexuje prvky vektorů od 1, proto je předpis [\(3.16\)](#page--1-14) vyjádřen jako

$$
f(z) = a_1 z^0 + a_2 z^1 + \dots + a_{n+1} z^n, \tag{3.17}
$$

aby indexy koeficientů odpovídaly pořadí ve vektoru koeficientů. V programu je řád polynomu volitelným parametrem. V následujícím kódu je realizováno vytvoření funkce na základě znalosti řádu polynomu a koeficientů uložených ve vektoru.

```
\n
$$
fcc = 0;\nfor p = 1: (rad_polynomu+1)\n    fce = fce + a(p) * z^(p-1);\nend
$$
\n
```

Vztah pro výpočet dvojnásobku střední křivosti [\(2.8\)](#page--1-10) obsahuje první a druhou derivaci funkce *f(z)*. Obdobně jako v předchozím případě, je funkce

$$
f'(z) = 1 \cdot a_2 z^0 + 2 \cdot a_3 z^1 + \dots + n \cdot a_{n+1} z^{n-1}
$$
\n(3.18)

definována obecně dle řádu polynomu, následně programově zpracována smyčkou a uložená do proměnné dy.

$$
dy = 0;
$$
  
for p = 1: (rad-polynomial)  

$$
dy = dy + p*a(p+1) * z^{(p-1)};
$$
  
end

V případě druhé derivace se postupuje stejně jako v předchozím případě. Dvakrát derivovaná funkce

$$
f''(z) = 2 \cdot a_3 z^0 + 6 \cdot a_4 z^1 + \dots + \left[ (n-1)^2 + (n-1) \cdot a_{n+1} z^{n-2} \right]
$$
 (3.19)

je obecně vyjádřena a uložena do proměnné programu ddy.

$$
ddy = 0;
$$
  
for p = 1: (rad-polynomial)  

$$
ddy = ddy + (p^2 + p) * a (p+2) * z^2 (p-1);
$$
  
end

Po získání analyticky vyjádřených předpisů funkce, její první a druhé derivace je za *z* dosazena souřadnice aktuálně počítaného bodu a spočítána jejich hodnota. Hodnoty jsou dosazeny do vzorce pro výpočet dvojnásobku střední křivosti [\(2.8\)](#page--1-10) pomocí funkce *subs*.

```
hodnota fce = subs(fce, z, bod);hodnotady =subs(dy, z, bod);
hodnota ddy = subs(ddy, z, bod);
```
Dvojnásobek střední křivosti je spočítán ve smyčce pro body *z*0+*okolí* až *z*n-*okolí* a je následně vykreslen do grafu. Z důvodu počítání na okolí bodu není pro krajní body profilu křivost počítána. [Obr. 22](#page--1-15) znázorňuje příklad výpočtu křivosti pro snímek odpovídající vzorku experimentu, na kterém byly předvedeny v předchozích kapitolách jednotlivé úkony, viz [Obr.](#page--1-7)   $12(b)$  $12(b)$ .

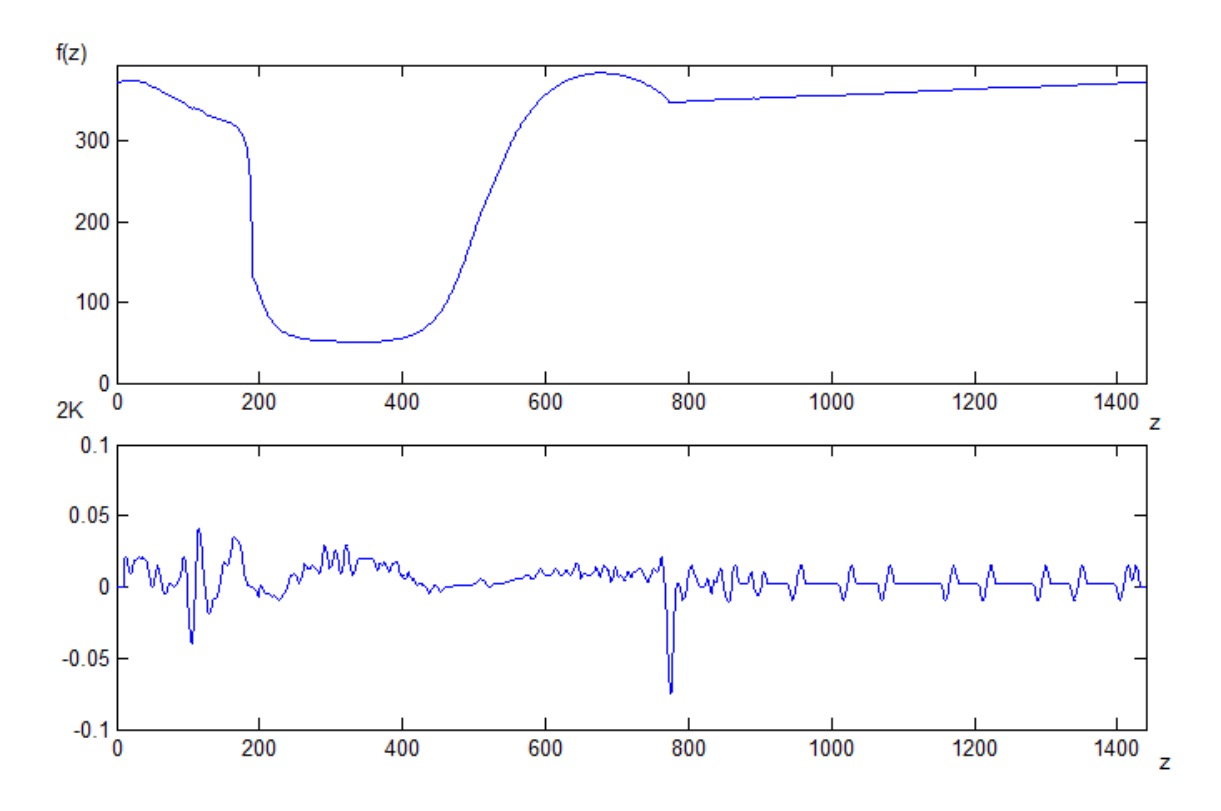

Obr. 22 – Výpočet 2*κ* dle spodní hrany profilu s okolím 10px a proložením polynomem 2. stupně.

Výsledek by byl správný pouze v případě, že by poloměr kapiláry byl 372 mm. Počet pixelů definující poloměr kapiláry neodpovídá poloměru v metrických jednotkách.

#### **3.5.1 Kalibrace**

Kalibrace definuje vztah mezi dvěma systémy. V případě úlohy stanovení křivosti vlákna se jedná o vztah počtu pixelů a velikosti v metrickém systému. Pro správný výpočet křivosti objektu se stanoví průměr kapiláry v milimetrech. Pomocí obrazové analýzy se spočítá průměr kapiláry v pixelech. Převodní vztah délky z pixelů na milimetry

$$
c = \frac{d_1[px]}{d_2[mm]}
$$
\n(3.20)

je dosazen do vztahu pro výpočet dvojnásobku střední křivosti rotačního tělesa [\(2.8\)](#page--1-10)

$$
2\kappa = c \cdot \left(\frac{1}{f(z)} \frac{1}{\sqrt{1 + \left(\frac{\partial f}{\partial z}\right)^2}} - \frac{\frac{\partial^2 f}{\partial z^2}}{\left[1 + \left(\frac{\partial f}{\partial z}\right)^2\right]^{3/2}} \right) \left[ mm^{-1} \right] \tag{3.21}
$$

Při výpočtu 2*κ* se aplikací vztahu [\(3.21\)](#page--1-16) eliminuje vliv rozlišení kamery nebo vliv přiblížení či vzdálenosti kamery od objektu. Při určení průměru kapiláry v mm je dvojnásobek střední křivosti počítán v jednotkách mm<sup>-1</sup>.

#### **3.5.2 Aplikace výpočtu na záznam experimentu**

Aplikací vztahu [\(3.21\)](#page--1-16) na každý bod profilu je spočítán dvojnásobek střední křivosti objektu definovaného profilem rotujícím kolem osy. [Příloha](#page--1-5) D obsahuje celý kód funkce programu realizující výpočet 2*κ*. Příklad je zobrazen na [Obr. 23](#page--1-17), kde jsou výpočty aplikovány na tři momenty procesu tažení zmíněné v kapitole [3.2](#page--1-5) na [Obr. 12.](#page--1-7) Snímek na [Obr. 23](#page--1-17) (a) je prvním vzorkem, představující počátek experimentu, kdy jsou kapiláry smočené v roztoku. Snímek na [Obr. 23](#page--1-17) (b) zachycuje moment, kdy se začne vytvářet vlákno a lze ho porovnat s [Obr. 22,](#page--1-15) kde je 2*κ* počítán bez kalibrace. [Obr. 23](#page--1-17) (c) zobrazuje vytvořené vlákno. Změna hodnoty dvojnásobku střední křivosti je v místech na rozhraní kapiláry a vlákna/roztoku. V místech válcovitého tělesa (kapilára, vlákno) je 2*κ* konstantní, odpovídá poloměru tělesa.

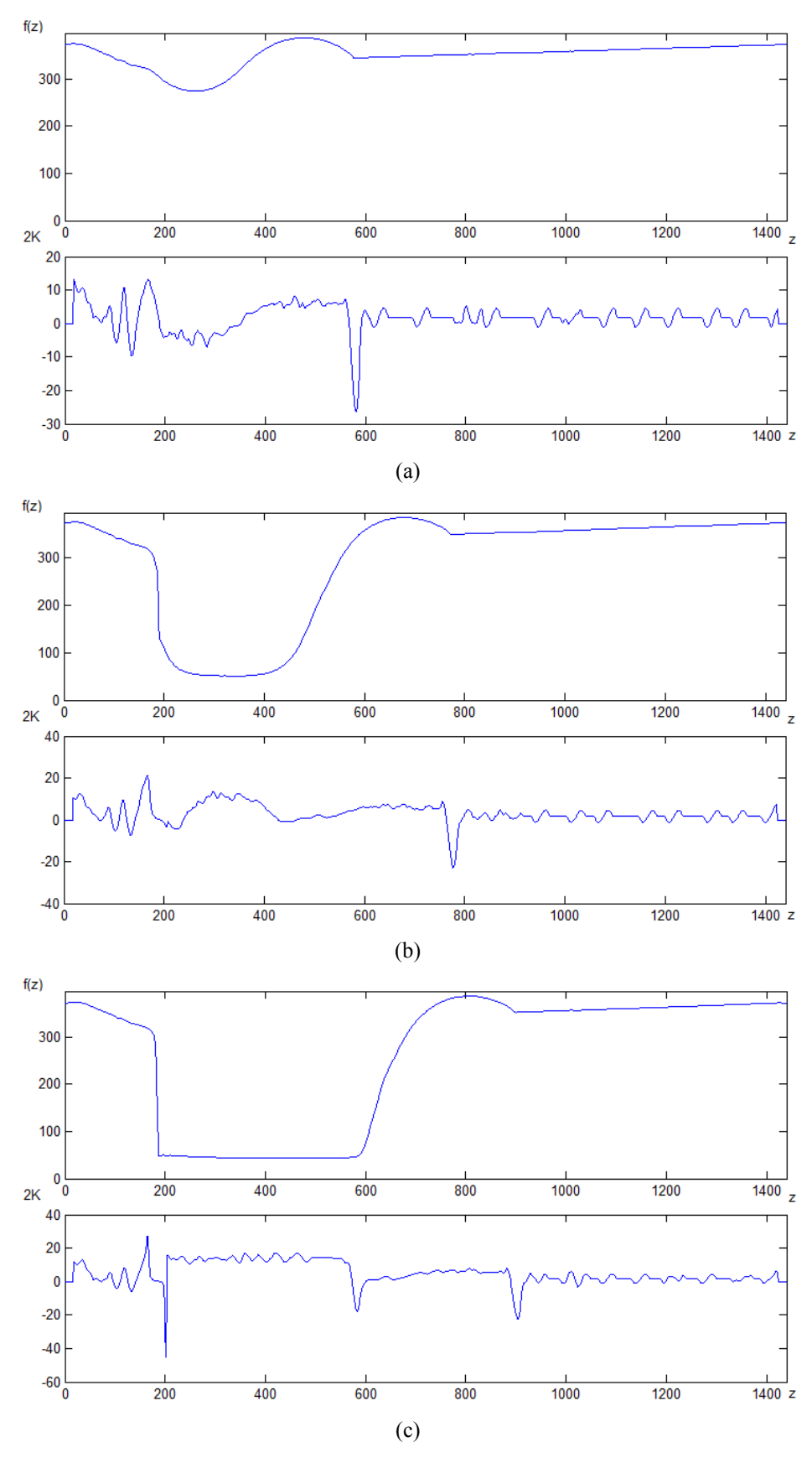

Obr. 23 – Výpočet křivosti profilu s okolím bodu o velikosti 17px, proložení polynomem 2. stupně (a) počátek experimentu, (b) vytváření vlákna, (c) vytvoření vlákna.

# **4 Uživatelské rozhraní**

Pro ladící a obslužné účely bylo vytvořeno uživatelské rozhraní v rámci vývojového nástroje "Guide" programovacího prostředí Matlab, viz [Obr. 24.](#page--1-18) *Layout* rozhraní naleznete v příloze [Příloha](#page--1-5) G. Uživatelské prostředí má za úkol umožnit uživateli snadnější a rychlejší práci se záznamy, na kterých je zachyceno utváření vlákna pomocí tažení dvou kapilár od sebe. Nastavení parametrů zpracování je umístěno na levé straně, ovládání rozhraní je umístěno na pravé straně. V centru rozhraní jsou tři zobrazovací okna sloužící k znázornění průběhů funkcí a k zobrazení jednotlivých snímků. V následujících podkapitolách jsou jednotlivé funkce blíže popsány.

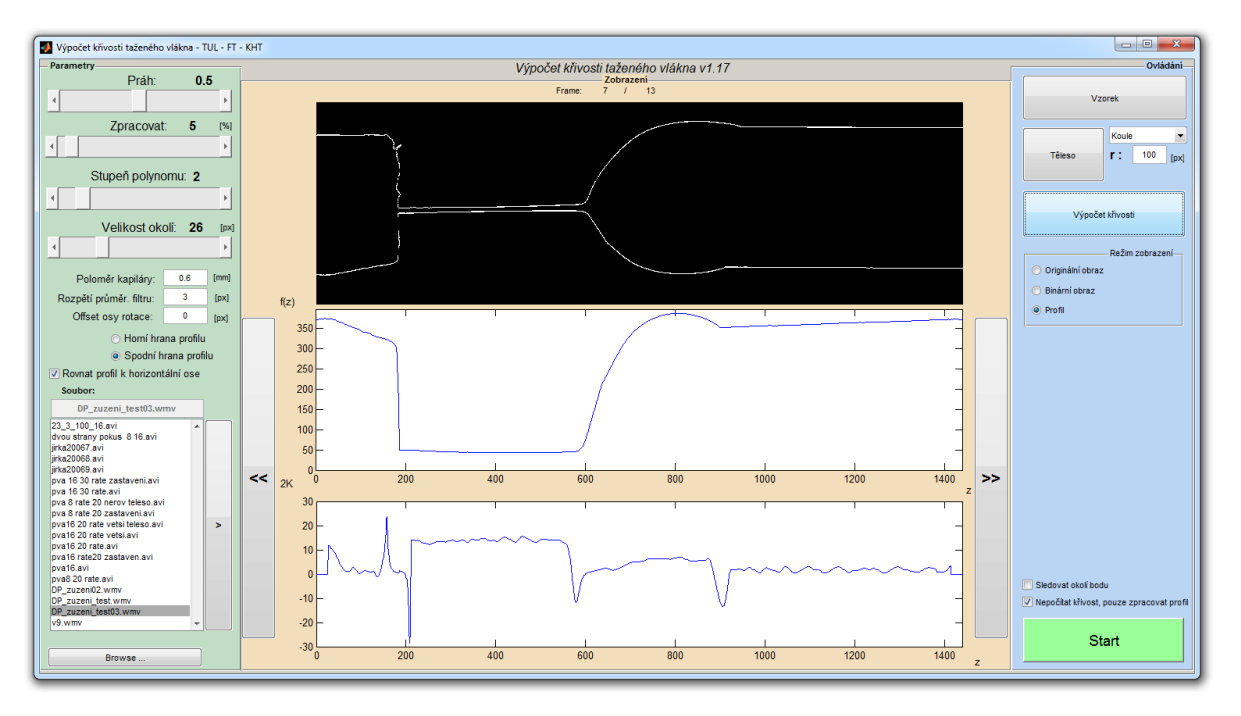

Obr. 24 – Návrh uživatelského rozhraní.

### **4.1 Výběr záznamu**

Prvním krokem po spuštění obslužného programu je výběr experimentu, který bude analyzován. V levém spodním rohu je *listbox*, komponenta vývojového prostředí, obsahující videozáznamy podporovaných formátů, viz [Obr. 25](#page--1-19). V obslužném programu byla implementována podpora pro formáty *wmv*, *mpg*, *mov*, *mp4* a *m4v*. Záznam se vybere stisknutím tlačítka myši a stisknutím tlačítka se šipkou napravo od *listboxu*. Název aktuálně vybraného souboru je zobrazen v textovém poli nad *listboxem*. Výchozím souborem je první soubor *listboxu*. Výchozí složkou se soubory je "*workspace*" Matlabu, tedy složka ze které je projekt spouštěn. Stisknutím tlačítka "*Browse …*" se otevře "*Windows průzkumník*". Volbou složky je umístění souborů s experimenty změněno. Cesta ke složce v systému je zobrazena pod seznamem souborů.

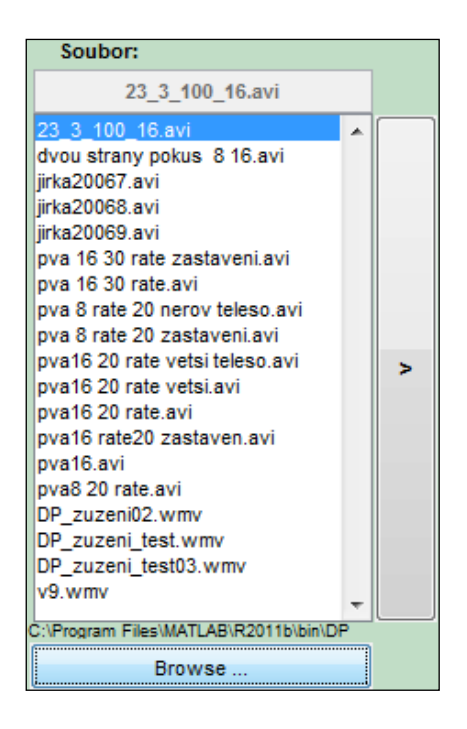

Obr. 25 – Výběr složky a záznamu v uživatelském rozhraní.

# **4.2 Nastavení parametrů zpracování**

Po výběru souboru s experimentem se nastaví parametry zpracování v levé části uživatelského rozhraní označené zelenou barvou. V horní části je nastavení hodnot pomocí *slideru*, komponenty vývojového prostředí Matlab, viz [Obr. 26](#page--1-20) (a). Ve střední části je nastavení pomocí komponent *radiobutton*, *checkbox* a *edit*, viz [Obr. 26](#page--1-20) (b).

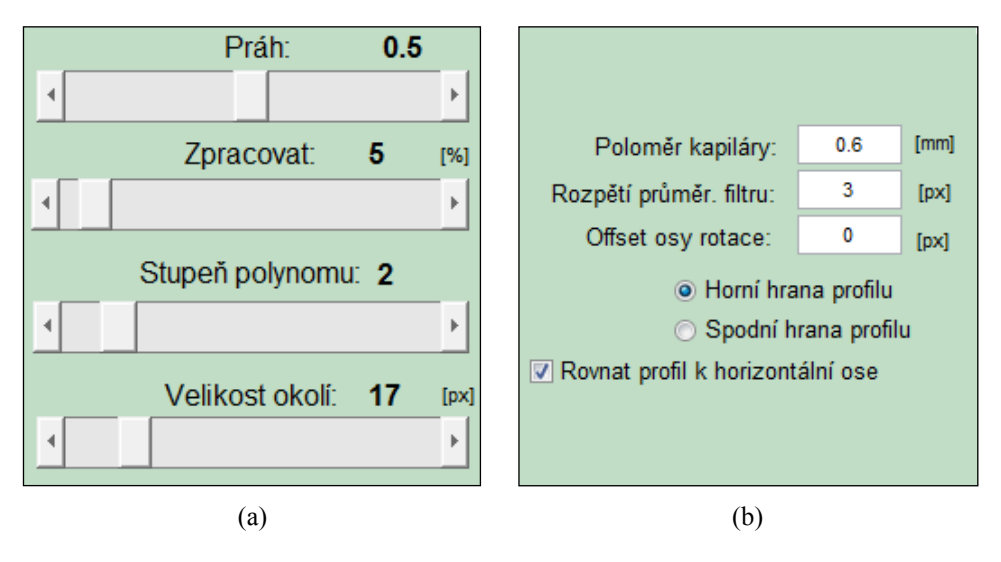

Obr. 26 – Nastavení parametrů zpracování v uživatelském rozhraní.

### **4.2.1 Prahová hodnota**

V prostředí lze nastavit prahovou hodnotu *H* pro převod do binárního obrazu. Změnou hodnoty prvního *slideru* se v prostoru pro zobrazení obrazu objeví snímek zvoleného experimentu. Při posunu *slideru* je ihned patrný efekt na zpracování obrazu. Aktuálně nastavená prahová hodnota je zobrazena v textovém poli nad *sliderem*.

## **4.2.2 Částečné zpracování záznamu**

Dalším parametrem nastavení je procentuální počet vzorků ze záznamu, který bude zpracován. Maximálně je vybrán každý snímek záznamu. Minimálně se vybere jeden snímek, a to prostřední snímek záznamu. Program na základě volby spočítá, kolik snímků se ze souboru zpracuje a rovnoměrně snímky rozloží tak, aby mezi snímky byly shodné časové mezery. V následujícím úryvku z kódu je zobrazen postup. Do proměnné krok\_level je nahrána hodnota *slideru*. Ze záznamu je získán údaj o počtu obsažených snímků a nakopírován do proměnné numFrames. Počet vzorků ke zpracování je spočítán a nahrán do proměnné numImages.

```
krok level = get(handles.slider krok, 'value');
% Počet vzorků v záznamu
numFrames = get(readerobj, 'NumberOfFrames');
% Počet vzorků k vyhodnocení
numImages = ceil((krok level*numFrames)/100);
% Mezera mezi framy - pokud jeden, vybrat prostřední
if numImages > 1
    mezera = (numFrames-numImages)/numImages;
else
   mezera = numFrames;numImages = 1;end
```
Ve smyčce, kde probíhá zpracování záznamu proměnná i představuje číslo zpracovávaného vzorku. Hodnota proměnné je s každým průchodem smyčky inkrementována o 1 a pohybuje se od 1 do numImages.

```
for i = 1 : numImages
     aktImage = round(mezera/2)+((i-1) * mezera)+i;
     img = read(readerobj,aktImage);
end
```
52

Podle velikosti mezery mezi snímky se s proměnnou i zvyšuje i číslo vzorku záznamu (aktImage). Pomocí funkce *read* je následně nahrán do proměnné img obraz odpovídající nastavení.

### **4.2.3 Stupeň polynomu**

Třetí *slider* umožňuje nastavit stupeň polynomu, kterým aproximuje okolí bodu. Aproximace pomocí programu je vysvětlena v kapitole [3.5](#page--1-21). Minimálně lze nastavit proložení polynomem prvního stupně – přímkou. Maximálně je povoleno prokládat polynomem desátého stupně. Polynomem prvního stupně není vhodné prokládat, neboť druhá derivace přímky je nulová a výsledek je tím značně zkreslen. Možnost volby polynomu prvního stupně je v prostředí k dispozici spíše pro testovací účely. Čím vyšší stupeň polynomu je zvolen, tím přesněji je okolí bodu proloženo. Na [Obr. 28](#page--1-22) jsou zobrazeny tři případy výpočtu dvojnásobku střední křivosti. Horní graf zobrazuje spodní hranu testovaného profilu. Bylo zvoleno okolí bodu o velikosti 10 pixelů a parametr vyhlazení nastaven na 3 pixely. Čím vyšší řád polynomu je zvolen, tím strmější jsou některé úseky profilu. První a druhá derivace v těchto místech dosahuje vyšších hodnot, což se projeví většími zákmity v dvojnásobku střední křivosti. Pro názornost vlivu stupně polynomu na výsledek byl vybrán a zobrazen na [Obr. 27](#page--1-23) bod *z* = 217. V případě proložení polynomem druhého stupně se zprůměrovaný skok o jeden pixel projeví méně, než v případě proložení polynomem čtvrtého stupně.

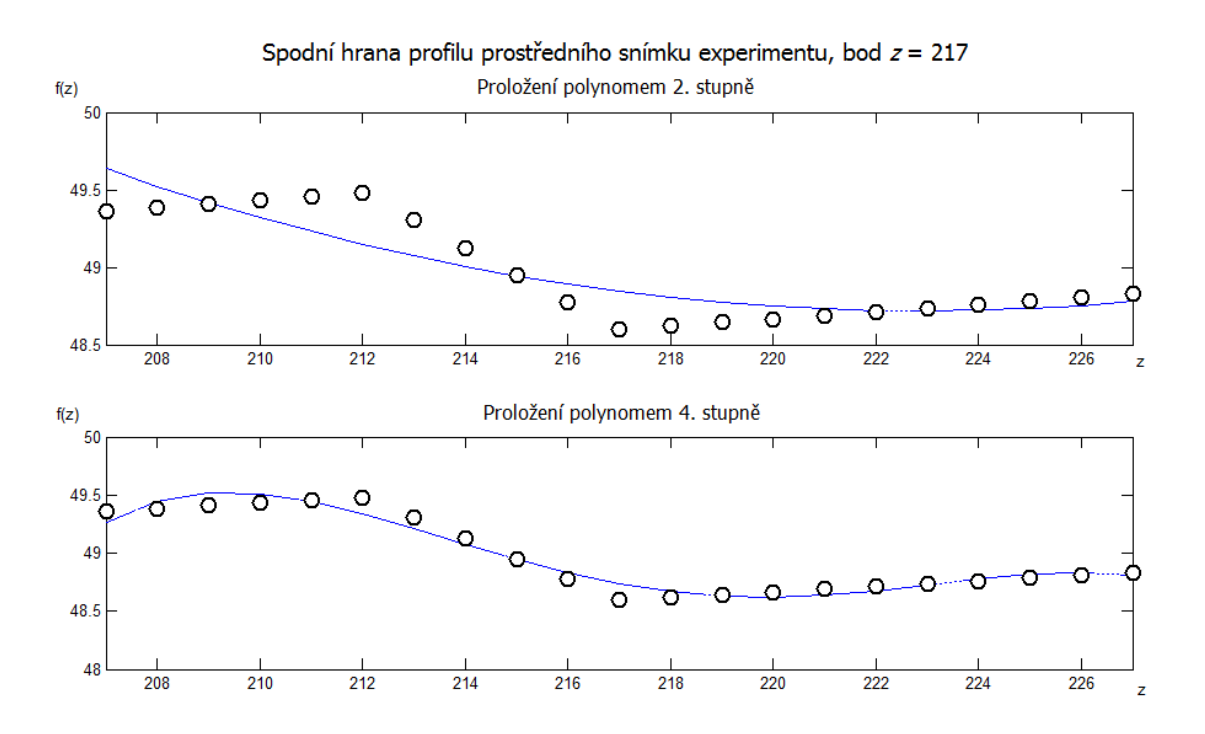

Obr. 27 – Porovnání proložení okolí bodu polynomem 2. a 4. stupněm.

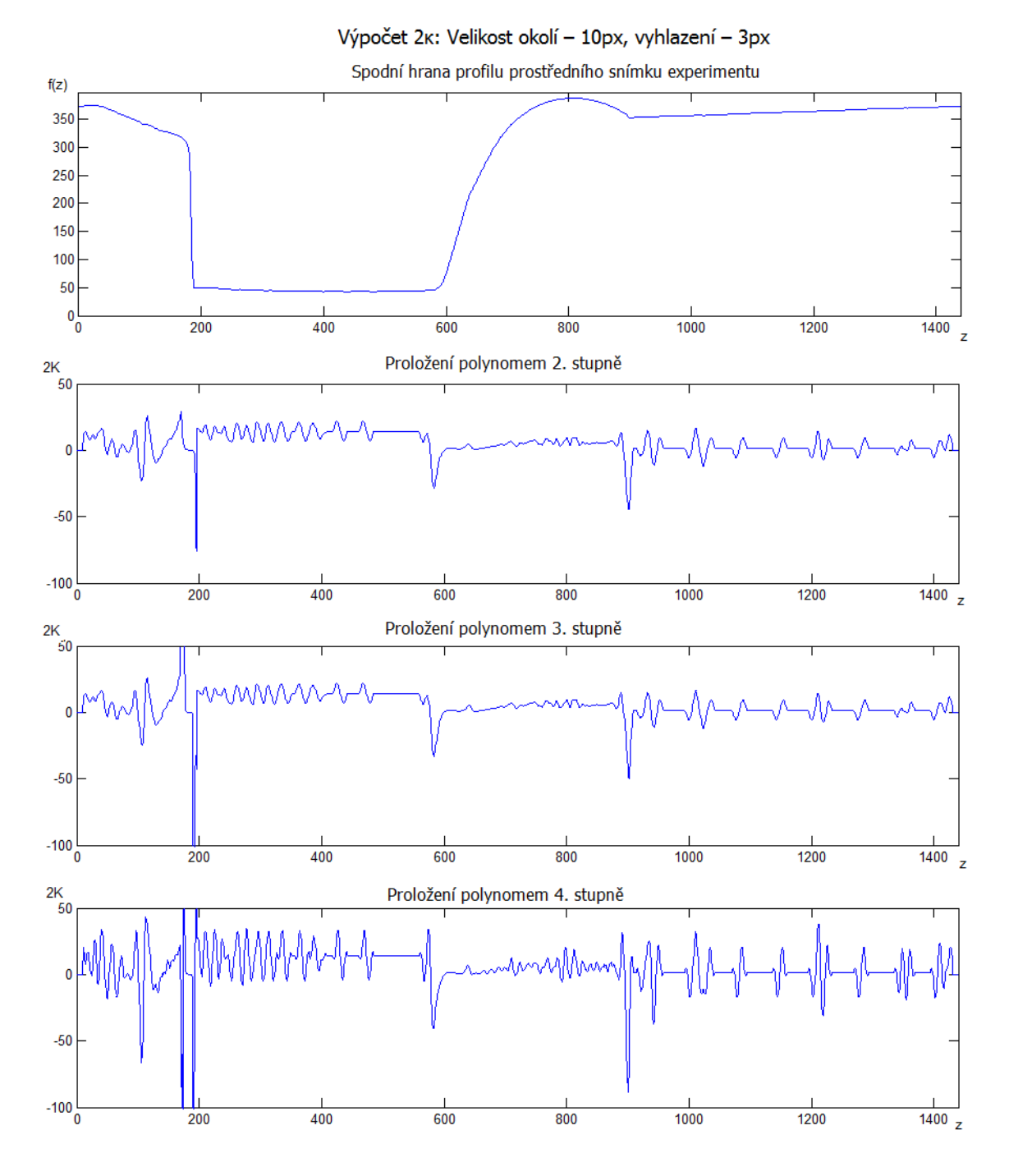

Obr. 28 – Vliv stupně polynomu na výpočet 2*κ*.

# **4.2.4 Velikost okolí bodu**

Dalším parametrem ovlivňující výsledek je volba velikosti okolí bodu, které je prokládáno polynomem. Velikost okolí je nastavitelná čtvrtým *sliderem*. Počet bodů zahrnutých v okolí bodu musí být větší, než je stupeň polynomu. Při volbě polynomu 10. stupně musí být zvolena hodnota okolí alespoň 5 pixelů. K bodu *z* je do okolí bodu přidáno z každé strany 5 sousedních pixelů. Celkem je v takovém řetězci 11 hodnot. V případě nedodržení těchto podmínek program upozorní uživatele, že volba okolí je nesprávná, viz hlášení na [Obr. 29.](#page--1-24)

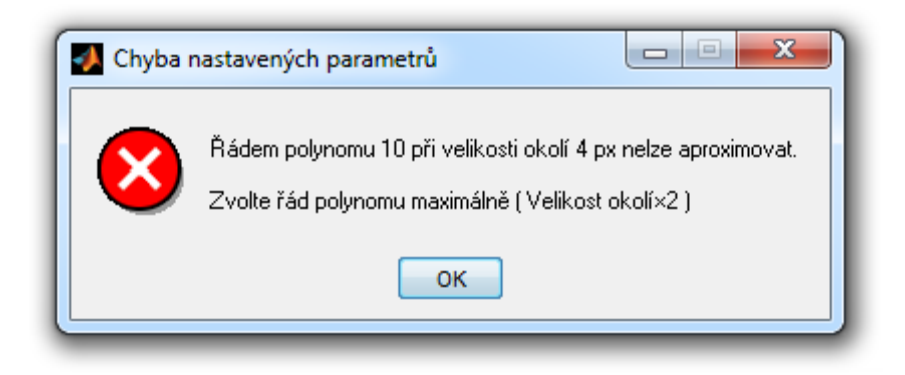

Obr. 29 – Chyba nastavených parametrů.

Velikost okolí v programu lze nastavit v rozsahu 1–100 pixelů. Na [Obr. 30](#page--1-25) je znázorněno proložení polynomem druhého stupně pro okolí o velikosti 2, 10 a 15 pixelů. Na [Obr. 31](#page--1-26) je pro okolí z [Obr. 30](#page--1-25) vypočítán dvojnásobek střední křivosti. Pokud je okolí bodu malé, silněji se projevují změny hodnot, je spočítána větší hodnota první a druhé derivace. Pokud je okolí bodu velké, vzniká chyba v místech s velkým rozdílem funkčních hodnot funkce *f(z)*. Na [Obr.](#page--1-26)  [31](#page--1-26) je patrný úbytek kmitů způsobených digitálním charakterem záznamu se zvětšujícím se okolí bodu. V místě, kde končí kapilára a začíná vlákno je oblast se strmým klesáním (oblast kolem bodu *z* = 190). Dvojnásobek střední křivosti v oblasti strmého klesání dosahuje záporných hodnot. Zápornou hodnotu způsobuje vysoká hodnota druhé derivace, viz vztah pro výpočet 2*κ* [\(3.21\).](#page--1-16) Čím je okolí bodu menší, tím je přechod kapilára–vlákno výraznější.

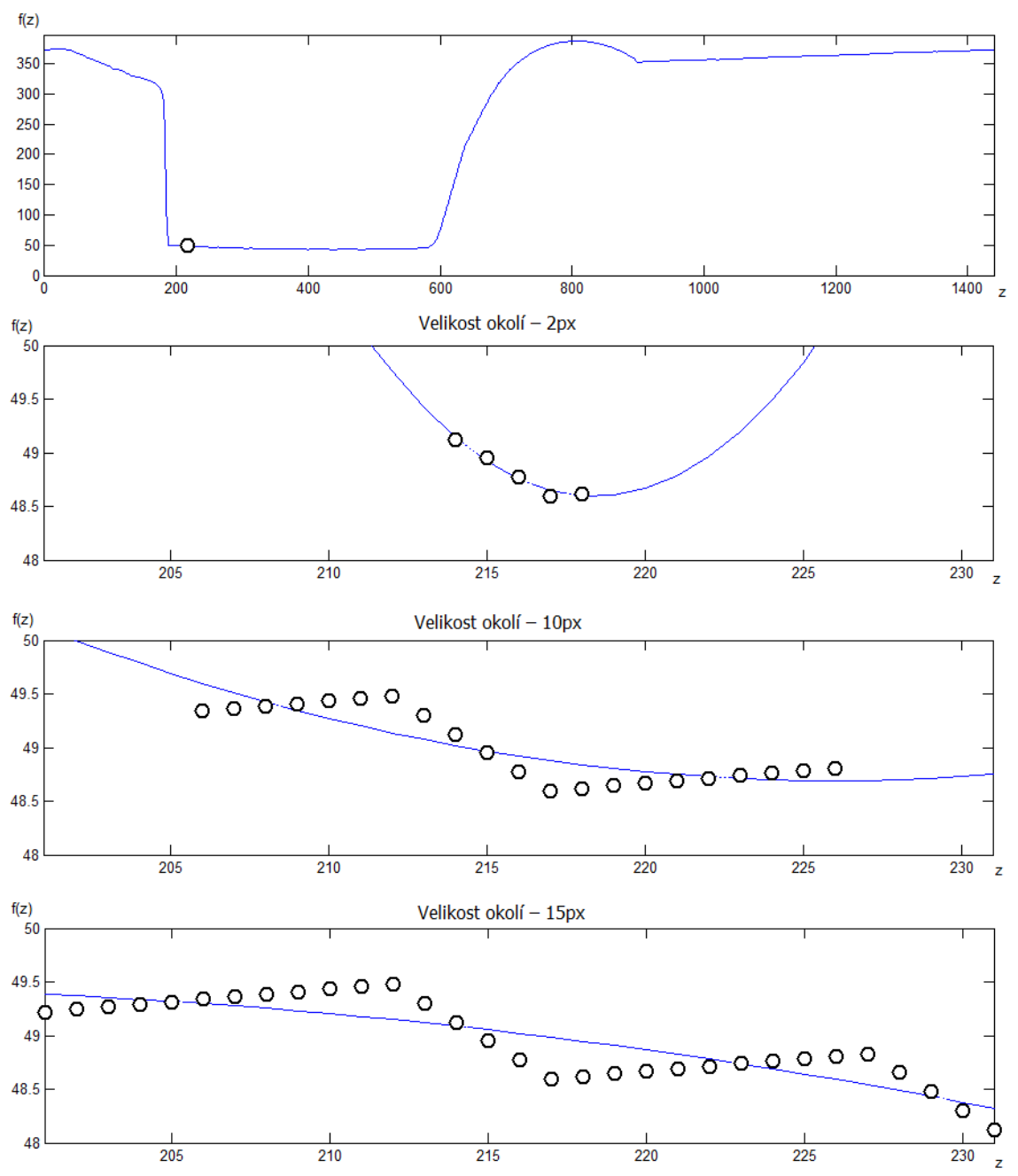

Proložení bodu z = 216 polynomem druhého stupně s vyhlazením o velikosti 3px

Obr. 30 – Závislost polynomu na velikosti okolí.

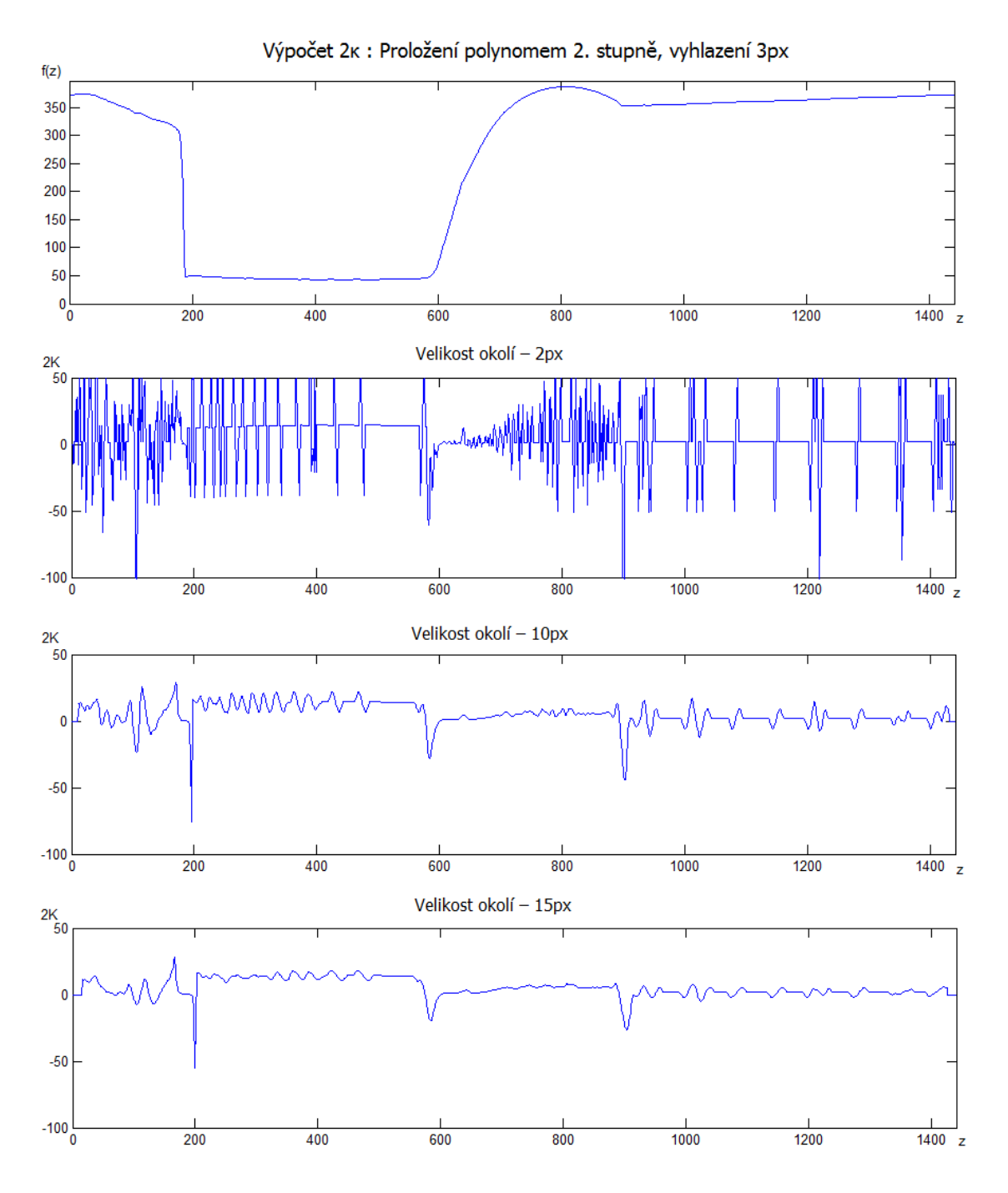

Obr. 31 – Závislost 2*κ* na velikosti okolí.

### **4.2.5 Volba hrany**

Ve střední části určené pro nastavení parametrů jsou umístěny další ovládací prvky, viz [Obr.](#page--1-20)  [26](#page--1-20) (b). Je možné vybrat, jaká hrana profilu má být zkoumána. Je vhodné volit tu hranu profilu, na které je méně defektů a jsou na ni očekávány lepší výsledky. V případě požadavku přezkoumání obou hran je možné pustit experiment nejprve s volbou jedné hrany – program zarezervuje datový prostor pro záznam dle vstupních parametrů, poté zvolit druhou hranu a pro konkrétní snímky pustit výpočet křivosti tlačítkem "*Výpočet křivosti*". Data jsou uložena pro každou hranu zvlášť a je možné k nim později přistupovat.

# **4.2.6 Rovnání k horizontální ose**

Hranaté zaškrtávací pole*, checkbox*, umožňuje uživateli vypnout funkci rovnání profilu k ose kapiláry. Funkce je vysvětlena v kapitole [3.4.2.](#page--1-27) Funkce je ve výchozím stavu povolena a je vhodné ji vypnout pouze v případě, že by rovnání k ose způsobilo větší osovou nesymetrii než v případě opačném. Při zachování shodných průměrů obou kapilár a tažením kapiláry v horizontálním směru by k takovému případu nemělo dojít. Pokud tak nastane, uživatel měl preferovat jiný záznam experimentu nebo experiment opakovat.

### **4.2.7 Skutečný rozměr tělesa pro kalibraci**

Dalším nastavitelným parametrem je poloměr kapiláry. Z údaje o poloměru je spočítán kalibrační koeficient *c*. Kalibrace je již vysvětlena v kapitole [3.5.1.](#page--1-5) V programu je jako výchozí hodnota nastaven poloměr *r* = 0.6 mm, protože při experimentu byla použita jako kapilára jehla o shodném poloměru.

### **4.2.8 Velikost průměrovacího filtru**

Pod oknem s poloměrem kapiláry se nachází nastavení rozpětí průměrovacího filtru, viz [3.4.1.](#page--1-5) Průměrování slouží primárně k eliminaci jednotkových skoků digitálního obrazu. Pokud by bylo okno filtru příliš velké, mohlo by dojít k negativnímu zkreslení hran profilů. Na [Obr. 32](#page--1-28) je znázorněn vliv filtru na hranu profilu, na [Obr. 33](#page--1-29) vliv na výpočet 2*κ*. Zkreslení je nejvíce patrné v případě velikosti filtru 25 pixelů. Přechod mezi kapilárou a vláknem není tak ostrý, hodnota 2*κ* v tomto místě dosahuje menší výchylky a zároveň je posunuta na ose *z*. Pozitivní je útlum zákmitů způsobených digitálním charakterem obrazu.

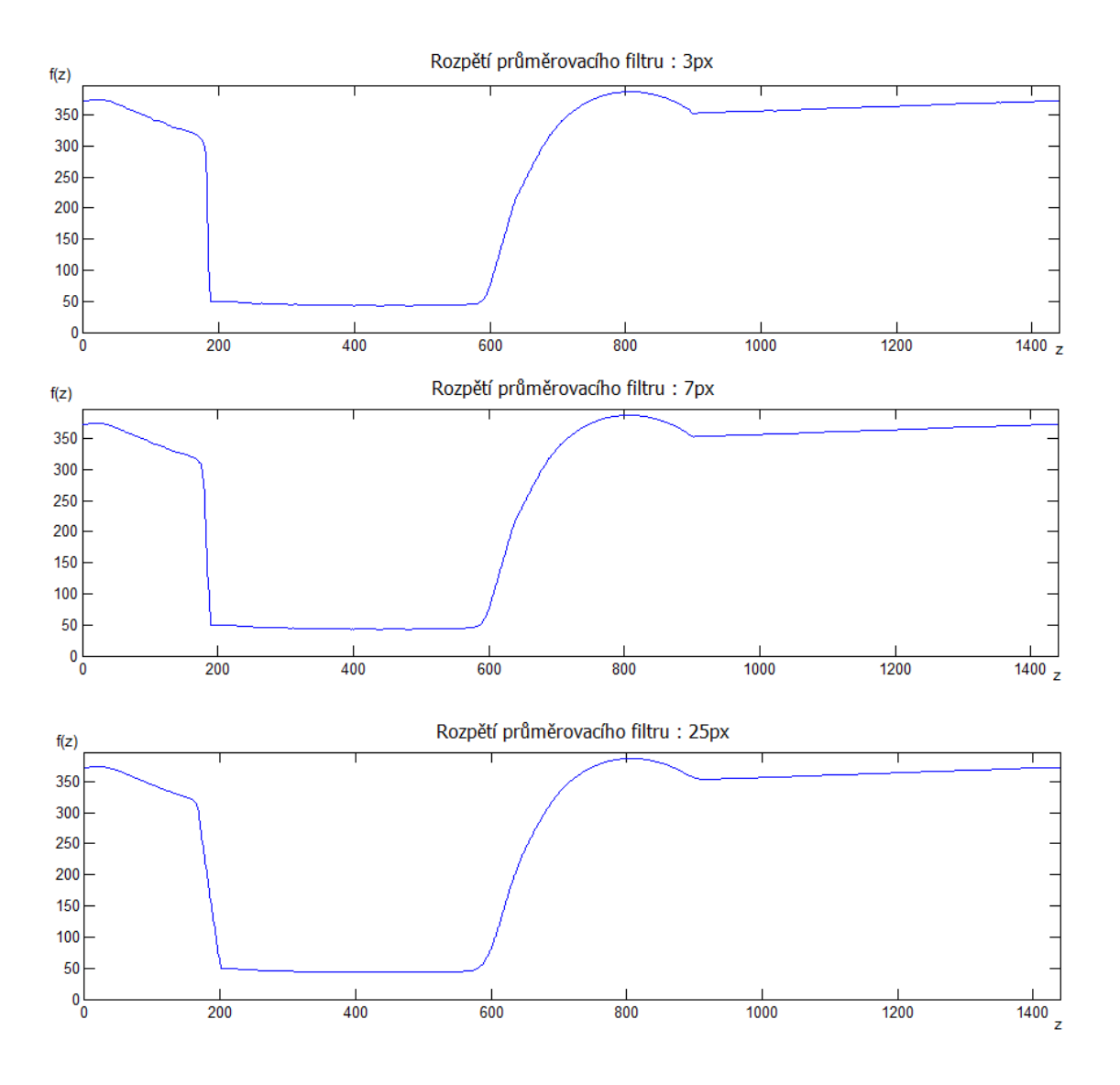

Obr. 32 – Vliv rozpětí průměrovacího filtru na tvar hrany profilu.

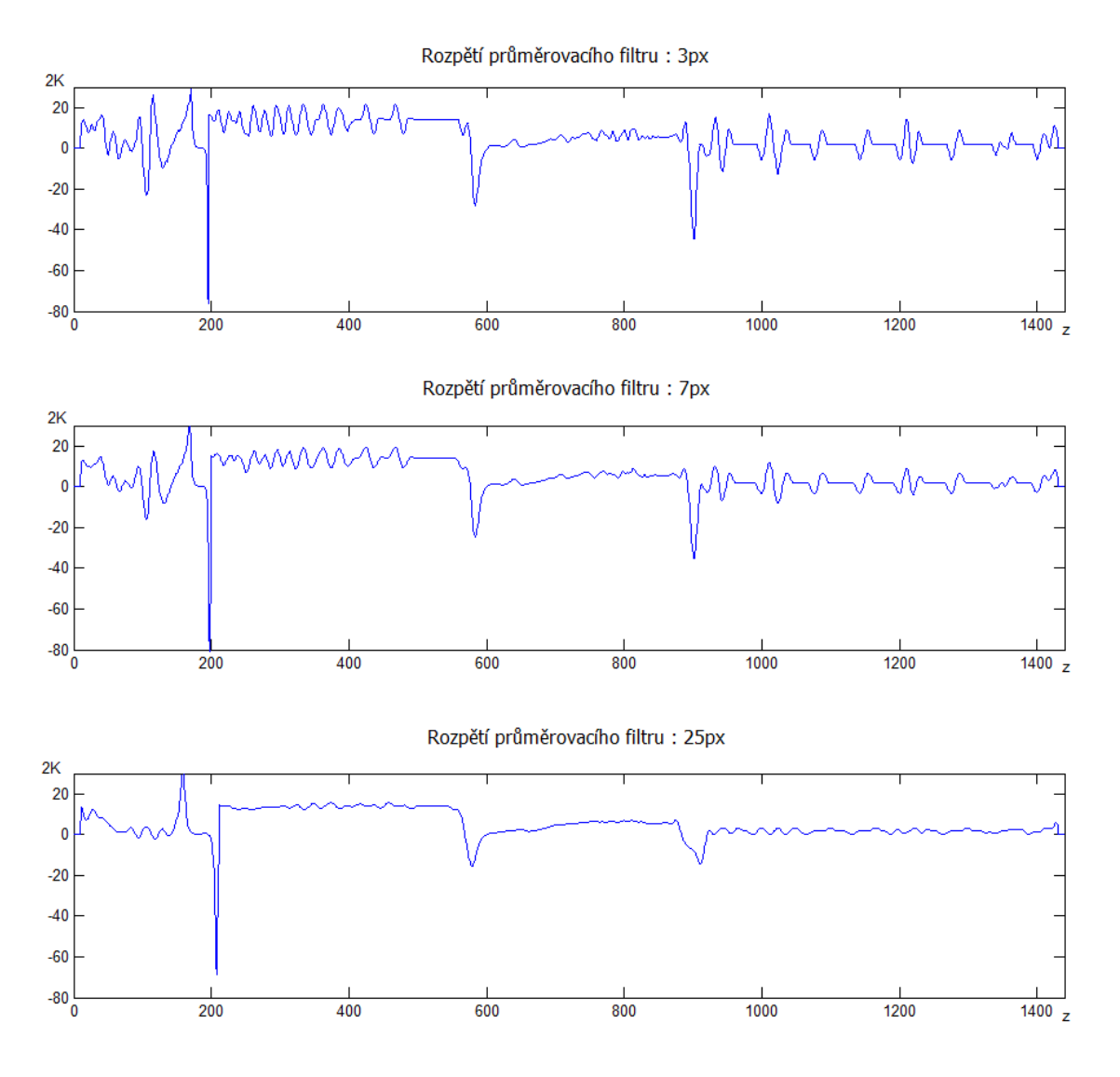

Obr. 33 – Vliv rozpětí průměrovacího filtru na výpočet 2*κ*.

#### **4.2.9 Posunutí osy rotace**

Pro situace, kdy se vlákno nevytvoří v ose kapiláry, je možné v uživatelském rozhraní osu rotace ručně posunout. Výchozí hodnotou je posunutí o 0 px. V případě, že průměr vlákna při zkoumání horní hrany profilu je jiný než průměr vlákna při rotaci spodní hrany, je vhodné nastavit posunutí takové, aby byl průměr shodný. Ve výpočtu 2*κ* vznikne chyba v oblasti kapiláry, ale výsledek bude přesnější v oblasti utváření vlákna, oblasti zájmu. Pro porovnání a znázornění situace byl experiment analyzován na prostředním snímku záznamu. Na [Obr. 34](#page--1-30) je zobrazen výpočet 2*κ* bez posunutí osy rotace. Okolí bodu o velikosti 15 px byla prokládána polynomem 2. stupně. Velikost průměrovacího filtru byla nastavena na 3 px.

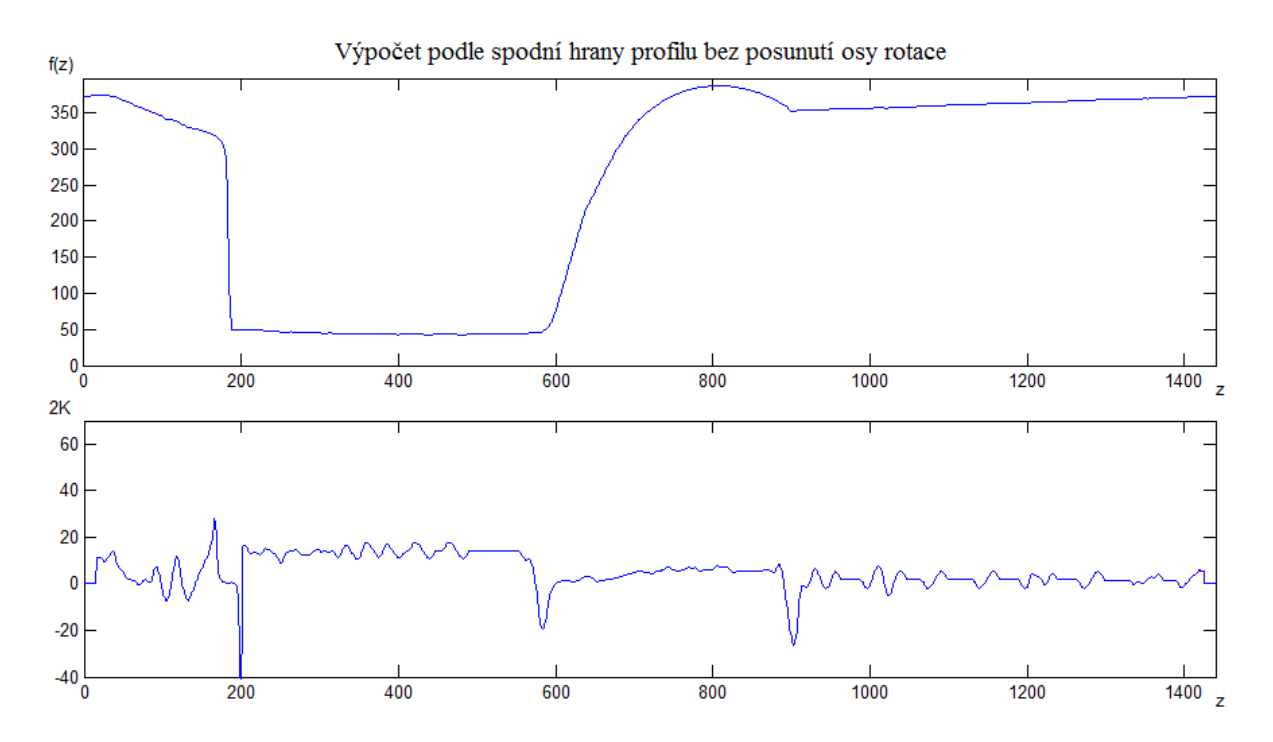

Obr. 34 – Výpočet 2*κ* podle spodní hrany profilu bez posunu osy rotace.

Vlákno vytvořené rotací takové křivky má větší průměr než skutečné. Dvojnásobek střední křivosti vlákna vyjde menší. V teoretické části byl odvozen 2*κ* pro válec. Ze vztahu [\(2.28\)](#page--1-31) je patrné, že 2*κ* je úměrné převrácené hodnotě poloměru válcového tělesa. Čím větší průměr tělesa, tím menší hodnota 2*κ*. Na horní hranu profilu nebyl výpočet aplikován, protože vlákno je pod úrovní osy rotace, výsledky jsou nepoužitelné. Na [Obr. 35](#page--1-32) je analýza experimentu zopakována. Osa rotace byla posunuta o 34 px ve směru k horní hraně profilu. Výsledkem je přesnější určení dvojnásobku střední křivosti vlákna.

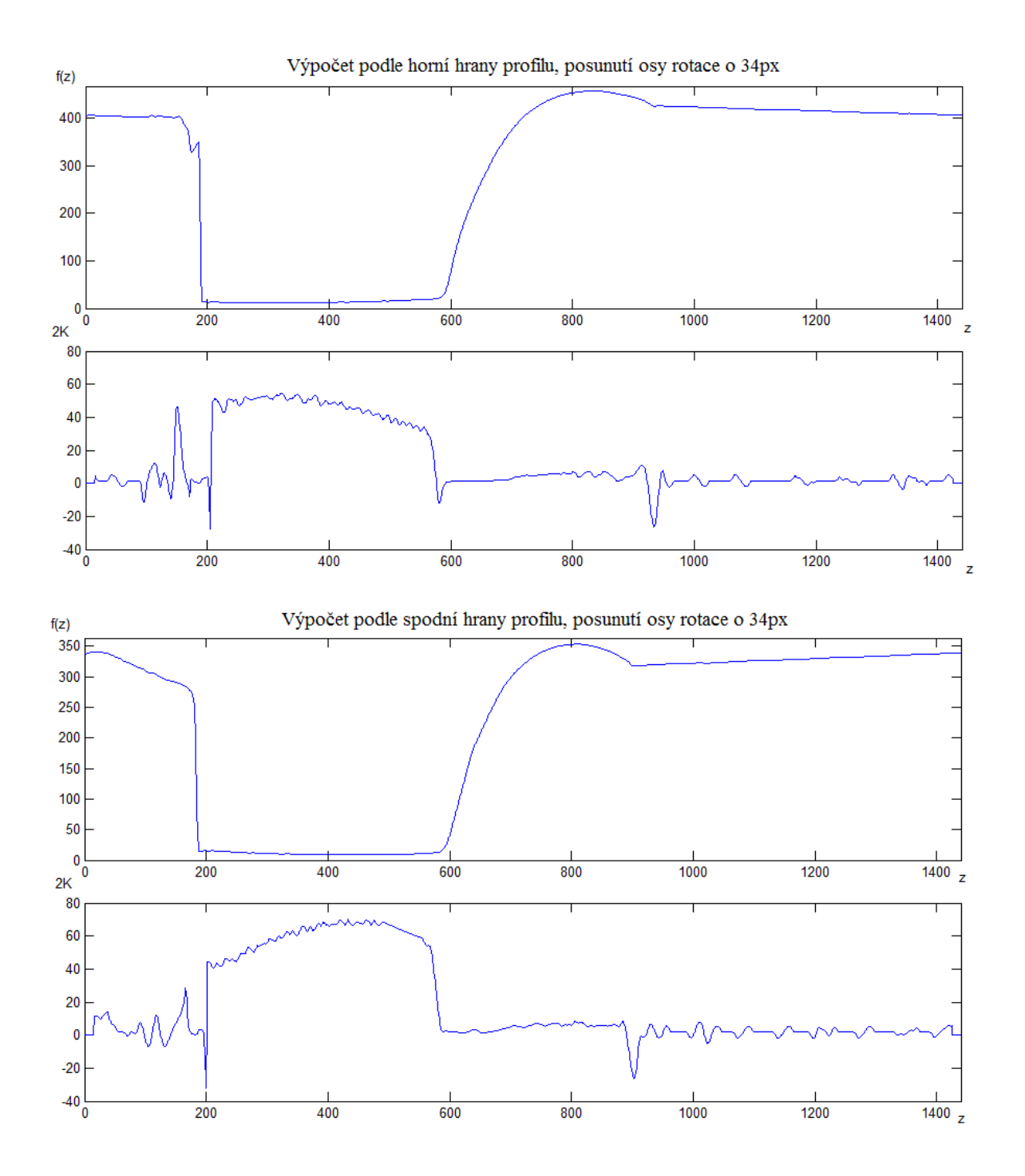

Obr. 35 – Porovnání výsledků výpočtu 2*κ* podle spodní a horní hrany profilu s posunem osy rotace o 34 px.

# **4.3 Ovládání uživatelského rozhraní**

Na pravé straně uživatelského rozhraní je umístěna sada tlačítek a zaškrtávacích polí sloužících k ovládání programu. Pokud jsou nastaveny parametry k vybranému souboru a je požadováno jeho zpracování, stačí stisknout zelené tlačítko *Start*, viz [Obr. 36.](#page--1-33)

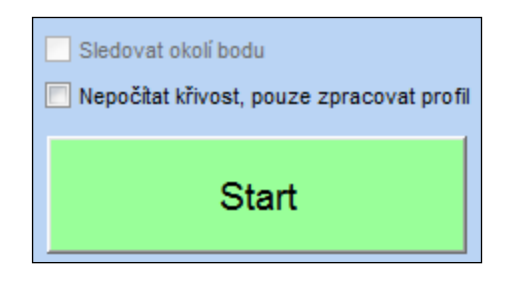

Obr. 36 – Spuštění výpočtu křivosti vlákna v záznamu.

Program začne s výpočtem dvojnásobku střední křivosti pro snímky záznamu dle nastavení. Výpočet 2*κ* je časově náročný. Pro každý bod křivky je na okolí bodu aplikována funkce *polyfit* a je počítána první a druhá derivace. Čas je závislý především na stupni polynomu, kterým je aproximováno a na šířce digitálních obrazů v záznamu. Vliv na čas má také výpočetní výkon jádra procesoru. Stav výpočtu 2*κ* je indikován ukazatelem průběhu, který se objeví při spuštění výpočtu, viz [Obr. 37](#page--1-34). Jakmile je výpočet snímku dokončen, okno se uzavře. Uživatel má během výpočtu křivosti možnost okno uzavřít tlačítkem "*Cancel*". V případě předčasného uzavření se zobrazí pouze ta část průběhu křivosti, kde již proběhl výpočet.

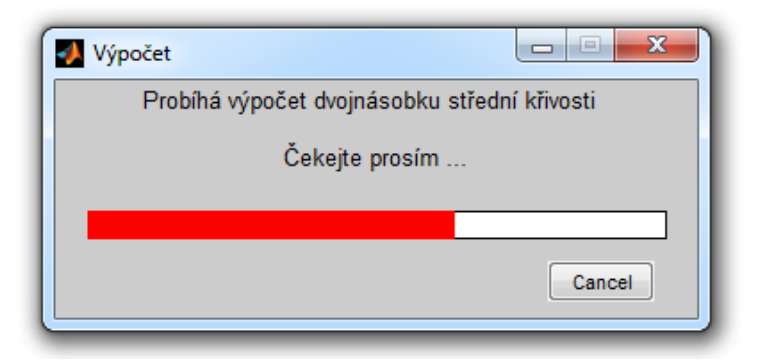

Obr. 37 – Oznamovací okno programu informující o stavu výpočtu 2*κ*.

Jakmile jsou snímky zpracovány, zobrazí se prostřední snímek v centru uživatelského rozhraní. K ostatním snímkům lze přistupovat pomocí šipek na krajích části pro zobrazení výsledku a vlákna. Aktivací tlačítka dojde k zobrazení sousedního snímku. Nad prostorem zobrazující obraz vlákna je číselné zobrazení aktuálního snímku ve tvaru: Číslo aktuálního snímku/číslo posledního snímku.

V případě zaškrtnutí pole s popisem "*Nepočítat křivost, pouze zpracovat profil*" před spuštěním výpočtu není počítána křivost vlákna. Program zpracuje snímky pomocí obrazové analýzy a uloží horní a spodní hrany profilů. Oblast pro zobrazení křivosti zůstane prázdná. Takové zpracování videozáznamu je rychlé, neboť není počítán dvojnásobek střední křivosti. Pomocí šipek si uživatel může prohlédnout jednotlivé časové úseky procesu tažení vlákna. Pokud bude chtít uživatel spočítat 2*κ* dodatečně, je možné ho pro aktuálně zobrazený snímek spočítat zvlášť tlačítkem "*Výpočet křivosti"* umístěném v modré části uživatelského rozhraní.

# **4.3.1 Zobrazení okolí bodu**

Nad tlačítkem "*Start*" je zaškrtávací pole "*Sledovat okolí bodu*". Pole je možné zaškrtnout až v momentě, kdy je v programu načten a zobrazen profil. Při zaškrtnutí se místo průběhu křivosti zobrazí část profilu a jeho proložení polynomem. Zobrazení odpovídá okolí bodu, na kterém je počítán dvojnásobek střední křivosti. Okolí je proloženo polynomem nastaveného řádu. Díky této funkci uživatelského prostředí je možné studovat, jak program proložil/proloží jednotlivé body profilu. Nastavení studovaného bodu je možné pomocí posuvníku, který se objeví v pravé části uživatelského rozhraní, viz [Obr. 38.](#page--1-35)

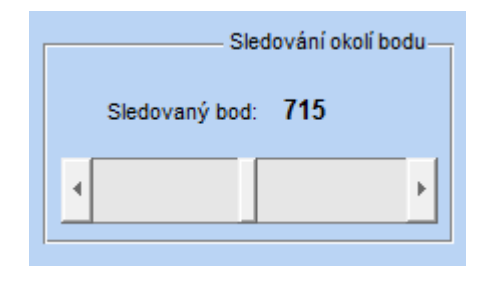

Obr. 38 – Posuvník pro volbu bodu.

Výchozím bodem po aktivování funkce je prostřední bod profilu. Umístění okolí bodu je označeno kruhem v grafu zobrazující celou hranu profilu. Situace je znázorněna na [Obr. 39.](#page--1-36) Jakmile je volba sledování okolí bodu odškrtnuta, posuvník zmizí a v místě zobrazení okolí bodu se objeví zpět průběh 2*κ*.

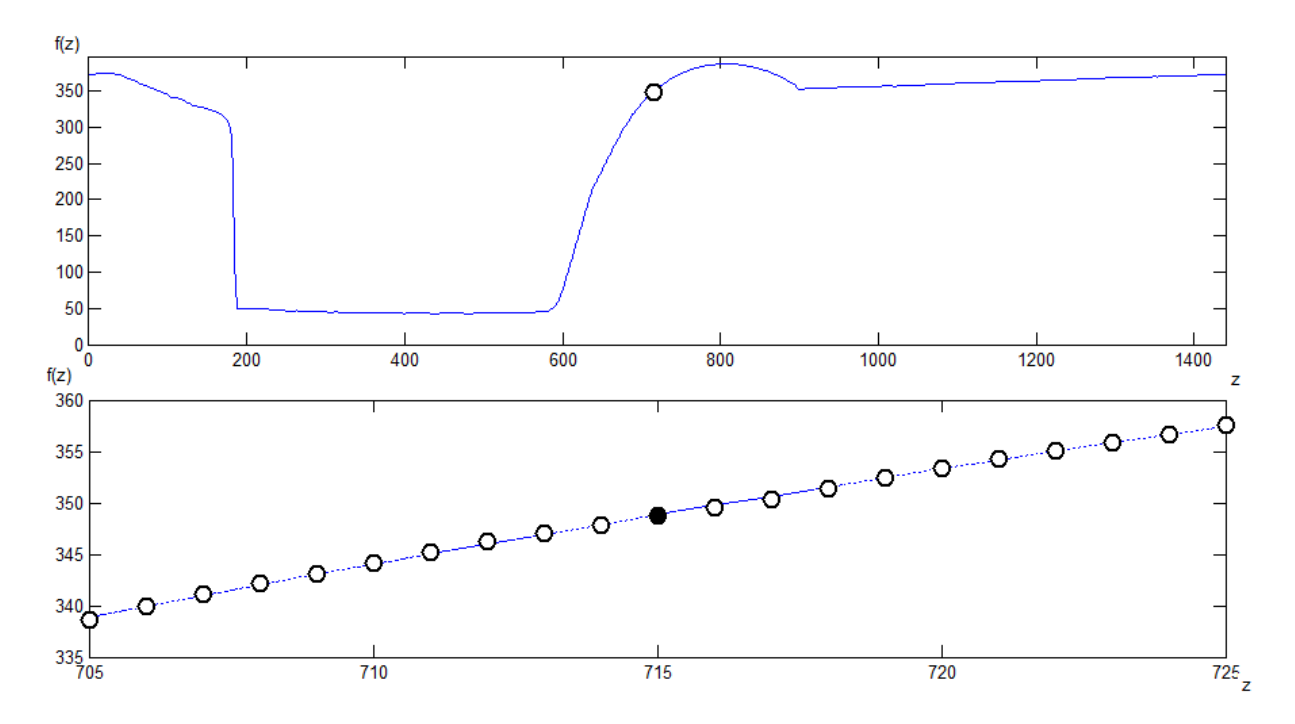

Obr. 39 – Zobrazení okolí bodu pro bod *z* = 715 s okolím bodu 10 px.

### **4.3.2 Volba zobrazení**

Nad zobrazením hrany profilu v horní části uživatelského rozhraní je místo pro zobrazení aktuálně vybraného snímku záznamu. Uživatel má na výběr ze třech možností zobrazení, viz [Obr. 40.](#page--1-37)

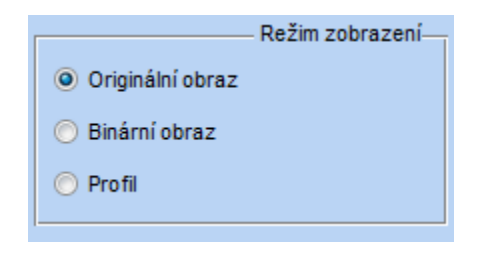

Obr. 40 – Režim zobrazení v uživatelském rozhraní.

Při přepínání výběrového tlačítka v části pojmenované "Režim zobrazení", umístěné v pravé části uživatelského rozhraní se mění zobrazení snímku záznamu. V případě volby "*Originální obraz*" je zobrazen vzorek videozáznamu bez úprav. Binární obraz je zobrazen v případě stejnojmenné volby zobrazení, "Binární obraz". Tato volba se automaticky zvolí v případě změny nastavení prahové hodnoty a aktivovaného zobrazení "*Originálního obrazu*", aby byla patrná změna parametrů prahu. Je-li zvolen "Profil" je zobrazen obraz předzpracovaný obrazovou analýzou, upravený pro zobrazení v uživatelském rozhraní tak, aby byl profil vidět na monitoru s menším rozlišením. Místo šířky jednoho pixelu je profil rozšířen o 4 pixely ve vertikálním směru funkcí Matlabu *imdilate*.

"Originální obraz"

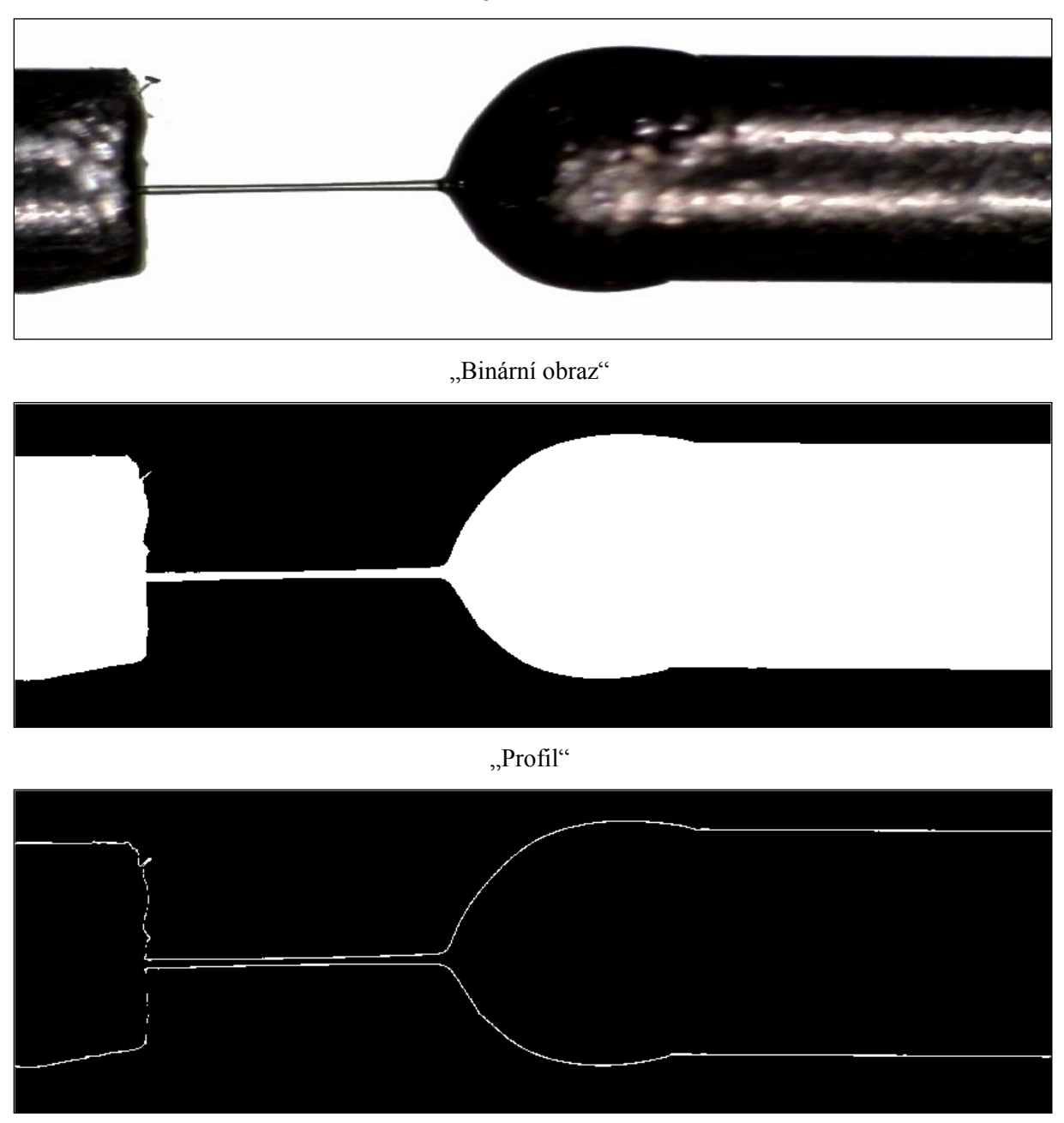

Obr. 41 – Příklady zobrazení snímku při třech režimech zobrazení.

# **4.3.3 Práce s jedním snímkem**

Pro situace, kdy není nutné zkoumat celý záznam, ale stačí pouze jeden snímek, je v pravé části uživatelského rozhraní umístěno tlačítko "*Vzorek*". Stisknutím tlačítka se zobrazí prostřední snímek vybraného záznamu. Dvojnásobek střední křivosti pro snímek je spočítán stisknutím tlačítka "Výpočet křivosti". Ovládací prvky jsou zobrazeny na [Obr. 42.](#page--1-38)

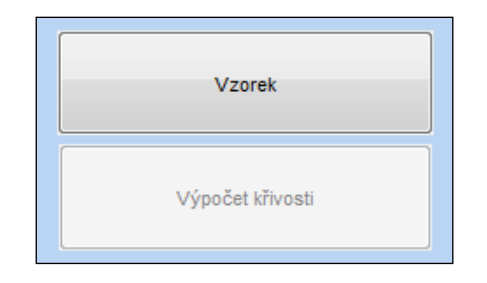

Obr. 42 – Ovládací prvky pro testování jednoho vzorku záznamu.

### **4.4 Kontrola funkce na známých objektech**

V rámci uživatelského rozhraní bylo vytvořeno ověření výpočtu dvojnásobku střední křivosti na objektech se známou křivostí, viz třída programu – [Příloha](#page--1-5) F. V kapitole [2.3](#page--1-5) je dvojnásobek střední křivosti spočítán pro válec, kouli, kužel a katenoid. Na základě křivky, jejíž rotací kolem osy vznikne studované těleso je vypočítána hodnota 2*κ* dosazením do vztahu [\(3.21\)](#page--1-16). Pro zmíněná tělesa v kapitole [2.3](#page--1-5) je v pravé části uživatelském rozhraní, viz [Obr. 43](#page--1-39), umístěno "popupmenu" – ovládací prvek programu umožňující výběr prvků ze seznamu.

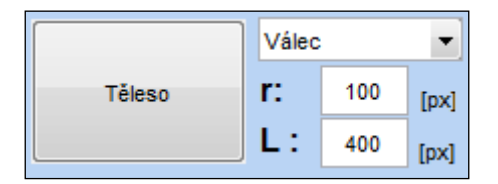

Obr. 43 – Výběr tělesa pro kontrolu výpočtu 2*κ*.

Uživatel může vybrat kouli, válec, kužel a katenoid. Výchozím tělesem je koule. Pro každý typ tělesa je možné nastavit parametr definující tvar objektu (pro kouli a válec je zadáván poloměr *r*, pro kužel směrnice přímky *k* a pro katenoid parametr *a*). Pro válec, kužel a katenoid je zadáván druhý parametr – délka *L,* definující délku objektu v ose *z*. Parametry jsou zadávány v pixelech, protože jsou na křivku aplikovány funkce, které předpokládají extrakci z obrazu.

Stisknutím tlačítka "*Těleso*" se zobrazí křivka s nastaveným parametrem tvořící zvolené rotační těleso. Stisknutím tlačítka "*Výpočet křivosti"* je spočítán 2*κ* a jeho průběh zobrazen pod křivkou. Dvojnásobek střední křivosti ovlivňuje kalibrační koeficient *c*, který je počítán na základě nastavení "*Poloměru kapiláry*" v levé části uživatelského rozhraní. Při výběru tělesa se text změní na "*Délka tělesa*" v případě katenoidu a kuželu a na "*Poloměr tělesa*" v případě koule a válce. V následujících podkapitolách jsou pro jednotlivá tělesa zobrazeny ukázky křivek a jejich výpočet 2*κ*. Bylo zvoleno proložení polynomem 2. stupně a velikost okolí 2 px.

### **4.4.1 Dvojnásobek střední křivosti koule**

Rotací poloviny kružnice kolem osy *z,* vznikne v trojrozměrném prostoru koule. Polokružnice

$$
f(z) = \sqrt{r^2 - (z - r)^2}
$$
 (4.1)

je posunutá o polovinu její délky, aby byl počátek křivky v bodě [0,0]. V kapitole [2.3.1](#page--1-40) je situace teoreticky popsána a je dosazeno do vzorce pro výpočet 2*κ* rotačního tělesa [\(2.8\).](#page--1-10) Výsledek na [Obr. 44](#page--1-41) vypočítaný programem se shoduje s výpočtem

$$
2\kappa = \frac{2}{r} = \frac{2}{0.6} = 3.3\overline{3},\tag{4.2}
$$

kde *r* je poloměr koule, kterému odpovídá 200 px obrazu. Horní graf představuje rotovanou křivku, spodní graf je průběh 2*κ*. Ustálená hodnota odpovídá předpokládanému výsledku. Krajní body s nejvyšším stoupáním vykazují chybu.

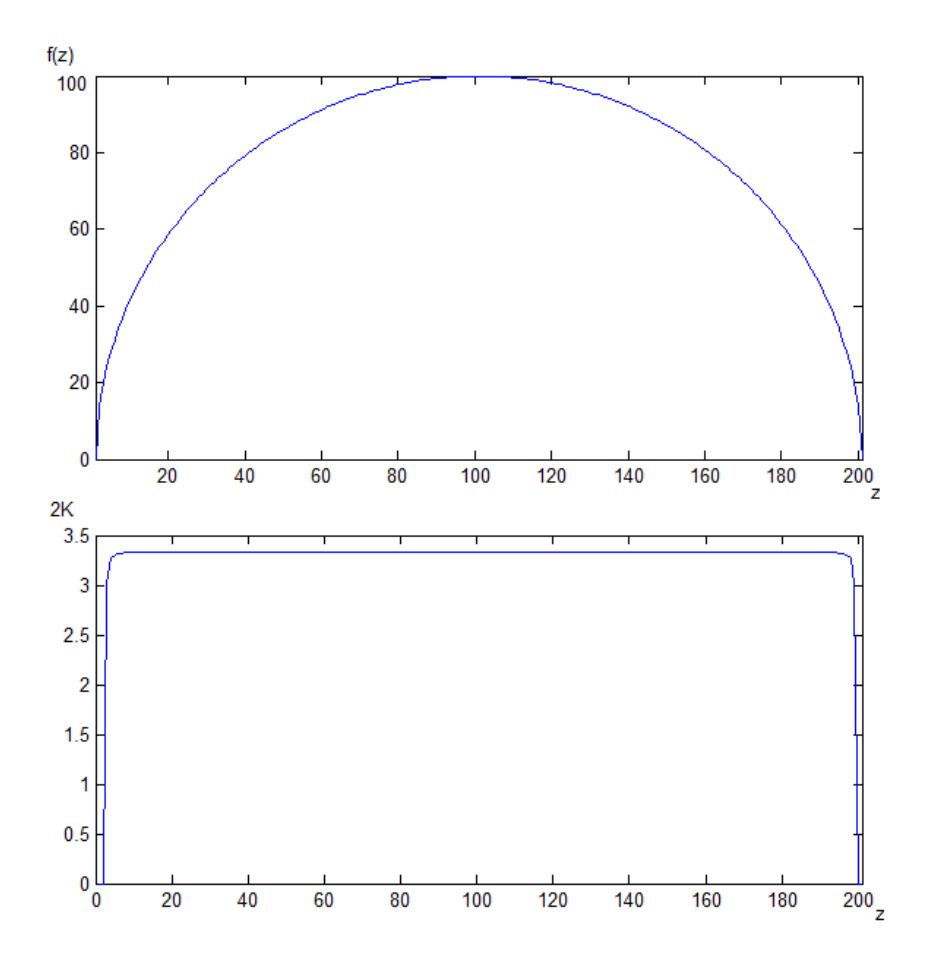

Obr. 44 – Dvojnásobek střední křivosti koule o velikosti *r* = 0.6 mm.

### **4.4.2 Dvojnásobek střední křivosti kužele**

Na [Obr. 45](#page--1-42) je v horní části znázorněna přímka

$$
f(z) = kz \tag{4.3}
$$

se směrnicí *k* = 1, jejíž rotací vznikne kužel o výšce 400 px. Výška 400 px odpovídá dle nastavení v uživatelském rozhraní rozměru 10 mm. Průběh 2*κ* je zobrazen pod grafem přímky. V kapitole [2.3.3](#page--1-43) je situace teoreticky popsána a spočítán dvojnásobek střední křivosti pro kužel. Do vztahu [\(2.24\)](#page--1-44) je dosazena směrnice *k* a vztah je zjednodušen na rovnici

$$
2\kappa = \frac{1}{k \cdot z} \frac{1}{\sqrt{1 + k^2}} = \frac{1}{z \cdot \sqrt{2}},
$$
\n(4.4)

znázorňující průběh 2*κ*. Dvojnásobek střední křivosti je v počátečním bodě *z* = 0 nekonečný a pro *z* = ∞ je rovný nule. Průběh odpovídá předpokladu.

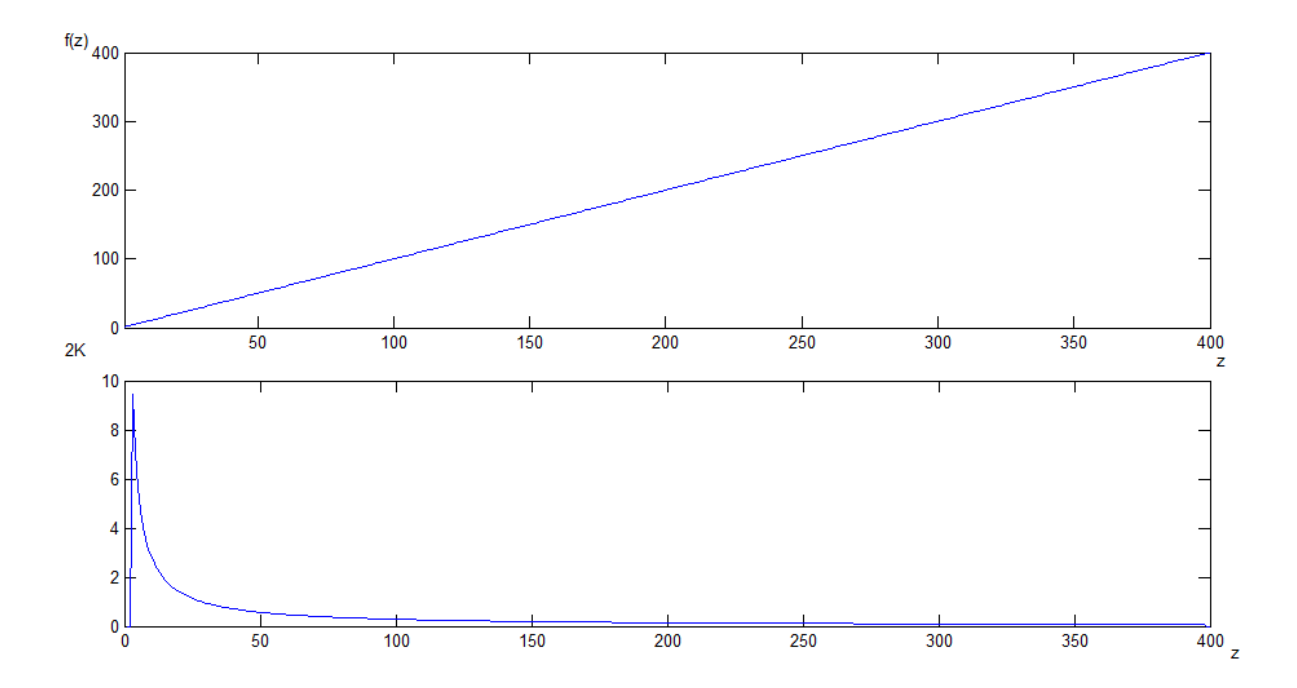

Obr. 45 – Dvojnásobek střední křivosti kužele o délce *l* = 10mm a se směrnicí přímky definující profil *k* = 1.

### **4.4.3 Dvojnásobek střední křivosti válce**

Na [Obr. 46](#page--1-45) je v horní části znázorněna přímka

$$
f(z) = r \tag{4.5}
$$

jejíž rotací kolem osy *z* vznikne válec. Poloměr *r* = 100 px odpovídá nastavení v uživatelském rozhraní rozměru 0.6 mm. Průběh 2*κ* je zobrazen pod grafem přímky. V kapitole [2.3.3](#page--1-43) je situace teoreticky popsána a spočítán 2*κ* pro válec. Do vztahu

$$
2\kappa = \frac{1}{r} = \frac{1}{0.6} = 1.6\overline{6},\tag{4.6}
$$

je dosazen poloměr válce a výsledkem rovnice je konstantní průběh 2*κ*. Dvojnásobek střední křivosti na [Obr. 46](#page--1-45) odpovídá předpokladu z rovnice [\(4.6\).](#page--1-46)

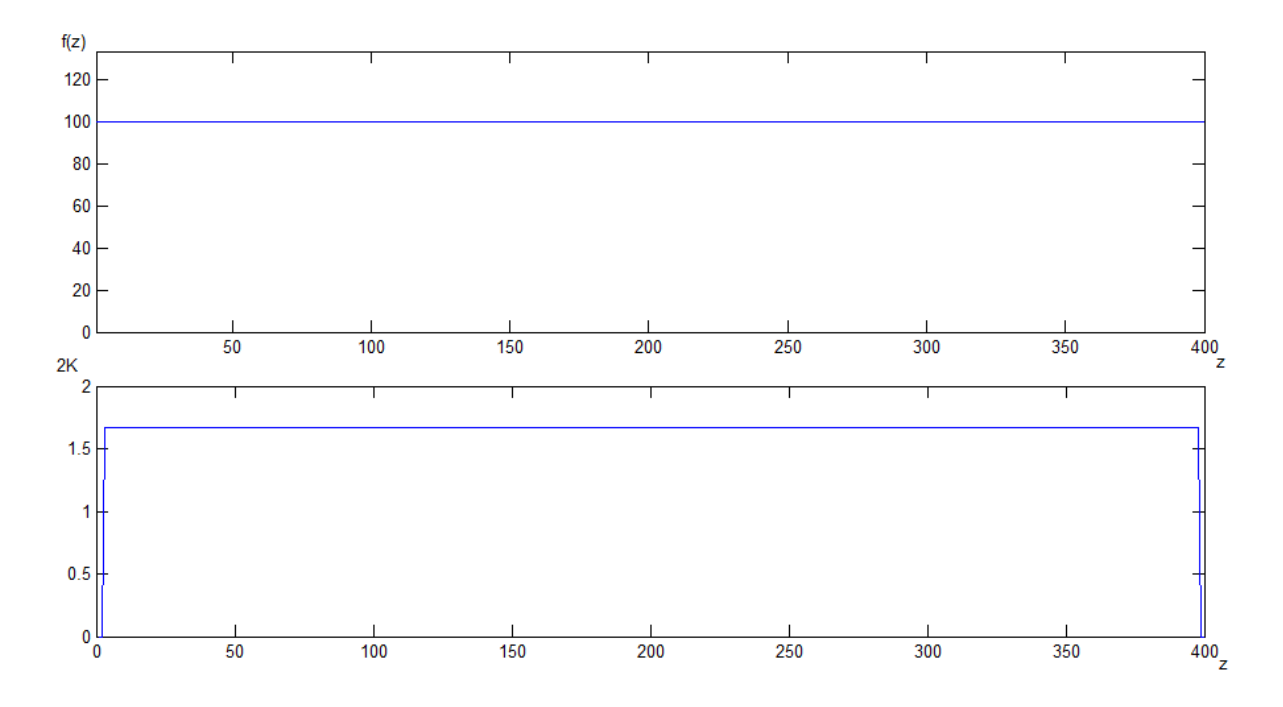

Obr. 46 – Dvojnásobek střední křivosti válce o velikosti *r* = 0.6 mm.

#### **4.4.4 Dvojnásobek střední křivosti katenoidu**

Na [Obr. 47](#page--1-47) je v horní části znázorněna řetězovka

$$
f(z) = a \cdot \cosh \frac{z - \frac{l}{2}}{a},
$$
\n(4.7)

s parametrem *a* = 100 px, jejíž rotací kolem osy *z* vznikne katenoid. Délka *l* = 400 px odpovídá nastavení v uživatelském rozhraní rozměru 10 mm. Průběh 2*κ* je zobrazen pod grafem řetězovky. V kapitole [2.3.3](#page--1-43) je situace teoreticky popsána a spočítán 2*κ* pro katenoid. Dvojnásobek střední křivosti na [Obr. 47](#page--1-47) odpovídá předpokladu 2*κ* = 0.

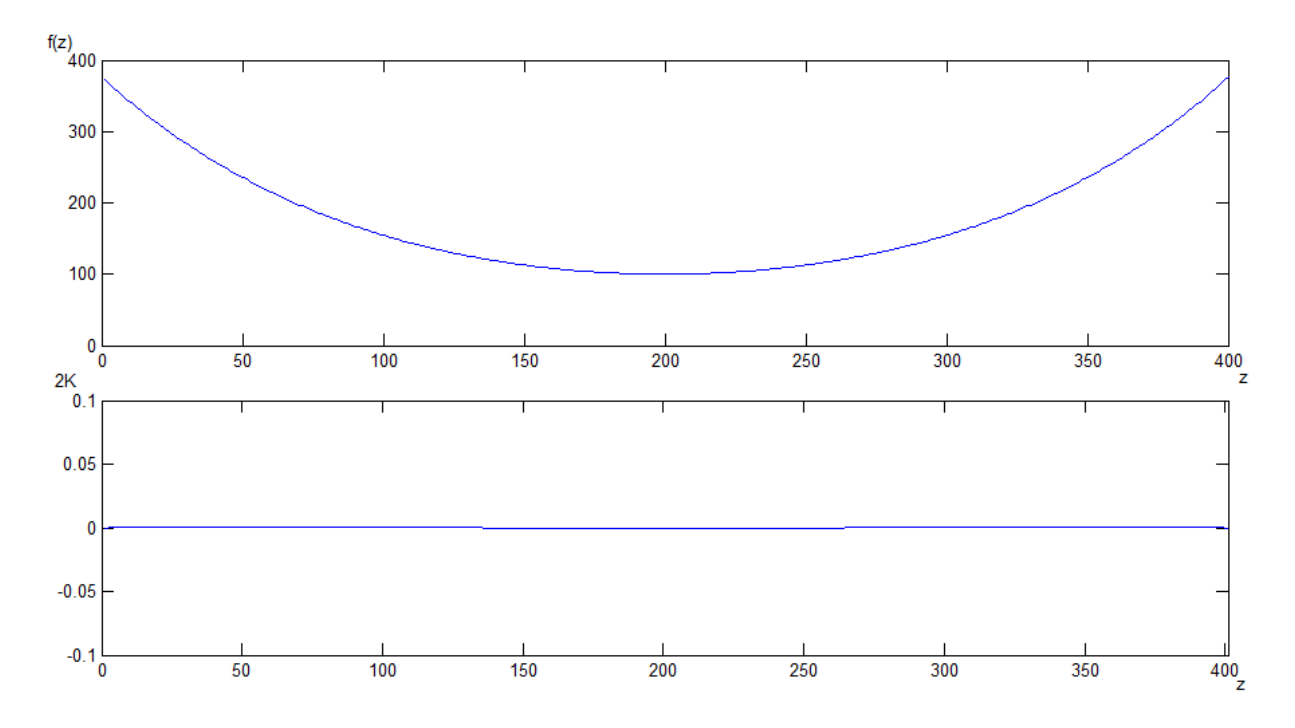

Obr. 47 – Dvojnásobek střední křivosti katenoidu s *a* = 100 a délkou *l* = 10 mm.

#### **4.5 Analýza vlastního záznamu a zpracování dat**

V předchozí kapitole byla ověřena správnost výpočtů programu. Napsaná aplikace slouží k analýze záznamu tažení vlákna. Uživatel může analyzovat vlastní experiment. Při pořízení záznamu by měl dbát na některá pravidla, aby bylo možné později programem záznam zpracovat.

### **4.5.1 Podmínky a doporučení při přípravě experimentu**

Tažení vlákna musí probíhat v horizontální ose tak, že levá kapilára se známou velikostí je stacionární, případně její konstantní poloměr zůstane v záběru do konce záznamu. Program na základě poloměru levé kapiláry počítá umístění osy rotačního tělesa. Předpokladem je osově
symetrické těleso. V případě, že by posun nebyl čistě horizontální, ale pravá kapilára by se posouvala i ve vertikálním směru, ve výpočtu 2*κ* by byla zanesena chyba. Pokud levá a pravá kapilára nejsou rovnoběžné s osou rotace, program počítá odklon od osy na základě směrnice proložené přímky. Přímka je prokládána mezi levým a pravým okrajem kapilár. Podmínkou pro využití této funkce je přítomnost pohyblivé, pravé, kapiláry v záznamu po celou dobu trvání experimentu. Za předpokladu rovnoběžnosti obou kapilár lze funkci vypnout a pravá kapilára nemusí být přítomna v celém záznamu.

Při přípravě experimentu je vhodné zaostřit čočky záznamového zařízení na místo, kde se tvoří vlákno, nikoliv na okraje kapiláry. Rozostření nanovlákna a splývání s pozadím může vést ke špatnému rozpoznání, zda jde o pozadí nebo předmět zájmu. S kvalitou záznamu souvisí také osvětlení. V případě použití polarizovaného světla lze eliminovat nežádoucí odlesky a docílit tak lepšího zpracování v programu.

Kvalitu výpočtu 2*κ* ovlivňuje rozlišení záznamu. Čím vyšší rozlišení obrazu, tím větší čas bude trvat výpočet, ale eliminuje se vliv skoků o jeden pixel. Uživatel může více obraz vyhladit pomocí filtru, aniž by byly do výpočtu 2*κ* zanášeny větší chyby.

#### **4.5.2 Data experimentu**

Ke každému snímku nebo objektu se známou křivostí jsou uložena data v případě spouštění přímo z prostředí Matlabu. Do pole datových struktur *Frames* jsou uloženy analyzované snímky. K datům je možné později přistupovat. Prohlížení dat v programu je pak znatelně rychlejší, neboť není potřeba vše znovu přepočítávat. Data jsou pouze zobrazena. Každý prvek pole, viz [Obr. 48](#page--1-0), obsahuje informace o snímku, které jsou využity funkcemi programu.

| $\Box$ Frames(1,5) <1x1 Frame> |                     |                                 |                                 |
|--------------------------------|---------------------|---------------------------------|---------------------------------|
| Property $\triangle$           | Value               | Min                             | Max                             |
| m                              | 1080                | 1080                            | 1080                            |
| n                              | 1440                | 1440                            | 1440                            |
| MIN h                          | 0                   | 0                               | o                               |
| <b>MIN</b> I                   | o                   | 0                               | 0                               |
| kapilara_stred                 | 583                 | 583                             | 583                             |
| kapilara_h                     | 176                 | 176                             | 176                             |
| kapilara I                     | 920                 | 920                             | 920                             |
| offs                           | 35                  | 35                              | 35                              |
| im original                    | <1080x1440x3 uint8> | <too elements="" many=""></too> | <too elements="" many=""></too> |
| im binar                       | <1080x1440 logical> | <too elements="" many=""></too> | <too elements="" many=""></too> |
| im profil                      | <1080x1440 logical> | <too elements="" many=""></too> | <too elements="" many=""></too> |
| prumer                         | 744                 | 744                             | 744                             |
| horni_profil                   | $<1x1440$ double>   | 42.0347                         | 463.8597                        |
| spodni_profil                  | <1x1440 double>     | 15.4545                         | 349.5682                        |
| horni krivost                  | n                   | 0                               | Ω                               |
| spodni_krivost                 | <1x1440 double>     | $-27.3398$                      | 39.2417                         |

Obr. 48 – Data 5. snímku pole datových struktur Frames.

Díky zápisu dat jako pole struktur je možné k libovolnému prvku struktury přistoupit i z příkazového řádku Matlabu. Například příkazem

```
imshow(Frames(5).im original);
```
se zobrazí neupravený 5. zpracovávaný snímek videozáznamu. Obdobně se strukturou pracuje i uživatelské rozhraní. Vzhledem k rozsahu kódu uživatelského rozhraní jsou v přílohách uvedeny jen napsané funkce a třídy. *Callback* funkce jednotlivých grafických komponent uživatelského rozhraní jsou umístěny na přiloženém CD. Třída zpracovávající data snímků s jejími metodami je umístěna v příloze [Příloha](#page--1-1) E.

Obrazy *im\_original*, *im\_binar* a *im\_profil* jsou zobrazovány v uživatelském rozhraní podle volby zobrazení. Při zpracovávání snímků program zapisuje pomocné informace, např. rozměry snímku (*m* pro počet sloupců a *n* počet řádků), umístění rotační osy (*kapilara\_stred*) atd. Průběh 2*κ* spodní/horní hrany profilu je po dokončení výpočtu dvojnásobku střední křivosti uložen do prvku datové struktury *spodni\_krivost*/*horni\_krivost*. Jakmile je zpracován jiný záznam, vzorek nebo objekt se známou křivostí, je pole datových struktur přepsáno. V případě práce s jedním snímkem je pole datových struktur o velikosti jednoho prvku.

### **5 Výsledky a diskuze**

V předchozích kapitolách byl vysvětlen vliv jednotlivých parametrů uživatelského rozhraní na zpracování záznamu. Na základě zmíněných vlastností byly zvoleny optimální parametry a byl proveden výpočet dvojnásobku střední křivosti vytvořeným programem. V této kapitole jsou optimální parametry uvedeny a jsou k nim zobrazeny výsledky výpočtu 2*κ*.

Skoky o jeden pixel v obrazu jsou eliminovány filtrem. Velikost filtru nemůže být příliš velká, závisí především na rozlišení obrazu a požadavku zachovat strmé oblasti profilu. Velikost filtru byla zvolena na 3 px. Vhledem k dobré reakci na digitální vlastnosti obrazu bylo zvoleno prokládání polynomem 2. stupně. Díky prokládání polynomem druhého stupně jsou některé zákmity ve výsledcích s menší výchylkou od tendence, kterou mají okolní body výsledku. Velikost okolí bodu bylo nastaveno na 15 px. Hodnota byla subjektivně určena jako kompromis mezi eliminací digitálních vlastností obrazu nebo drobných zakřivení povrchu a chybou výpočtu u ostrých přechodů např. na rozhraní kapilára-vlákno levé kapiláry. Poloměr kapiláry použitý při experimentu je 0.6 mm a bylo využito volby rovnání profilu k horizontální ose, protože je tažení vlákna zachyceno pod úhlem jiným než 180°. Práh pro převod na binární obraz byl nastaven na *h* = 0,51 a byly zpracovány 3% ze záznamu, což odpovídá 8 snímkům, z nichž byly vybrány první 4 snímky pro uvedení v této práci. První čtyři snímky odpovídají 7 s záznamu, kdy dojde k vytvoření vlákna.

Zpracování snímků naleznete v příloze H a v datovém souboru *DP\_Data\_Vysledky.mat* na přiloženém CD. Před vytvořením vlákna, v časech *t* = 1 s a *t* = 3 s, je dvojnásobek střední křivosti oblasti polymerního roztoku blízký 0. V čase *t* = 5 s, v momentě, kdy se začne vytvářet tuhé těleso, se zvyšuje hodnota 2*κ* a v čase *t* = 7 s se dostává na hodnotu odpovídající 2*κ* vlákna. Po porovnání výsledků horní a spodní hrany profilu vychází dvojnásobek střední křivosti kolem 50 mm<sup>-1</sup>, což odpovídá válcovitému tělesu o průměru 40 μm.

### **6 Závěr**

Z provedeného experimentu tažení vlákna byl pořízen záznam v podobě digitálního souboru, který byl zpracován a upraven pomocí obrazové analýzy. Výsledkem úprav jsou obrazy profilu vlákna v jednotlivých časových úsecích. Z profilů byl vyhodnocen dvojnásobek střední křivosti. V rámci práce byl vytvořen program ve formě uživatelského grafického rozhraní zpracovávající záznam v digitální podobě. Pomocí programu lze identifikovat dvojnásobek střední křivosti vlastních záznamů při dodržení stanovených kriterií. V rámci programu bylo vytvořeno i ověření správnosti výpočtu křivosti na tělesech se známou křivostí, které se shodují s teoretickým předpokladem. Byl odzkoušen vzájemný vliv funkcí uživatelského rozhraní a program byl upraven tak, aby byl uživatelsky přívětivý a nedocházelo k výjimkám v programu, které by mohly způsobit pád programu. Odzkoušený program je umístěn na přiloženém CD včetně záznamu experimentu a dat výsledků. Z výsledků je patrný moment, kdy se z roztoku začne vytvářet tuhé těleso – v čase *t* = 5 s.

Díky programu lze relativně rychle a snadno analyzovat rozložení dvojnásobku střední křivosti v záznamech experimentů, kde tažení vlákna probíhá v horizontálním směru, což by mělo vést k určení rozložení kapilárního tlaku při tažení vlákna z polymerního roztoku. V budoucnu by tak mohly být díky programu definovány podmínky pro vytvoření vlákna o požadované délce, průměru a z požadovaného materiálu. Možnost tvorby takovýchto vláken by se uplatnilo např. u fotonických zařízení.

## **Použitá literatura**

[1] ONDARÇUHU T, JOACHIM C. *Drawing a single nanofibre over hundreds of microns*. Euro physics letters,42(2), pp. 215-220, (1998).

[2] NAIN AS, AMON C, SITTI M. *Polymer Micro/Nanofiber Fabrication using*  Micro/Nanopipettes. 5<sup>th</sup> IEEE Conference of Nanotechnology, Nagoya (2005).

[3] NAIN AS, WONG JC, AMON C, SITTI M. *Drawing Suspended Polymer Micro/Nanofibres Using Glass Micropipettes.* Applied Physics Letter, 89(18), pp. 183105-7, (2006).

[4] LUKÁŠ D. a kol. *Technologie drawing.* Technická univerzita v Liberci, Manuscript v přípravě, (2016).

[5] XING X, WANG Y, LI B. *Nanofiber drawing and nanodevice assembly in poly(trimethylene terephtalate).* Optics Express, 16(14), pp. 10815-22, (2008).

[6] KOPAL A. a kol. *Fyzika 1*, Technická univerzita v Liberci, Liberec, (2009), ISBN 978-80-7372-477-1.

[7] KRYNICKÝ M, *Kapilární jevy* [online]. [cit. 2016-05-23], Dostupné z: www.ucebnice.krynicky.cz/Fyzika/2\_Molekulova\_fyzika\_a\_termika/5\_Kapalne\_skupenstvi/2 503\_Kapilarni\_jevy.pdf

[8] JINDRA J. a kol. *Fyzikální vlastnosti živých organizmů* [online]. [cit. 2017-12-24], Dostupné z: https://kof.zcu.cz/vusc/pg/termo09/mechanics/v/v2.htm Západočeská univerzita v Plzni, Plzeň, (2010)

[9] JAREŠOVÁ M, VOLF I. *Matematika křivek* [online] [cit. 2017-12-05], Dostupné z: http://fyzikalniolympiada.cz/texty/matematika/mkrivek.pdf

[10] EFFENBERGER V, *Využití internetu při výuce kuželoseček na střední škole.* Diplomová práce, Univerzita Karlova v Praze, Matematicko – fyzikální fakulta, Praha, (2011)

[11] GONZALES RC, WOODS RE. *Digital Image Processing*. 3rd edition, Pearson Prentice Hall, New Jersey, (2008).

[12] HLAVÁČ V. *Matematická morfologie* [online].[cit. 2018-02-27]. Dostupné z: people.ciirc.cvut.cz/~hlavac/TeachPresCz/11DigZprObr/71-3MatMorpholBinCz.pdf. České vysoké učení technické v Praze. Český institut informatiky, robotiky a kybernetiky. (2017)

[13] KOLOUCHOVÁ M. *Morfologické operace ve zpracování obrazu* [online].[cit. 2017-12-29]. Dostupné z: http://hdl.handle.net/11012/53247. Diplomová práce. Vysoké učení technické v Brně. Fakulta informačních technologií. Ústav počítačové grafiky a multimédií. (2008)

[14] MATHEWS JH, FINK KD. *Numerical Methods using Matlab*. 4<sup>th</sup> edition. Pearson Prentice Hall, New Jersey, (2004).

[15] MATHWORKS: *Product Help Matlab*. [online].[cit. 2018-12-23]Dostupné z: https://www.mathworks.com/help/index.html

[16] PLÍVA Z, DRÁBKOVÁ J, KOPRNICKÝ J, PETŘŽÍLKA L. *Metodika zpracování bakalářských a diplomových prací.* 2 upravené vydání. Liberec. Technická univerzita v Liberci, FM, (2014). ISBN-978-80-7494-049-1.

## **Příloha A – Kód programu – Binarni\_obraz.m**

```
function y = Binarni obraz(obraz, level)
g obraz = rgb2gray(obraz);
%a obraz =imadjust(q obraz,[0.2 0.7],[0 1]);
bin obraz = \simim2bw(g_obraz,level);
clear obraz = imclearborder(bin obraz);
clear obraz = bin obraz - clear obraz;
area obraz = bwareaopen(clear obraz,500);
border obraz = area obraz;
[m,n] = size(border obraz);% Úpravy pro vyplnění děr
for j = 1 : m
     % První a poslední soupec vyplnit
    border obraz(j,1) = 1;border_obraz(j, n) = 1;
     % První a poslední řádek vyprázdnit
    if ((j == 1) | (j == m))for k = 1 : nborder obraz (j, k) = 0; end
     end
```
end

```
y = imfill(border obraz, 'holes');
```
## **Příloha B – Kód programu – Profil.m**

```
function y = \text{Profit}(img)img profil = bwmorph(img, 'remove');[m,n] = size(img profit);% Smazat levý a pravý okraj přiadaný funkcí Binarni_obraz 
 for j = m : -1:1if img proj1(j,2) == 0;img profil(j,1) = 0; end
     if img projil(j, (n-1)) == 0;img<sup>-</sup>profit(j,n) = 0; end
end
y = img profil;
end
```
### **Příloha C – Kód programu – Funkce.m**

```
function [y, prumer, stred kapilary, m, n,h,l] = Funkce( img,
profil, rovnat, vyhlazeni)
% img - obraz obsahující profil,
% profil -1~horní profil, 0~spodní profil,
% y - zaznamenané pixely v řetězci hodnot
% prumer - průměr kapiláry
% rovnat - rovnat k horizontální ose
% vyhlazeni - parametr pro průměrovací filtr
% h - horní hrana kapiláry
% l - spodní hrana kapiláry
% stred kapilary - osa kapiláry
%[řádků,sloupců]
[m,n] = size(imq);fce = zeros(1, n);stred kapilary = 0;
1 = 0;h = 0;prumer = 0;
% f(x0,y0), u profilu je v levém spodním rohu!
% Získání profilu
for sloupec = 1:n % Počítání průměru kapiláry v prvním sloupci
    if sloupec == 1
       for radek = m:-1:1if img(radek, sloupec) == 1l = \text{radek}; break;
           end
        end
       for radek = 1:1:mif img(radek, sloupec) == 1h = \text{radek}; break;
           end
        end
       prumer = (l-h);
       stred kapilary = (h+1)/2;
```

```
 % Vybraná horní hrana profilu
     if profil
        for radek = 1:1:mif img(radek, sloupec) == 1 fce(sloupec)=stred_kapilary-radek;
                 break;
             end
         end
     % Vybraná spodní hrana profilu
     else
        for radek = m:-1:1if img(radek, sloupec) == 1 fce(sloupec)= radek-stred_kapilary;
                  break;
             end
         end
     end
end
if rovnat
     % Počítání z prvních a posledních 10 bodů
    prum 1 = \text{mean}(fce(1:10));
    prum n = mean(fce((n-10):n));
     % Směrnice
    narovnani = (prum 1-prum n)/n;
    for sloupec = 1:n fce(sloupec) = fce(sloupec) + sloupec*narovnani;
     end
end
if vyhlazeni ~= 0
    fce = smooth(fce, (vyhlazeni/1000));fce = rot90(fce);end
y = fce;end
```
### **Příloha D – Kód programu – Krivost.m**

function  $y =$  Krivost(profil, rad polynomu, velikost okoli, kalibrace)

```
% profil - řetězec hodnot z Funkce.m
% rad_polynomu - řád polynomu, kterým bude proloženo
% velikost okoli - velikost okolí
% kalibrace - koeficient pro kalibraci
% y - vektor křivosti
[jedna, n] = size(profil); <br> % velikost profilu
 t = 1:((velikost okoli*2)+1); % při okolí 10 t=21 prvků
fce okoli = t; \frac{1}{3} deklarace funkce okolí
syms x; % symbolická proměnná x
fce = 0; \frac{1}{3} studované okolí bodu
dy = 0; % derivace okolí bodu
ddy = 0; % druhá derivace okolí bodu
krivost = zeros(1,n); \frac{1}{8} křivost
koeficienty = 1: (rad polynomu+1); % koeficienty z polyfitu
a = koeficienty; \frac{1}{3} & koeficienty polynomu
if rad polynomu < (velikost okoli*2 + 1)
w = \text{waitbar}(0, \text{sprintf...})('Probíhá výpočet dvojnásobku střední křivosti \n\n Čekejte 
    prosím ...\n '),'CreateCancelBtn',...
    'setappdata(gcbf,''canceling'',1)',...
    'Name','Výpočet'...
    );
setappdata(w, 'canceling', 0);
% Průchod profilem od bodu 0+okoli až do bodu n-okoli
for k = (1+velikost okoli) : (n-velikost okoli)
     % Vykonává se výpočet ... čekat nebo přerušit tlačítkem
    waitbar((k-velikost okoli) / (n-velikost okoli))
     if getappdata(w,'canceling')
        break;
     end
     % Převod okolí bodu řetězce hodnot velikosti pole*2
    for l = 1 : ((velikost okoli*2)+1)
       % 0 = bod % -okoli = levý okraj
        % +okoli = pravý okraj 
       fce okoli(1,1) = profil(1,((k-velikost okoli)+l-1));
```

```
 t = (k-velikost_okoli):(k+velikost_okoli);
 koeficienty = polyfit(t, fce okoli, rad polynomu);
  % Rotace 180 stupňů - prohození prvků ve vektoru
 a = rot90(koeficienty, 2);\frac{1}{6} a0 = a(1); a1 = a(2); a2 = a(3); an = a(n+1)
 % Vygenerováni funkce podle řádu polynomu
fce = 0;
for p = 1: (rad polynomu+1)
    fce = fce + a(p) * x^(p-1);
 end
 %Vygenerování 1. derivace dle stupně polynomu
dy = 0;for p = 1: (rad polynomu)
    dy = dy + p* a(p+1) * x^(p-1);
 end
 %Vygenerování 2. derivace dle stupně polynomu
ddy = 0 ;
for p = 1: (rad polynomu-1)
    ddy = ddy + (p^2+p)*a(p+2)*x*(p-1); end
hodnota fce = profit(1,k);hodnota dy = subs(dy, x, k);
hodnota ddy = subs(ddy, x, k);
krivost(1,k) =kalibrace*(((1/hodnota fce)*(1/sqrt(1+(hodnota dy^2))))-
((hodnota ddy)/(1+(hodnota dy^2))^(3/2)));
```
#### end

```
delete(w);
```
#### else

```
msgbox(sprintf('Řádem polynomu %d při velikosti okolí %d px nelze 
aproximovat.\n\nZvolte řád polynomu maximálně ( Velikost okolí*2 
) \n', rad polynomu, velikost okoli), 'Chyba nastavených
parametrů','error');
```
#### end

```
y = krivost;
```
### **Příloha E – Kód programu – třída Frame.m**

classdef Frame

```
 properties
m = 1; \text{% Velikost - osa y [px]}n = 1; % Velikost - osa x [px]MIN h = 0; \frac{1}{8} Limit vykreslení horního profilu
MIN 1 = 0; <br> % Limit vykreslení spodního profilu
       kapilara stred = 0; % Osa kapiláry
kapilara h = 0; \text{\textdegree} % Horní hodnota hrany kapiláry
kapilara 1 = 0; % Spodní hodnota hrany kapiláry
offs = \overline{0}; \frac{1}{2} % Hodnota offsetu osy z
im original = zeros(1,1); % Uložený originál
im binar = zeros(1,1); % Uložený binární obraz
im profil = zeros(1,1); % Uložený obraz profilu
       prumer = 0;<br>
horni_profil = 0;<br>
spodni_profil = 0;<br>
spodni_profil = 0;<br>
spodni profil v řetě
                                 % Horní profil v řetězci
                               s normi rici<br>% Spodní profil v řetězci
horni krivost = 0; \frac{1}{2} % Křivost horního profilu
spodni krivost = 0; <br> & Křivost spodního profilu
```
end

```
 methods
```

```
 % Vytvoření Framu - Konstruktor
function thisTarget = Frame(img, thresh, rovnat, vyhlazeni, offset)
    if nargin == 4
      thisTarget.im original = img;
      thisTarget.im binar = Binarni obraz(img,thresh);
      thisTarget.im profil = Profil(thisTarget.im binar);
```

```
[thisTarget.horni_profil,thisTarget.prumer,thisTarget.kapilara_stred
,thisTarget.m,thisTarget.n,thisTarget.kapilara_h,thisTarget.kapilara
l] = Funkce(thisTarget.im profil,1,rovnat,vyhlazeni,offset);
```
[thisTarget.spodni profil,thisTarget.prumer,thisTarget.kapilara stre d,thisTarget.m,thisTarget.n,thisTarget.kapilara h,thisTarget.kapilar a l] = Funkce(thisTarget.im profil,0,rovnat,vyhlazeni,offset);

```
thisTarget.offs = offset;
```
 end end

```
% Vykreslení vzorku
function Vykreslit(thisTarget, handles)
global spodni_profil;
global zobrazeni_original;
global zobrazeni_binar;
global zobrazeni profil;
se90 = stre1('line', 4, 90);se0 = stre1('line', 1, 0);% Barevný obraz 
if zobrazeni_original
     imshow( thisTarget.im original, 'parent', handles.axes stred,
          'XData', [0 1300] ,'YData',[0 400]);
end
% Binarní obraz
if zobrazeni_binar
     imshow( thisTarget.im binar, 'parent', handles.axes stred,
           'XData', [0 1300] ,'YData',[0 400]);
end
% Obraz profilu, důvodu hezčího zobrazení tlustší o 4px
if zobrazeni_profil
     img = imdilate(thisTarget.in profit, [se90 se0]);imshow( img, 'parent', handles.axes stred,
            'XData', [0 1300] ,'YData',[0 400]); 
end
axes(handles.axes profil);
% Vykreslení profilu 
if spodni_profil
      plot(thisTarget.spodni_profil);
      xlim([0 thisTarget.n]); 
     if thisTarget.MIN_l < (max(thisTarget.spodni_profil)+10)
        ylim([thisTarget.MIN 1 (max(thisTarget.spodni profil)+10)]);
     end
else
      plot(thisTarget.horni_profil);
      xlim([0 thisTarget.n]);
     if thisTarget.MIN h < (max(thisTarget.horni profit)+10)ylim([thisTarget.MIN h (max(thisTarget.horni profil)+10)]);
      end
end
```

```
% Vykreslit křivost profilu nebo okolí bodu
axes(handles.axes krivost);
if (get(handles.checkbox okoli,'value')==0)
     if spodni_profil
           plot(thisTarget.spodni krivost);
     else
            plot(thisTarget.horni_krivost);
     end
     xlim([0 thisTarget.n]);
end
end
% Vykreslení okolí s proložením 
function Vykreslit Okoli(thisTarget,handles,bod)
  global spodni profil;
  fce = 0;fce02 = 0;k = bod;velikost okoli = ceil(get(handles.slider okoli, 'value'));
   rad_polynomu = ceil(get(handles.slider_polynom,'value'));
   syms x;
  nuly = zeros(1, velikost okoli);
  fce okoli = zeros(1,((velikost okoli*2)+1));
   if spodni_profil
     profil = thisTarget.spodni profil;
   else
      profil = thisTarget.horni_profil;
   end
  for l = 1 : ((velikost okoli*2)+1)
     % 0 = bod\textdegree -okoli = levy okraj
     % +okoli = pravy okraj
     fce okoli(1,1) = profil(1,((k-velikostokoli)+l-1)); end
   t = (k-velikost_okoli):(k+velikost_okoli); 
  koeficienty = polyfit(t, fce okoli, rad polynomu);
```

```
t2 = 1: (k+velikost \ okoli);fce02 = polyval(koeficienty, t2);
```

```
 % Zobrazení okolí
  axes(handles.axes krivost);
   plot(fce02);
   hold on;
   plot(t,fce_okoli,':wo','LineWidth',2,...
                     'MarkerEdgeColor','k',...
                     'MarkerFaceColor','w',...
                     'MarkerSize',10);
   title('Funkce okoli');
  xlim([k-velikost_okoli k+velikost_okoli]);
   hold off;
  axes(handles.axes profil);
   plot(profil);
   hold on;
  plot(k, fce_okoli(1, velikost_okoli+1), ':wo',
                          'LineWidth', 2, ...
                           'MarkerEdgeColor','k',...
                           'MarkerFaceColor','w',...
                           'MarkerSize',10);
   xlim([0 thisTarget.n]);
   if spodni_profil
     if thisTarget.MIN 1 < (max(thisTarget,spodni profile1)+10)ylim([thisTarget.MIN 1 (max(thisTarget.spodni profil)+10)]);
     end
   else
     if thisTarget.MIN h < (max(thisTarget.horni profil)+10)
     ylim([thisTarget.MIN h (max(thisTarget.horni profil)+10)]);
     end
   end
   hold off; 
   end
 end
end
```
## **Příloha F – Kód programu – třída Objekt.m**

classdef Objekt

```
 properties
 r = 100; % Poloměr
 k = 1; % Směrnice přímky
 q = 0; % Offset přímky
1 = 200; % Velikost osy y
 a = 25; % Parametr řetězovky
    end
    methods
        function y = Katenoid(thisTarget)
           l = \text{thisTarget}. a = thisTarget.a;
           catenary = zeros(1,(2*l)+1);
           for o = 1: (2 * 1) + 1catenary(1, o) = (a * cosh ((o-1)/a));
            end
            plot(catenary);
            xlim([0 2*l])
            y = catenary;
        end
       function y = Kuzel(thisTarget) % Vytvoření kužele pomocí přímky y = kx + q
           l = \text{thisTarget}.k = thisTarget.k;
           q = 0;primka = ones(1,1);for o = 1:1primka(1, o) = k * o + q; end
            plot(primka);
            xlim([1 l])
           y = primka;
        end
```

```
function y = Valec(thisTarget)
     %Vytvoření válce pomocí přímky se směrnicí k = 0
    \frac{6}{9} y = kx + q
    l = \text{thisTarget}. q = thisTarget.q;
    primka = ones(1,1);
    for o = 1:1primka(1, o) = q;
     end
     plot(primka);
    xlim([1 l])
   y = primka;
 end
function y = Kruznice(thisTarget) %Vytvoření profilu kružnice o poloměru r
    r = thisTarget.r;
    polokruznice = zeros(1, (2*r)+1);
    for o = 1: (2*r) +1polokruznice(1, o) = sqrt(r^2-(o-r-1)^2);
     end
     plot(polokruznice);
     xlim([1 2*r+1])
     y = polokruznice;
 end
```
end

**Příloha G – Layout uživatelského rozhraní – GUI.fig**

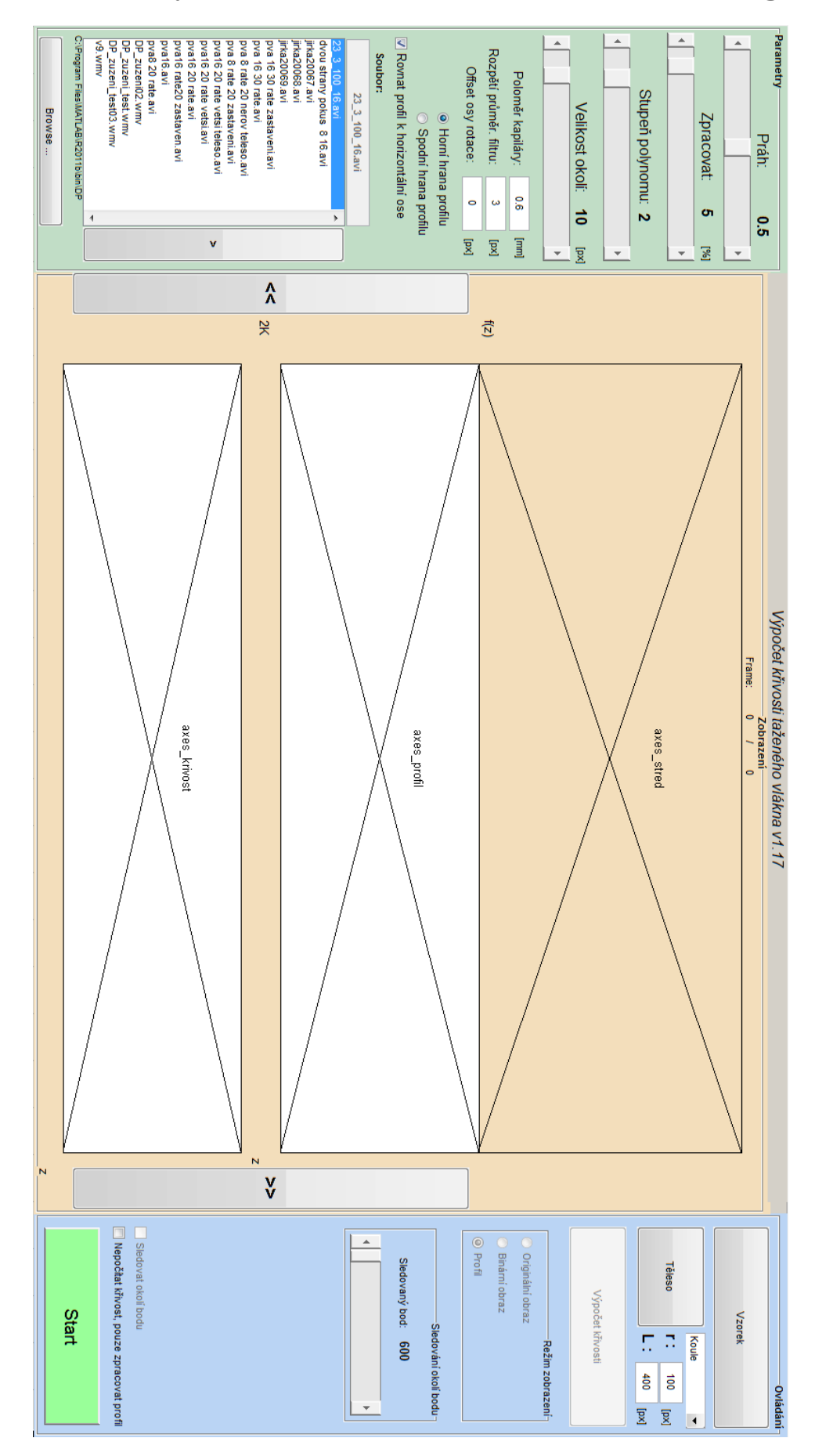

# **Příloha H – Zpracovaný záznam DP\_Experiment.wmv**

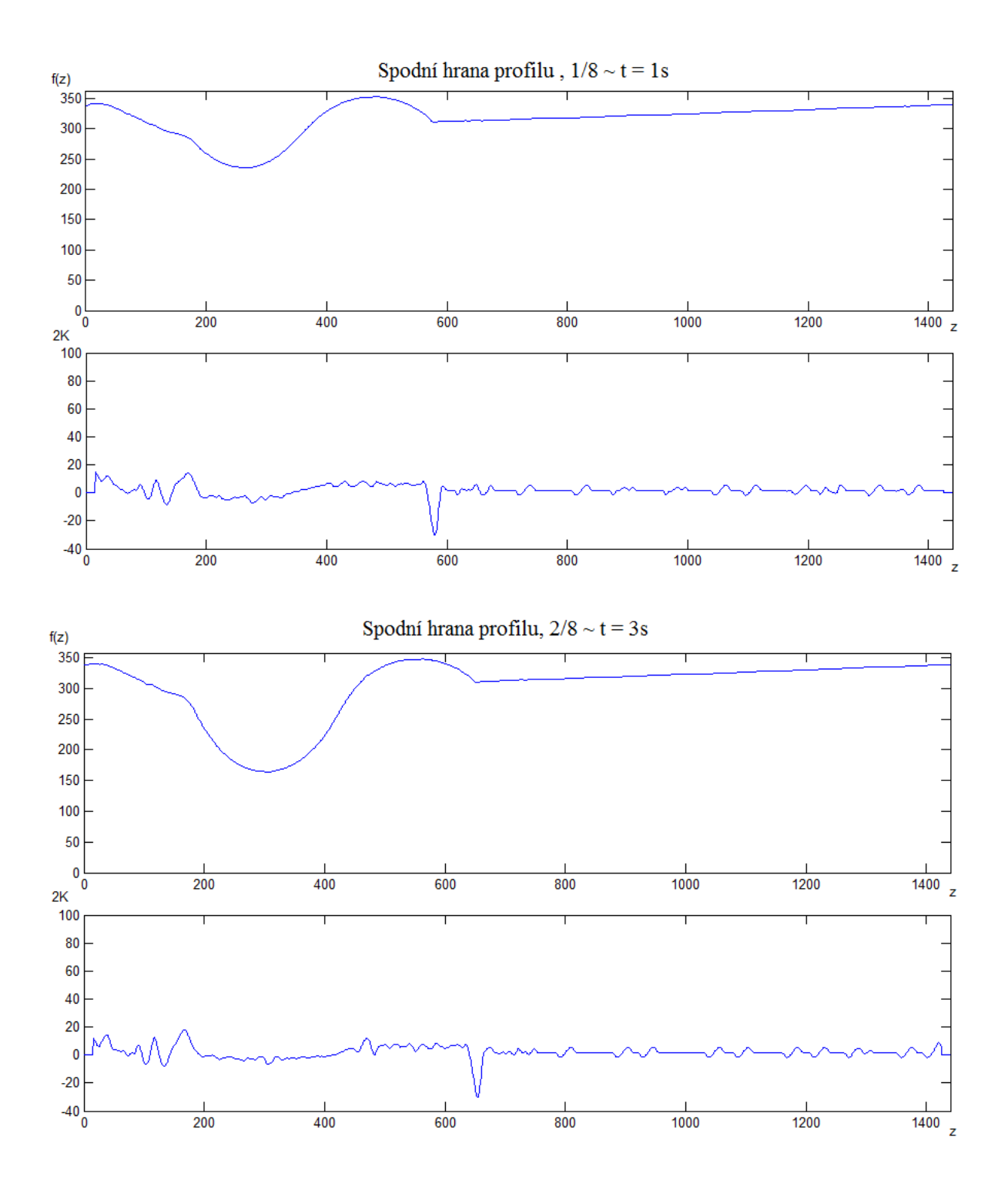

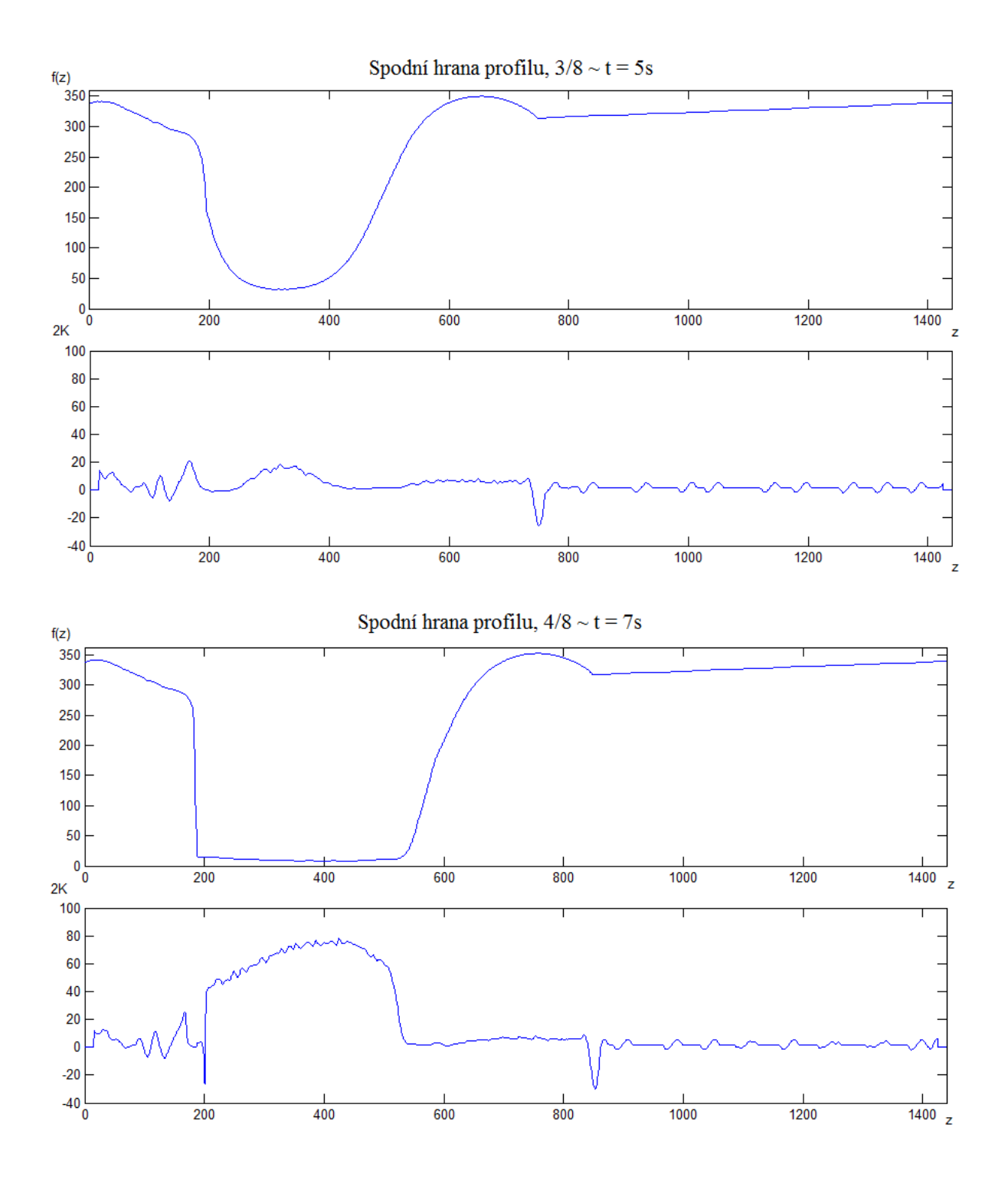

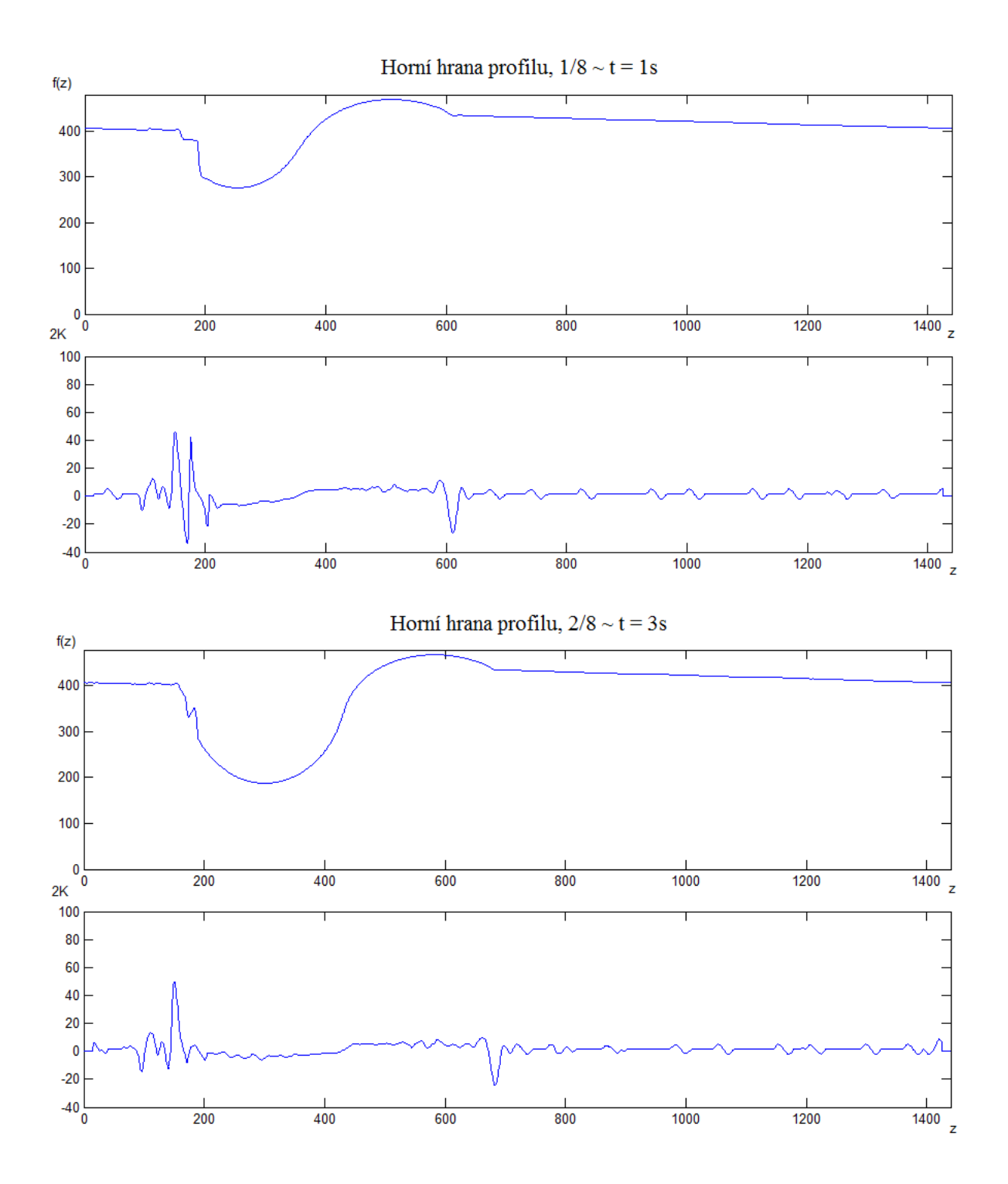

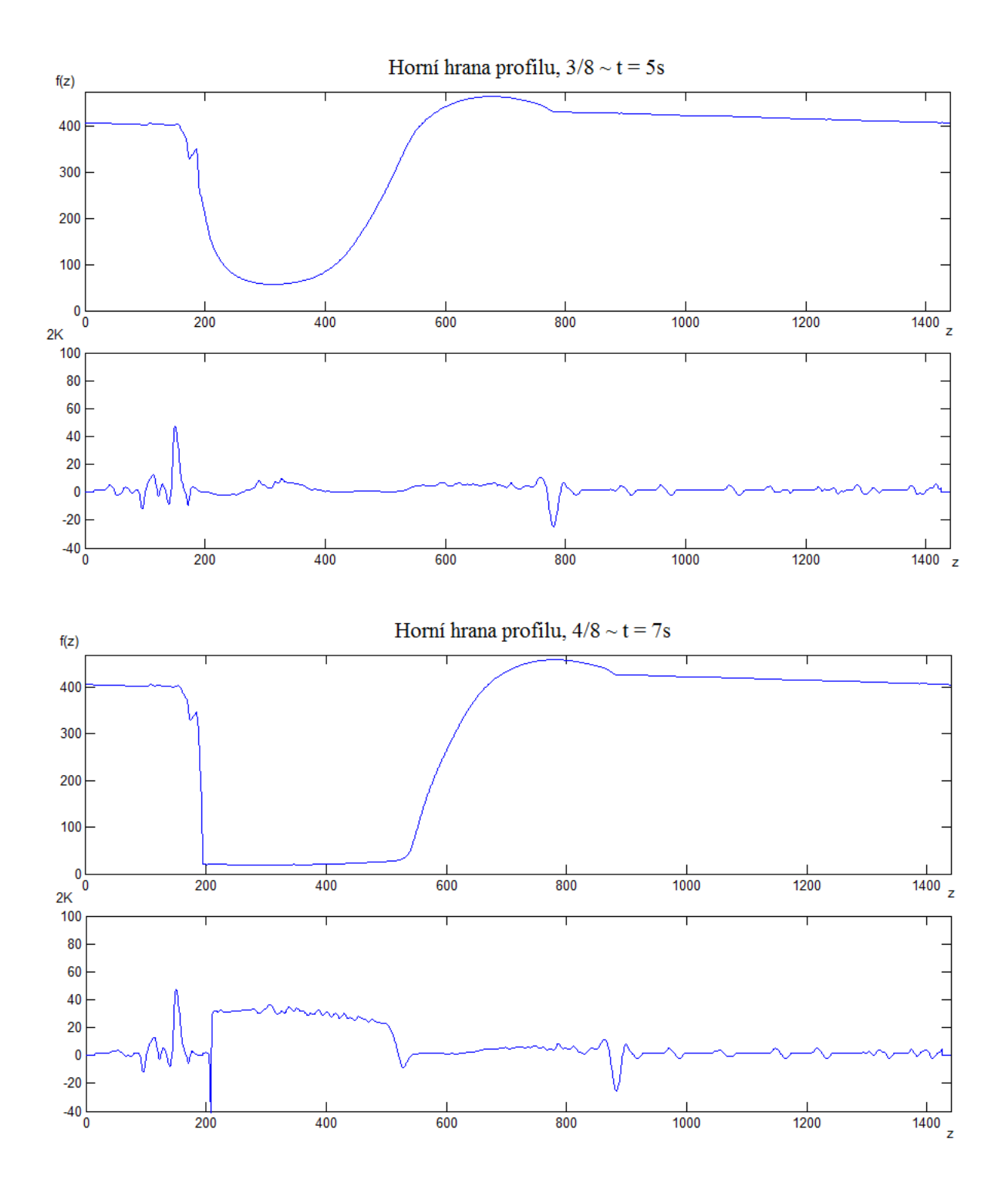

## **Příloha I – Obsah přiloženého CD**

DP\_Data\_Vysledky.mat

DP\_Experiment.wmv

DP\_Zprava\_Vitovsky\_18\_04\_30.docx

DP\_Zprava\_Vitovsky\_18\_04\_30.pdf

Program\_2018\_04\_30

Frame.m Funkce.m GUI.fig GUI.m Krivost.m Objekt.m Profil.m